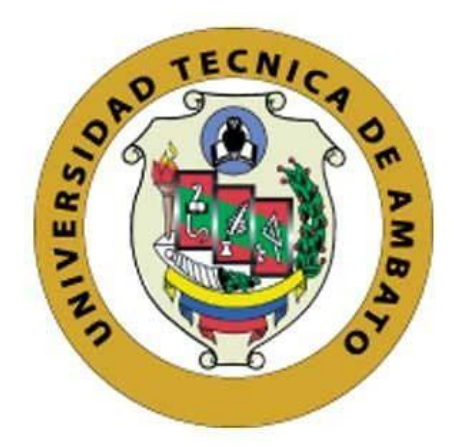

## **UNIVERSIDAD TÉCNICA DE AMBATO**

# <span id="page-0-0"></span>**FACULTAD DE INGENIERÍA EN SISTEMAS, ELECTRÓNICA E INDUSTRIAL**

## **CARRERA DE TELECOMUNICACIONES**

**Tema:**

**SISTEMA ELECTRÓNICO DE AYUDA PEDAGÓGICA PARA NIÑOS CON NECESIDADES EDUCATIVAS ESPECIALES UTILIZANDO REALIDAD AUMENTADA.**

Trabajo de Integración Curricular Modalidad: Proyecto de Investigación, presentado previo a la obtención del título de Ingeniera en Telecomunicaciones

> **ÁREA:** Electrónica **LÍNEA DE INVESTIGACIÓN:** Sistemas Electrónicos **AUTOR:** Sara Raquel Chisaguano Jácome **TUTOR:** Ing. Víctor Santiago Manzano Villafuerte

> > **Ambato - Ecuador marzo – 2023**

## **APROBACIÓN DEL TUTOR**

<span id="page-1-0"></span>En calidad de tutor del Trabajo de Integración Curricular con el tema: SISTEMA ELECTRÓNICO DE AYUDA PEDAGÓGICA PARA NIÑOS CON NECESIDADES EDUCATIVAS ESPECIALES UTILIZANDO REALIDAD AUMENTADA, desarrollado bajo la modalidad Proyecto de Investigación por la señorita Sara Raquel Chisaguano Jácome, estudiante de la Carrera de Telecomunicaciones, de la Facultad de Ingeniería en Sistemas, Electrónica e Industrial, de la Universidad Técnica de Ambato, me permito indicar que la estudiante ha sido tutorada durante todo el desarrollo del trabajo hasta su conclusión, de acuerdo a lo dispuesto en el Artículo 17 de las segundas reformas al reglamento para la ejecución de la Unidad de Integración Curricular y la obtención del título de tercer nivel, de grado en la Universidad Técnica de Ambato y el numeral 7.4 del respectivo instructivo del reglamento.

Ambato, marzo 2023.

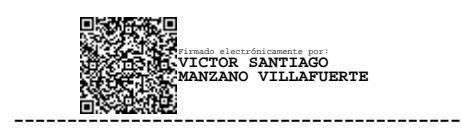

Ing. Víctor Santiago Manzano Villafuerte, Mg. TUTOR

## **AUTORÍA**

El presente trabajo de Integración Curricular titulado: SISTEMA ELECTRÓNICO DE AYUDA PEDAGÓGICA PARA NIÑOS CON NECESIDADES EDUCATIVAS ESPECIALES UTILIZANDO REALIDAD AUMENTADA es absolutamente original, auténtico y personal. En tal virtud, el contenido, efectos legales y académicos que se desprenden del mismo son de exclusiva responsabilidad del autor.

Ambato, marzo 2023.

Openhin

Sara Raquel Chisaguano Jácome C.C. 1805477542 **AUTOR** 

#### **DERECHOS DE AUTOR**

Autorizo a la Universidad Técnica de Ambato, para que haga uso de este Trabajo de Integración Curricular como un documento disponible para la lectura, consulta y procesos de investigación.

Cedo los derechos de mi Trabajo de Integración Curricular en favor de la Universidad Técnica de Ambato, con fines de difusión pública. Además, autorizo su reproducción total o parcial dentro de las regulaciones de la institución.

Ambato, marzo 2023.

Centerated

Sara Raquel Chisaguano Jácome C.C. 1805477542 **AUTOR** 

## **APROBACIÓN TRIBUNAL DE GRADO**

<span id="page-4-0"></span>En calidad de par calificador del Informe Final del Trabajo de Integración Curricular presentado por la señorita Sara Raquel Chisaguano Jácome, estudiante de la Carrera de Telecomunicaciones, de la Facultad de Ingeniería en Sistemas, Electrónica e Industrial, bajo la Modalidad Proyecto de Investigación, titulado SISTEMA ELECTRÓNICO DE AYUDA PEDAGÓGICA PARA NIÑOS CON NECESIDADES EDUCATIVAS ESPECIALES UTILIZANDO REALIDAD AUMENTADA, nos permitimos informar que el trabajo ha sido revisado y calificado de acuerdo al Artículo 19 de las segundas reformas al Reglamento para la ejecución de la Unidad de Integración Curricular y la obtención del título de tercer nivel, de grado en la Universidad Técnica de Ambato y sus reformas y al numeral 7.6 del respectivo instructivo del reglamento. Para cuya constancia suscribimos, conjuntamente con la señora presidente del Tribunal.

Ambato, marzo 2023.

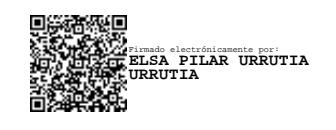

Ing. Pilar Urrutia, Mg. PRESIDENTE DEL TRIBUNAL

------------------------------------------

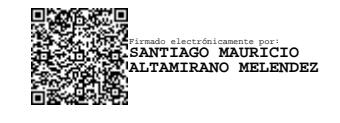

Ing. Santiago Altamirano, Mg. Ing. Julio Cují, Mg. PROFESOR CALIFICADOR PROFESOR CALIFICADOR

------------------------------- ------------------------------- Firmado electrónicamente por: **JULIO ENRIQUE CUJI RODRIGUEZ**

## <span id="page-5-0"></span>**DEDICATORIA**

A Dios, por ser mi amor eterno, mi razón de ser y quien con su amor y su gracia me ha traído hasta aquí.

A mis papis, Silvia y José, por ser mi soporte, mi guía en cada paso que doy, por nunca soltarme y darme todo lo mejor que han podido. Su esfuerzo no ha sido en vano papis.

A mi hermana, Rebeca, quien me ha cuidado, amado y ha creído en mí siempre, en cada sueño y anhelo tu siempre estás.

A mis abuelitos, Hugo y Conchita, quienes desde el cielo y la tierra me han amado, cuidado y aplaudido cado logro en mi vida.

Lo que soy y seré es gracias a ustedes.

*Sara Raquel*

#### <span id="page-6-0"></span>**AGRADECIMIENTO**

A Dios, por renovar mis fuerzas cada día y ayudarme a caminar en medio de la tormenta confiando en que sus planes siempre han sido mejores que los míos.

A mis papis y mi hermana, por su amor y paciencia, porque a pesar de todo, siempre están para animarme, proveer y creer en mí.

A mis tíos, Liz y Marcelo, por ser mi segunda familia, por apoyarme, incentivarme y amarme desde siempre, sé que mis logros son también por ustedes.

A Naty y Fer, mis mejores amigas, gracias por creer en mí, amarme y permanecer a mi lado en los días buenos y malos.

A las personas valiosas que la carrera me dejó, Naythan, Jona, Nancy, Pancho y Stefy, por caminar desde el principio hasta el final juntos y ayudarme a ser mejor. No fue fácil, pero lo estamos logrando.

A Zac y Mori, por acompañarme cada noche, darme tranquilidad y llenarme de un amor sincero.

A mi tutor, el Ing. Santiago Manzano, por su apoyo brindado en el desarrollo de mi trabajo de investigación.

A la Escuela de Educación Básica "Eduardo Reyes Naranjo", a su director y personal docente, que creyeron y colaboraron en el desarrollo de este proyecto.

## *Sara Raquel*

#### **RESUMEN EJECUTIVO**

<span id="page-7-0"></span>Los niños con necesidades educativas especiales no asociadas a la discapacidad, son niños que tienen dificultad para acceder a los aprendizajes comunes de acuerdo a su edad, para esto se adapta el currículo de acuerdo al nivel de competencia que desarrolla, incluyendo recursos específicos para mejorar su proceso enseñanzaaprendizaje, por esta razón, se implementó el sistema electrónico de ayuda pedagógica para niños con necesidades educativas especiales utilizando realidad aumentada, a fin de mejorar el aprendizaje de los niños, interactuando con las nuevas tecnologías mientras asimilan la información de forma visual y auditiva.

El sistema se desarrolló aplicando las recomendaciones de los docentes y la psicopedagoga de la institución educativa, basándose en el informe psicopedagógico remitido por la Unidad Distrital de Apoyo a la Inclusión, en donde se especifica el grado de adaptación curricular, el nivel de competencia de acuerdo con cada área académica, el estilo de aprendizaje del estudiante y las estrategias que deben seguir docentes, padres y psicopedagoga.

El sistema se basa en la interacción del niño con una aplicación de realidad aumentada ejecutada en un dispositivo Android, que le muestra modelos en 3D y videos interactivos relacionados a las temáticas de Ciencias Naturales, esto se estimula cuando la aplicación reconoce un marcador y realiza un proceso de detección y rastreo de imágenes, lo cual fue desarrollado mediante el motor gráfico de Unity 3D juntamente con el SDK ARCore, a su vez, se reproducen audios descriptivos y sonidos ambientales, después, el niño interactúa con el hardware del sistema observando pictogramas y respondiendo preguntas que el dispositivo genera acerca de lo aprendido, esto mediante la comunicación entre la placa de desarrollo Arduino Mega y el prototipo de lápiz que simula el aplastar un botón.

Este sistema le permite al estudiante con necesidades educativas especiales, reforzar sus conocimientos, asociando sonidos e imágenes lo cual incide en el desarrollo de sus capacidades cognitivas como la atención y concentración, influyendo en la mejora de su nivel académico.

**Palabras clave:** Realidad Aumentada, NEE, Unity 3D, ARCore, Arduino, SDK

#### **ABSTRACT**

<span id="page-8-0"></span>Children with special educational needs not associated with disability are children who have difficulty accessing common learning according to their age, accordingly, the curriculum was adapted to the level of competence that develops, including specific resources to improve their teaching-learning process, for this reason, the electronic pedagogical aid system for children with special educational needs using augmented reality, in order to improve the learning of children, interacting with new technologies while assimilating information in a visual and auditory way.

The system was developed using the recommendations of the teachers and the psychopedagogues of the educational institution, based on the psychopedagogical report submitted by the District Unit of Support for Inclusion, in which the degree of curricular adaptation is specified, the level of competence according to each academic area, the student's learning style and the strategies to be followed by teachers, parents and psycho-pedagogues.

The system is based on the interaction of the child with an augmented reality application performed on an Android device, which shows 3D models and interactive videos related to the subjects of Natural Sciences, this is stimulated when the application recognizes a marker and performs a process of detection and tracing of images, which was developed by the graphical engine of Unity 3D together with the SDK ARCore, in turn, are reproduced descriptive audios and environmental sounds. After, the child interacts with the system hardware by observing pictograms and answering questions that the device generates about what is learned, this by communicating between the Arduino Mega development board and the prototype pencil that simulates the crushing of a button.

This system allows the student with special educational needs, to strengthen their knowledge, associating sounds and images, which has an impact on the development of their cognitive abilities, such as attention and concentration, influencing the improvement of their academic level.

**Keywords:** Augmented Reality, NEE, Unity 3D, ARCore, Arduino, SDK

ix

<span id="page-9-0"></span>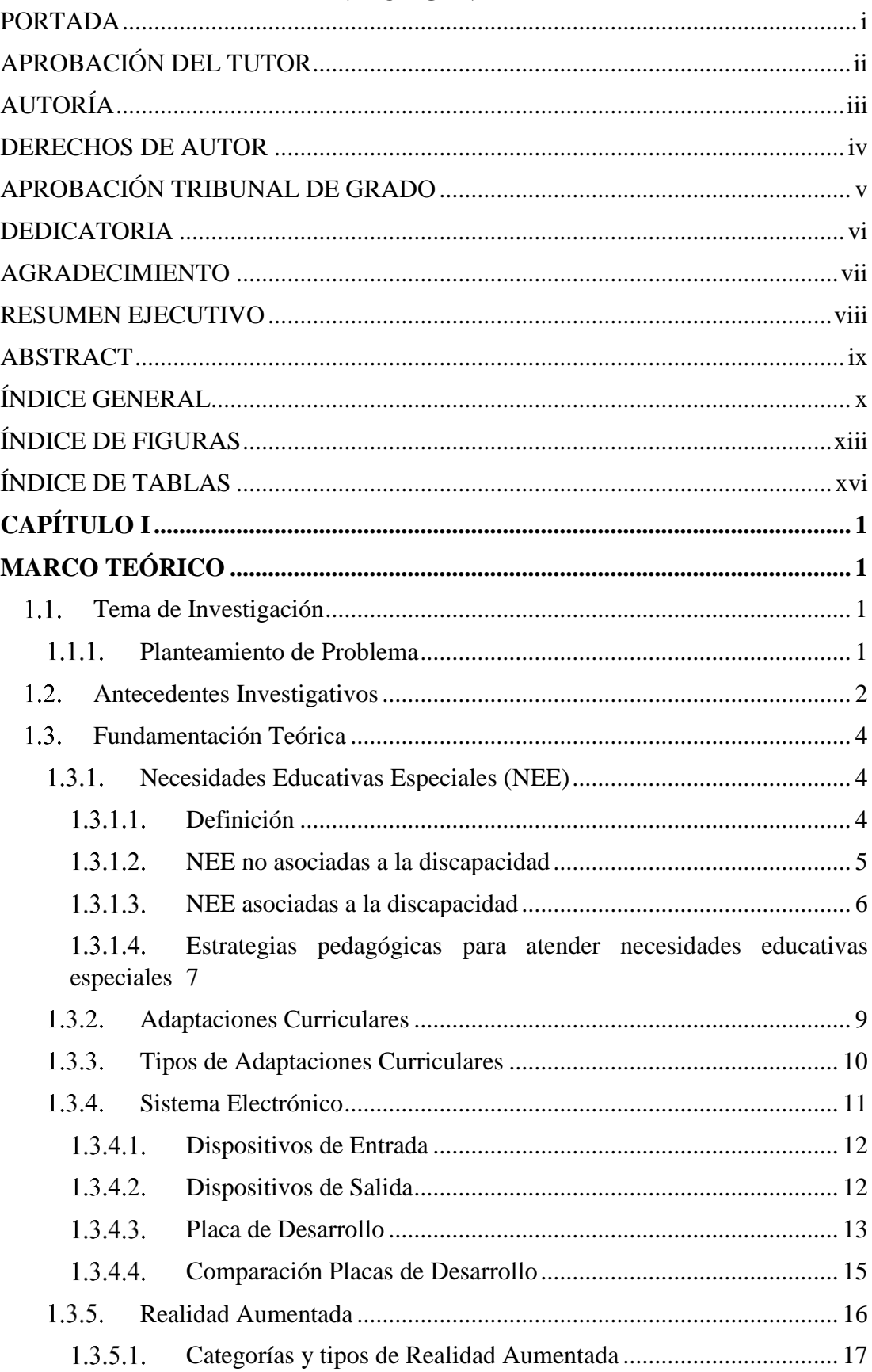

# ÍNDICE GENERAL

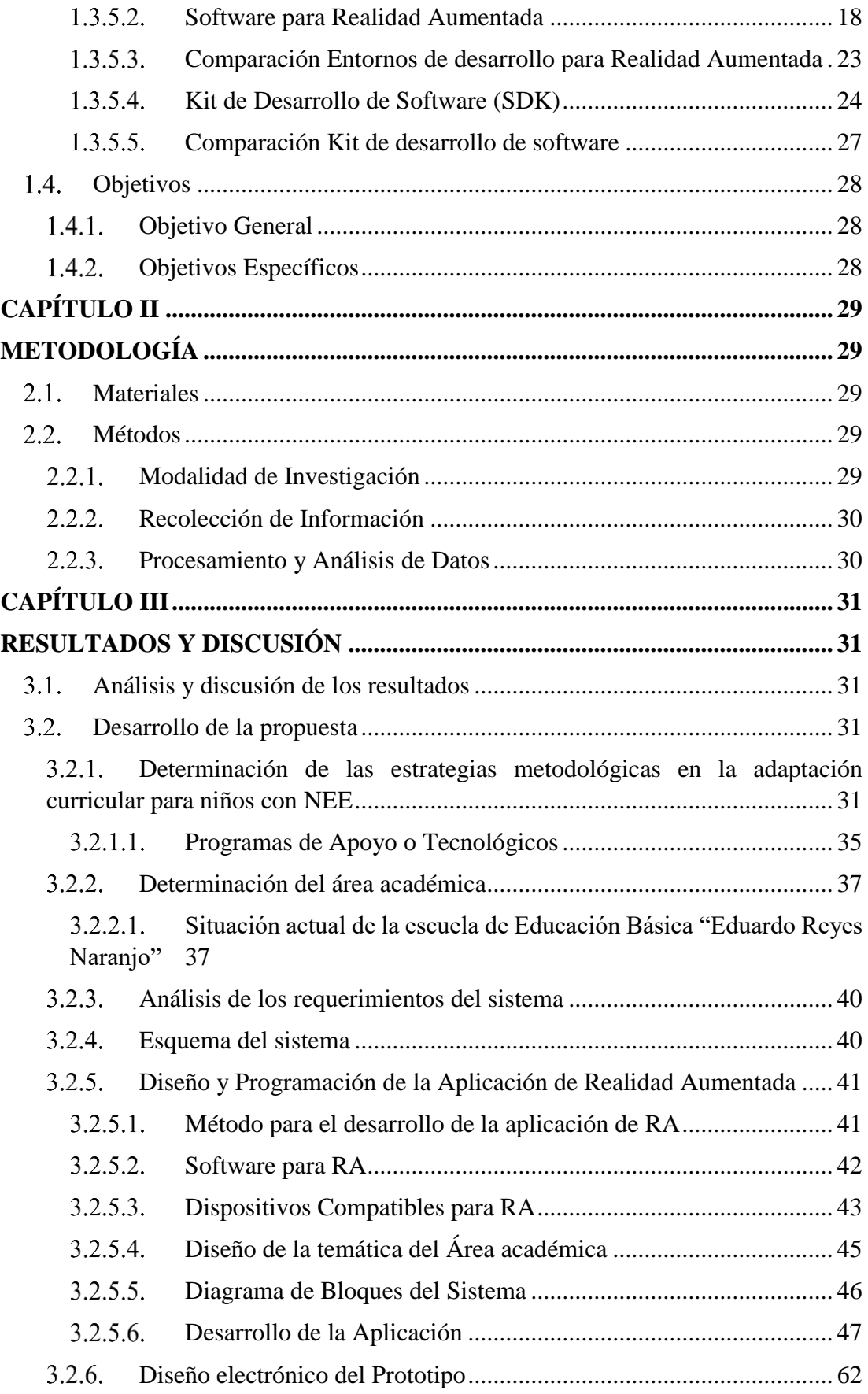

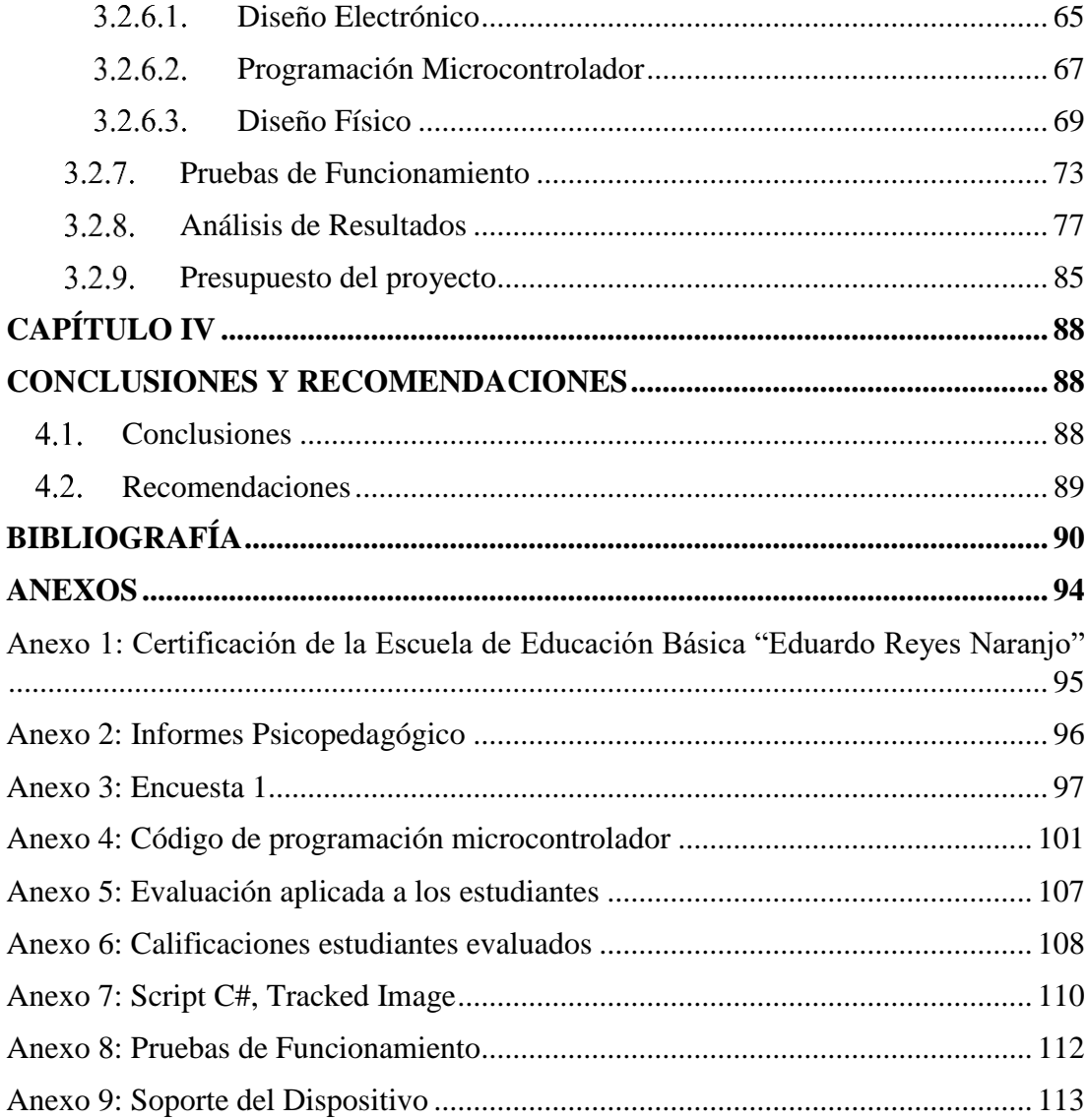

# **ÍNDICE DE FIGURAS**

<span id="page-12-0"></span>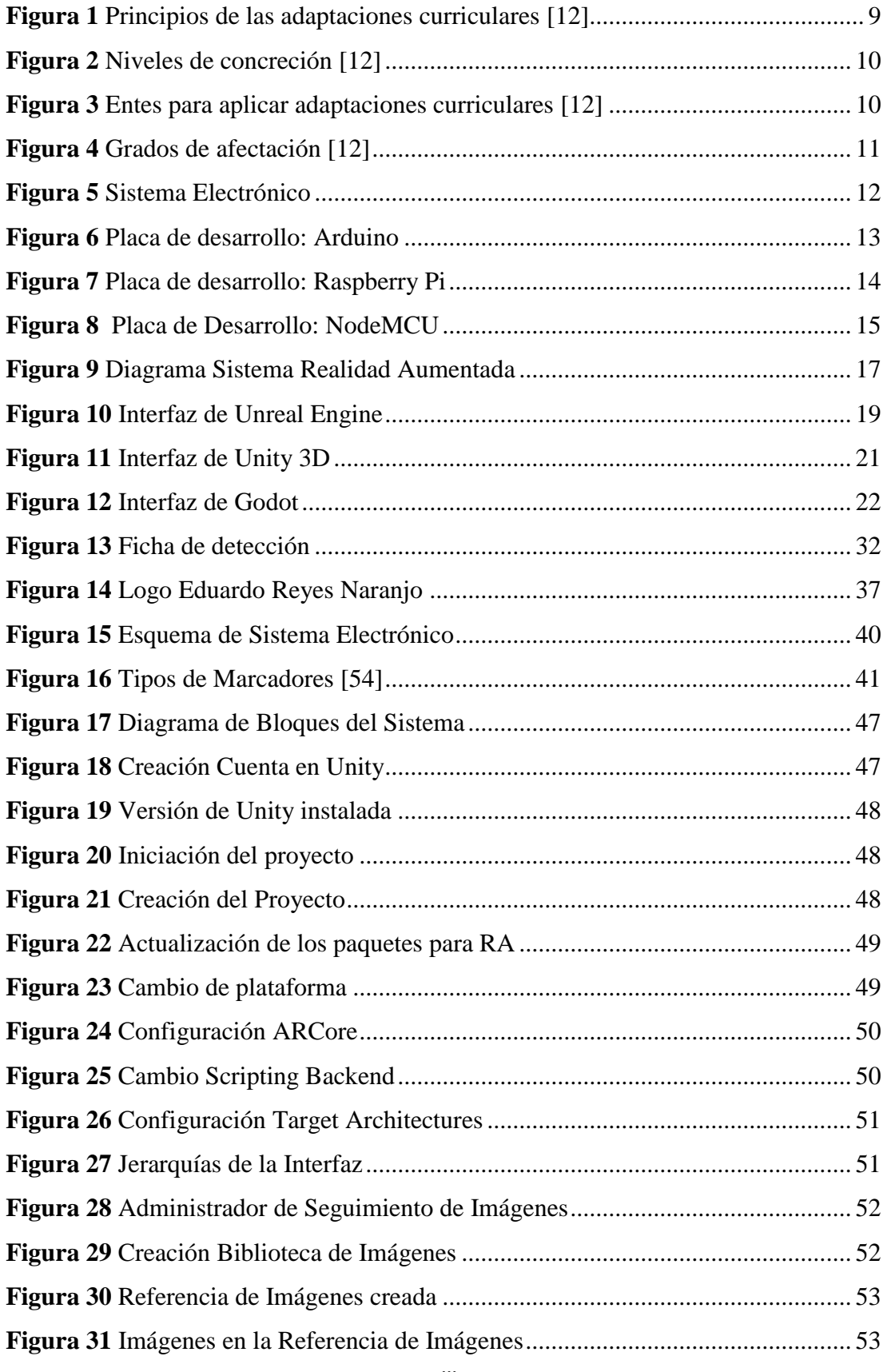

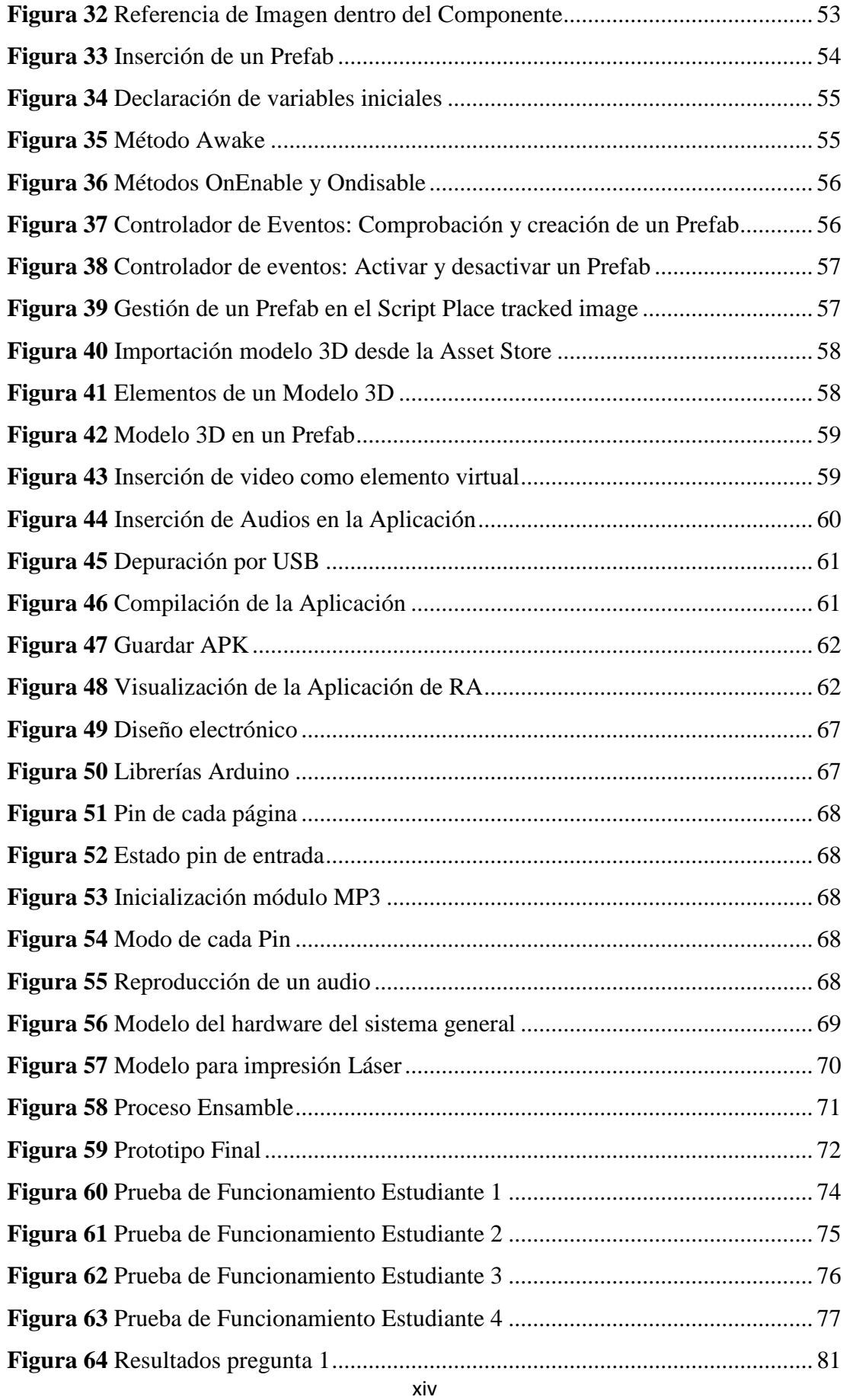

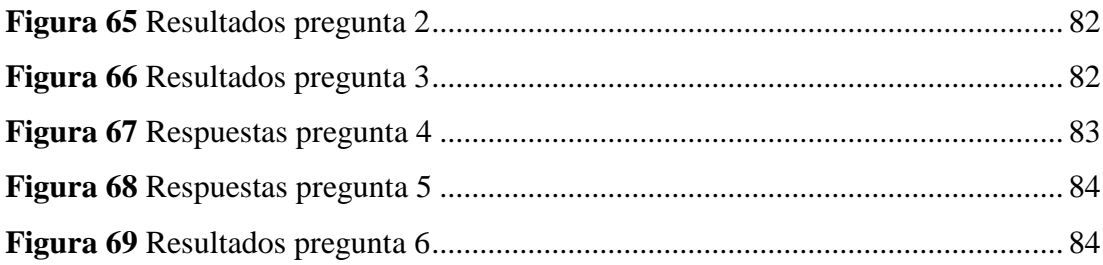

# **ÍNDICE DE TABLAS**

<span id="page-15-0"></span>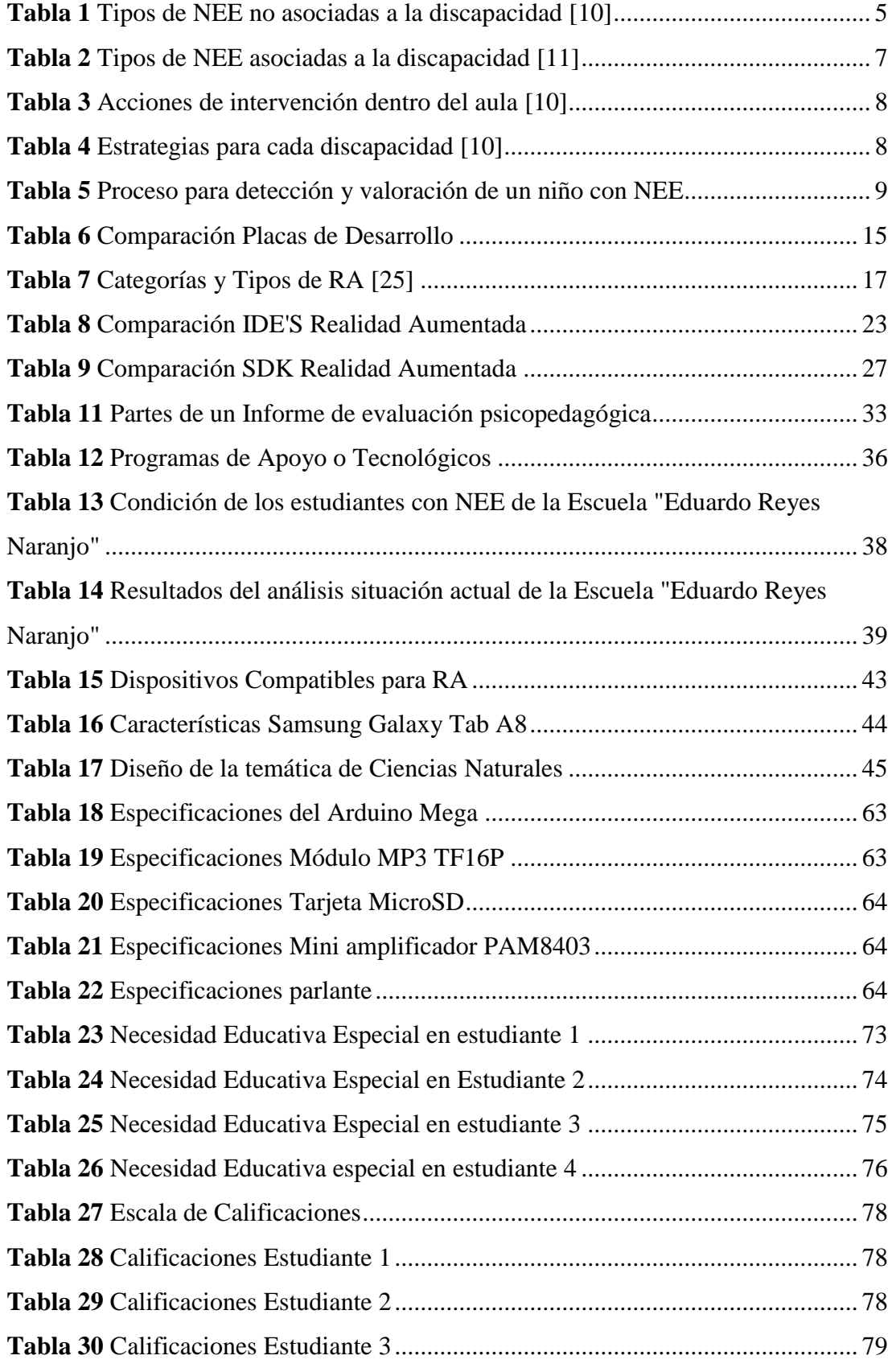

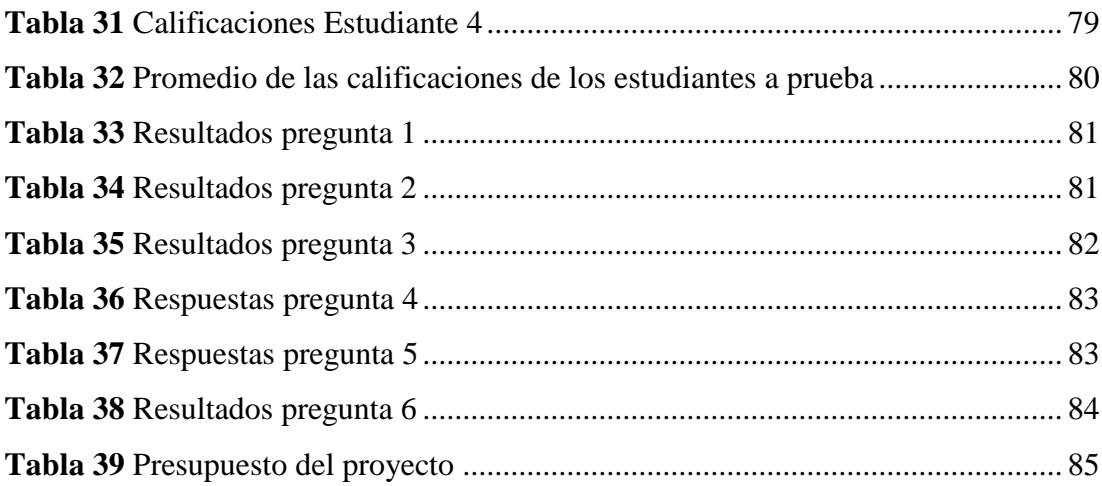

## **CAPÍTULO I**

## **MARCO TEÓRICO**

#### <span id="page-17-2"></span><span id="page-17-1"></span><span id="page-17-0"></span>**Tema de Investigación**

Sistema electrónico de ayuda pedagógica para niños con necesidades educativas especiales utilizando Realidad Aumentada.

#### <span id="page-17-3"></span>**Planteamiento de Problema**

En el Ecuador, de acuerdo a las estadísticas proporcionadas por el Consejo Nacional para la Igualdad de Discapacidades (CONADIS), el índice de discapacidad intelectual representa el 51.97% y psicosocial el 6.64%, del total de estudiantes con discapacidad presentes en educación básica, media y bachillerato, correspondientes a estudiantes con necesidades educativas especiales no asociadas a la discapacidad, de este grupo solo el 19.21% tienen acceso a la educación especial, mientras que el 78.50% de los estudiantes acceden a la educación regular [1].

Según la Psicóloga Neva Milicic, de la Universidad Católica de Chile, se deben establecer distintas estrategias educativas para la educación inclusiva, una de ellas es la sala de recursos, en donde los niños con necesidades educativas especiales se benefician si tienen acceso a recursos pedagógicos adicionales para compensar sus déficits. Estos espacios deben tener las características de un laboratorio, más que de una instancia de discriminación y deben ser una señal de un currículo flexible que se adapta a las necesidades de cada individuo. Dentro de este tipo de salas, la enseñanza debe estar basada en programas especiales instaladas en computadores con el objetivo de favorecer el aprendizaje en niños, esto ha evidenciado ser eficiente y estimulante [2].

A nivel nacional, a las instituciones de educación especializada acceden estudiantes con necesidades educativas especiales asociadas a la discapacidad, por lo que los estudiantes con necesidades educativas especiales no asociadas a la discapacidad estarían dentro de las escuelas inclusivas, en donde se deben adoptar medidas para asegurar su presencia, intervención, aprendizaje y éxito académico dentro del sistema educativo regular, para esto, el Ministerio de Educación ha implementado 140 Unidades Distritales de Apoyo a la Inclusión (UDAI) a nivel nacional, los cuales

orientan al docente en la elaboración de adaptación curricular y apoyan con metodología y propuestas en el proceso de enseñanza y aprendizaje [3]. Estas metodologías muchas veces se ven limitadas dado que el sistema educativo no aporta económicamente para recursos extras destinadas a la inclusión, por lo que el método esencial y en su mayoría único con el que las instituciones educativas públicas cuentan es la adaptación curricular.

En cuanto a la ciudad de Ambato, según las estadísticas de discapacidad presentadas por el CONADIS hasta enero del 2022, el índice de niños con necesidades educativas especiales no asociadas a la discapacidad corresponde al 85.13% con discapacidad intelectual y el 14.87% con discapacidad psicosocial, de este grupo el 59,18% tiene una educación de tipo regular de un total de 316 estudiantes [1].

Actualmente, en la Escuela de Educación Básica "Eduardo Reyes Naranjo" se tiene un total de 25 estudiantes con necesidades educativas especiales, pero la institución no cuenta con recursos de ayuda pedagógica extra además de la adaptación curricular, debido a que es una institución de educación pública, por lo que puede existir exclusión y poca atención a las necesidades de estos estudiantes.

#### <span id="page-18-0"></span>**Antecedentes Investigativos**

Mediante la investigación bibliográfica en algunos repositorios de distintas universidades, se encuentra los siguientes antecedentes.

David Altamirano (2018), de la Universidad Técnica de Ambato, desarrolla el método, "BITS DE INTELIGENCIA EMPLEANDO REALIDAD AUMENTADA ORIENTADO A LA ENSEÑANZA DEL LENGUAJE INFANTIL", el cual utiliza softwares como: Unity 3D, ARToolKit, Microsoft Visual Studio, Fritzin,, Proteus y Arduino, básicamente la aplicación captura imágenes procedentes del entorno real por medio de una cámara web de alta definición y se visualiza en un monitor de escritorio, en el momento que se ve la escena aumentada, a través del diseño de una interfaz hardware de comunicación que ocupa Arduino Uno, se envía la información al computador por el puerto serial y a su vez interactúa con la aplicación de Realidad Aumentada. Además, tiene un control con tres botones los cuales generan una descripción sonora, reproducir animación y lograr el sonido característico del objeto virtual. El resultado para el sistema electrónico fue de 4,6625/5 esto representó el 93,25% de eficiencia, estos resultados indican que al aplicar las sesiones de terapia de lenguaje utilizando el método pedagógico bits de inteligencia con la asistencia del sistema electrónico propuesto, se tuvo la diferencia del 15,35% de eficiencia con respecto al método común [3].

Galo Flores (2019), de la Universidad Técnica de Cotopaxi en su trabajo de titulación, presenta el proyecto "LA REALIDAD AUMENTADA COMO INSTRUMENTO DE INNOVACIÓN EDUCATIVA PARA NIÑOS DE 24 A 36 MESES DE EDAD", se utiliza aplicaciones de software libre como Unity, Vuforia y Blender, la aplicación tiene 2 apartados relacionados al área cognitiva y motriz. En la parte cognitiva se identifican 3 modelos: frutas, animales y profesiones y en el área motriz se tiene 2 modelos: animales de la granja y frutas. Utiliza el modelo prototipo evolutivo para la interacción con el usuario, el método juicio de expertos para validar el software y se aplicó la norma ISO/IEC 9126 para usabilidad y satisfacción. Como resultado, más del 90% de los niños que participaron en la evaluación utilizando la aplicación identificaron fácilmente los animales, profesiones y frutas, con lo cual se mejora el aprendizaje cognitivo y la motricidad fina [4].

Amador Espinosa (2020), de la Universidad de Alicante, en España, realizó el trabajo de investigación "DESARROLLO DE UNA APLICACIÓN MÓVIL DE REALIDAD AUMENTADA", en donde realiza una aplicación móvil con la RA de Vuforia, modela satélites mediante Blender y los importa a Unity 3D para realizar una interfaz de usuario en Android donde se muestran satélites ejemplo en RA mediante marcadores así como, información extra y curiosidades en cada tipo de órbita con audios explicativos realizados en Audacity. Este proyecto ayuda a que estudiantes de bachillerato y de ingeniería en telecomunicaciones amplíen sus conocimientos [5].

Carlos Miño (2020), de la Universidad Tecnológica Israel realiza un "DESARROLLO DE UNA APLICACIÓN MÓVIL DE REALIDAD AUMENTADA PARA LOS TEMAS DE ANÁLISIS VECTORIAL, CAMPO ELÉCTRICO Y MAGNÉTICO, DE LA MATERIA DE TEORÍA ELECTROMAGNÉTICA", en donde se presenta una aplicación móvil de realidad aumentada desarrollada en Unity y Vuforia, además a partir de plataformas disponibles se generan códigos QR para el reconocimiento de imágenes usado por el SDK de Vuforia en Unity, de esta manera se consiguió que los estudiantes tengan una herramienta más de estudio, que les ayude a la comprensión de la materia enfatizando en la visualización de los fenómenos de forma más interactiva [6].

Edison Safla (2020), de la Universidad de las Américas, presenta el trabajo de titulación "DESARROLLO DE UNA APLICACIÓN MÓVIL PARA PRESENTAR LA ESTRUCTURA TRIDIMENSIONAL DE DIVERSOS TIPOS DE ANTENAS Y SUS DIAGRAMAS DE RADIACIÓN USANDO REALIDAD AUMENTADA", la aplicación fue desarrollada con el marco de trabajo Scrum, Vuforia engine como kit de desarrollo de software de realidad aumentada y AutoCAD como software para el desarrollo de modelado 3D. La aplicación logra mejorar el entendimiento impartido en la clase, además permite que se demuestre de forma rápida, practica e innovadora los instrumentos del laboratorio de telecomunicaciones [7].

### <span id="page-20-0"></span>**Fundamentación Teórica**

#### <span id="page-20-1"></span>**Necesidades Educativas Especiales (NEE)**

## <span id="page-20-2"></span>**Definición**

Un estudiante tiene una necesidad educativa especial cuando muestra problemas mayores en comparación con los demás alumnos, para tener acceso al currículo regular, a los aprendizajes comunes de su edad (ya sea por causas internas o por un planteamiento educativo inadecuado), y requiere, para compensar dichas dificultades, condiciones de aprendizaje fundamentalmente adaptadas en los diferentes elementos de la propuesta curricular normal, así como el aumento de recursos específicos distintos de los que la escuela ofrece a la mayoría de los estudiantes [8].

Las necesidades educativas especiales en general pueden ser de tipo permanente o transitorio.

## *Necesidades Educativas Permanentes*

Se refiere a las dificultades educativas que muestra el niño, niña y/o adolescente durante toda su vida como resultado de distintos factores como [8]:

- Discapacidad sensorial, intelectual, física-motora, retos múltiples o trastornos generalizados del desarrollo.

- Trastornos de aprendizajes, trastornos del comportamiento o superdotación.

Para que la persona con este tipo de necesidad tenga acceso a los aprendizajes se necesita apoyos especializados: didácticos, pedagógicos, técnicos, tecnológicos, personales (docentes, familia y comunidad) y/o de accesibilidad [8].

## *Necesidades Educativas Transitorias*

Se refiere a las dificultades del niño, niña y/o adolescente para acceder al aprendizaje, que se evidencian por un período determinado de su escolarización, como resultado de [8]:

- **Factores externos:** método pedagógico, estructura familiar, social, falta de un programa de inclusión, entre otros [8].
- **Factores internos:** adaptación, madurez para el aprendizaje, carencia sensorial, física y calamidad doméstica, entre otros [8].

## <span id="page-21-0"></span>**NEE no asociadas a la discapacidad**

Son aquellas que el individuo presenta en algún momento de su periodo escolar, son temporales y necesitan respuestas por parte de la institución educativa, basados en: refuerzos, planes remediales o ajustes al currículo [9]. A continuación, se presenta los tipos de NEE no asociadas a la discapacidad según sus características.

<span id="page-21-1"></span>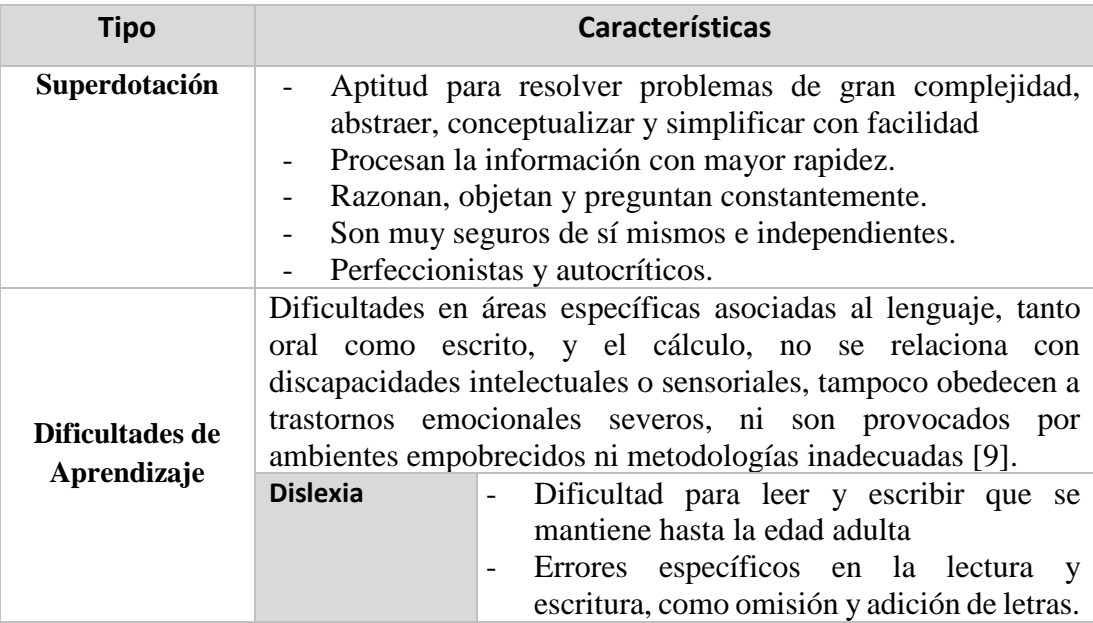

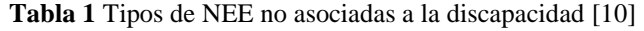

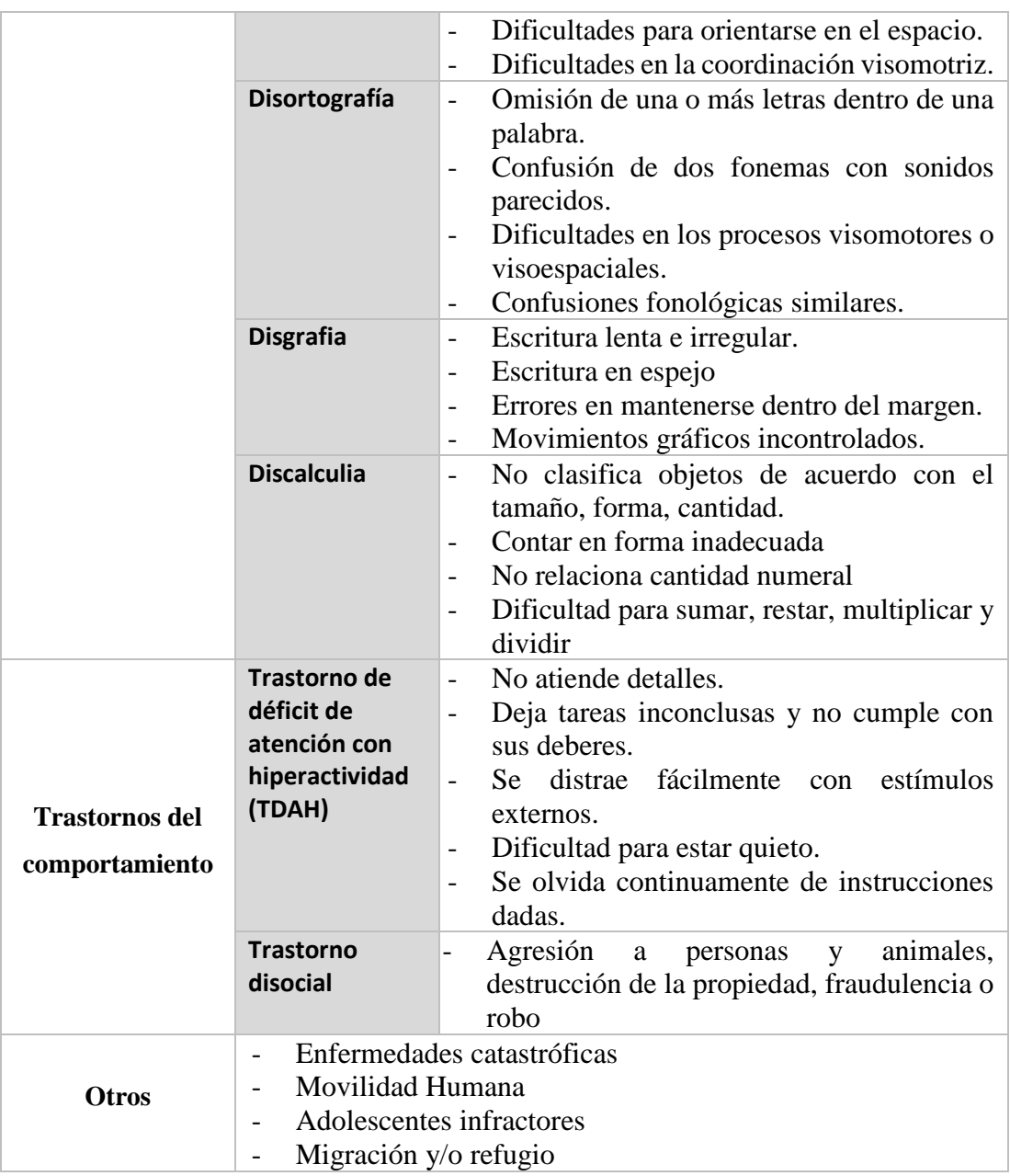

## <span id="page-22-0"></span>**NEE asociadas a la discapacidad**

Son necesidades que permanecen en una persona a lo largo de toda su vida, y se encuentran asociadas a una condición de la persona, pueden ser de origen sensorial, motriz, de la comunicación o que afectan sus procesos cognitivos y, por ende, condicionan la ejecución de algunas actividades diarias [11]. A continuación, se muestran los tipos de necesidades educativas especiales asociadas a la discapacidad según sus características:

<span id="page-23-1"></span>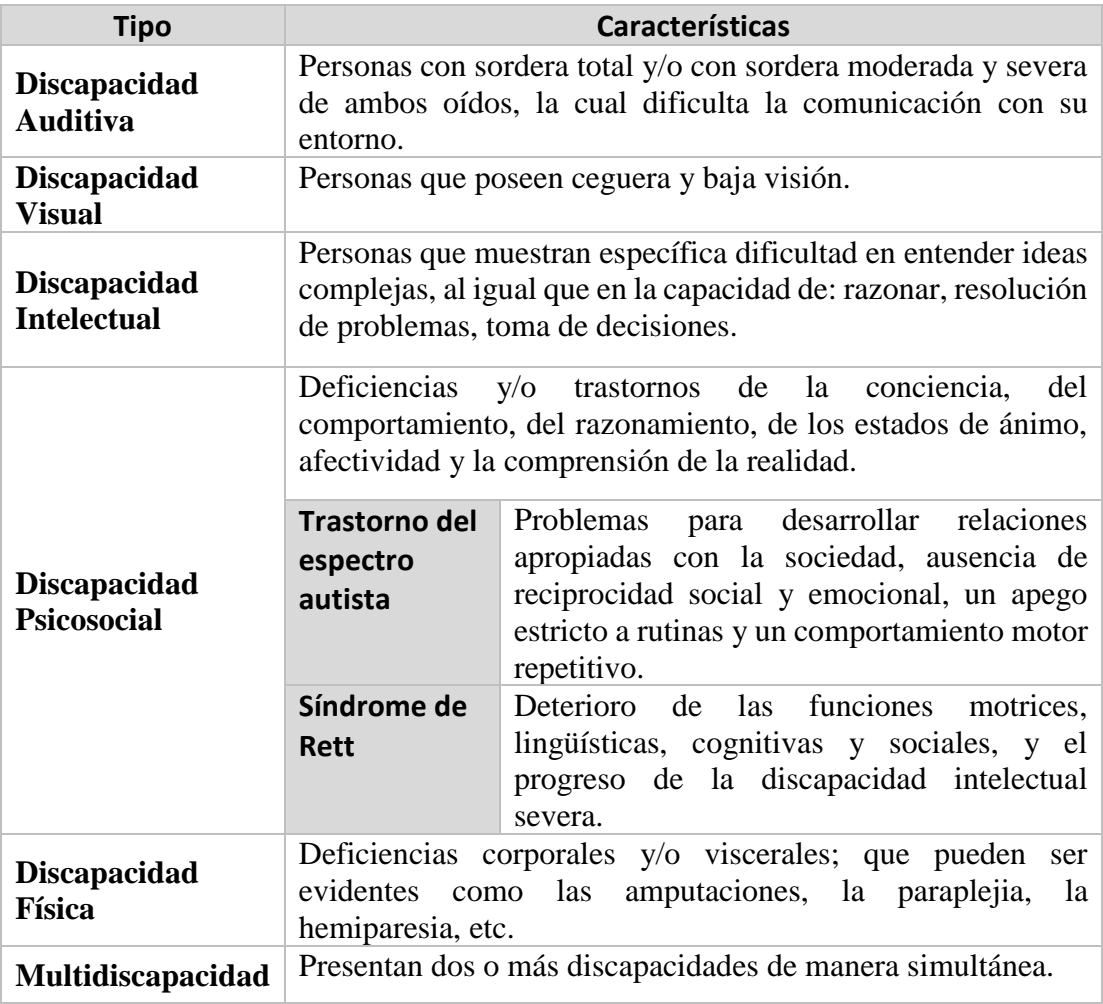

**Tabla 2** Tipos de NEE asociadas a la discapacidad [11]

## <span id="page-23-0"></span>**Estrategias pedagógicas para atender necesidades educativas especiales**

Las estrategias pedagógicas es un conjunto de diversificados métodos para que cada niño según su necesidad pueda ser atendido, a continuación, se describe cada estrategia recomendada por el Ministerio de Educación:

<span id="page-24-0"></span>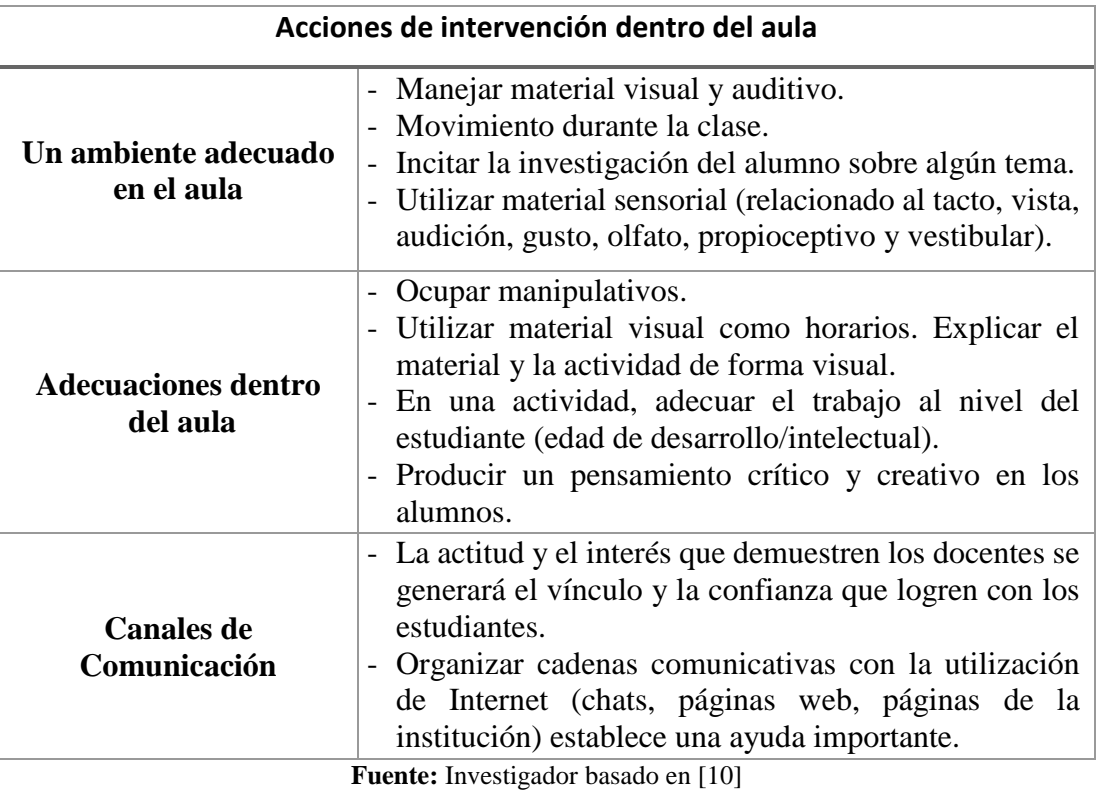

**Tabla 3** Acciones de intervención dentro del aula [10]

A continuación, se describe las estrategias determinadas para cada discapacidad o

trastorno, las cuales ayudan al desarrollo del alumno.

<span id="page-24-1"></span>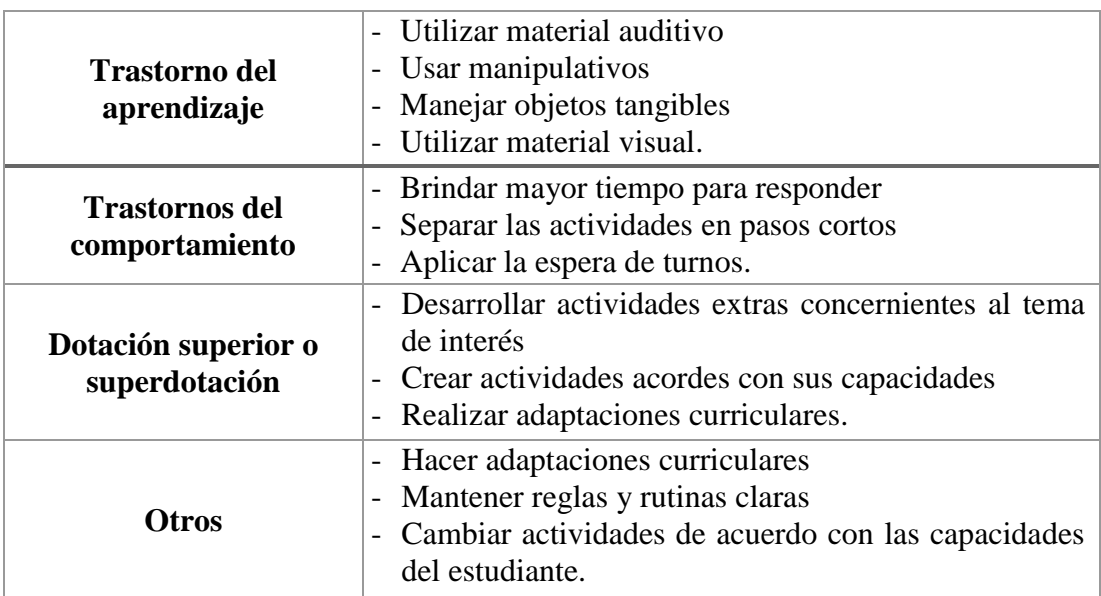

## **Tabla 4** Estrategias para cada discapacidad [10]

### <span id="page-25-0"></span>**Adaptaciones Curriculares**

#### *Detección y Valoración*

Cuando a un estudiante le cuesta más trabajo acceder a los aprendizajes que a sus compañeros, es posible que presente alguna NEE. Las causas no solo son específicas, sino que también dependen del contexto en el que se encuentra ya sea familiar, escolar o social [12]. A continuación, se describe el proceso que se debe seguir para la detección y valoración del tipo de NEE.

**Tabla 5** Proceso para detección y valoración de un niño con NEE

<span id="page-25-1"></span>

| $N^{\circ}$    | Descripción del proceso                                                                                                    |  |  |  |
|----------------|----------------------------------------------------------------------------------------------------|--|--|--|
| $\mathbf{1}$   | Informe con las dificultades observadas en el aula                                                                                                    |  |  |  |
| $\overline{2}$ | El Departamento de Consejería Estudiantil (DECE) requiere que los maestros<br>llenen un cuestionario a fin de detectar dificultades en el aprendizaje                |  |  |  |
| 3              | Enviar los documentos anteriores al DECE de la institución o a la Unidad<br>Distrital de Apoyo a la Inclusión (UDAI) siempre que no exista DECE en la<br>institución |  |  |  |
| 4              | Informe psicopedagógico completo                                                                                                    |  |  |  |
| 5              | Una vez determinada el tipo de NEE del estudiante se establecen las estrategias<br>a implementarse.                                                                  |  |  |  |

**Fuente:** Investigador basado en [12]

#### *Definición*

Son modificaciones que se efectúan en los elementos del currículo, tales como los objetivos, destrezas, metodología, recursos, actividades, tiempo de ejecución de la tarea, evaluación, así como en las condiciones de acceso, a fin de satisfacer a las NEE de cada estudiante [12]. Para esto se sigue algunos de los siguientes principios:

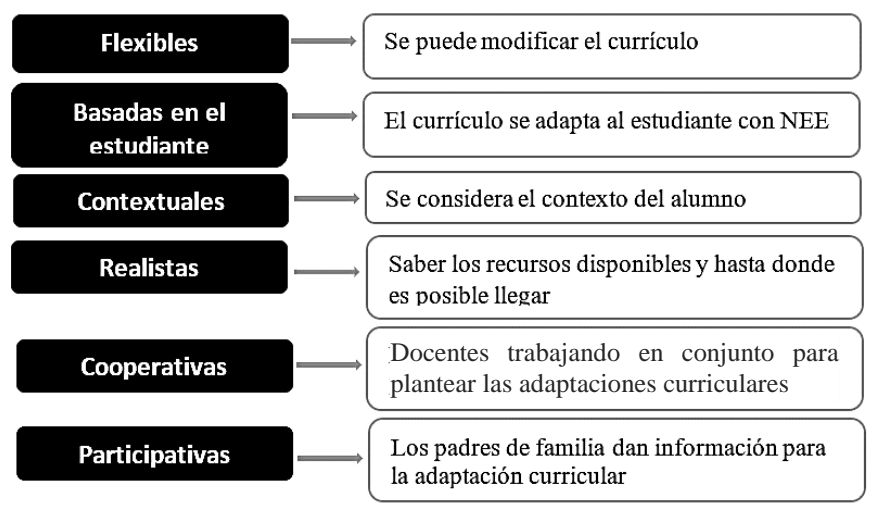

**Figura 1** Principios de las adaptaciones curriculares [12]

### <span id="page-26-0"></span>**Tipos de Adaptaciones Curriculares**

#### *Adaptaciones curriculares según nivel de concreción*

En este tipo de adaptación curricular se parte del currículo dado por el ministerio de Educación, el cual evidencia la inclusión dando flexibilidad a modificaciones y variaciones en cualquier aspecto que se describe a continuación:

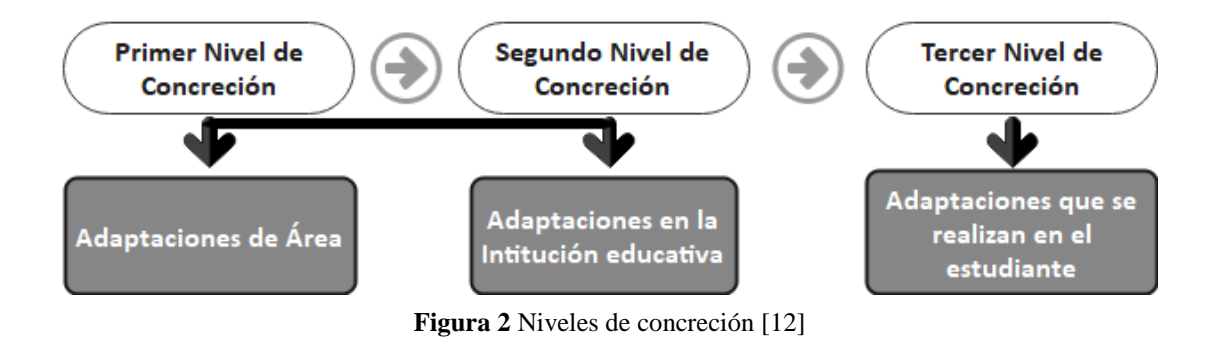

#### *Adaptaciones curriculares según el ente en que se aplica*

Esta adaptación curricular se centra en los ambientes en el que el estudiante se va a desarrollar, es decir acomodar el lugar para que el alumno pueda aprender a la par que el resto de sus compañeros.

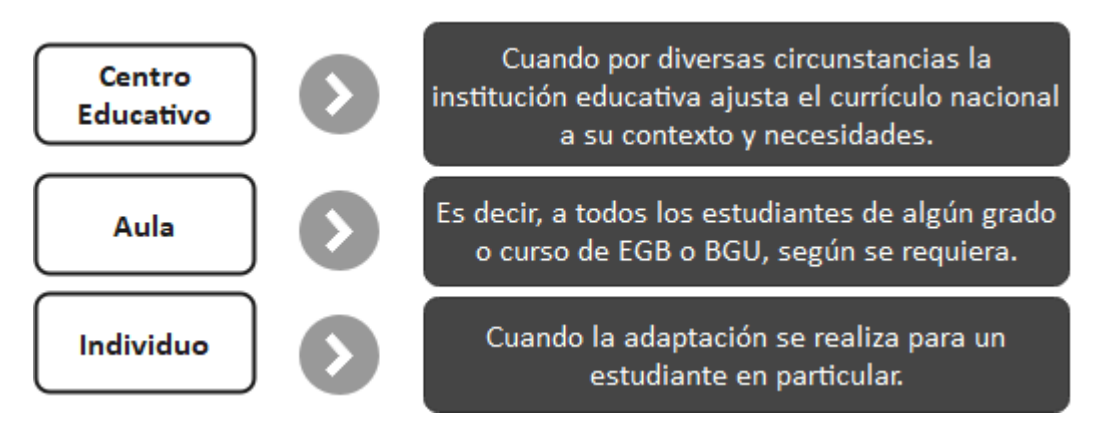

**Figura 3** Entes para aplicar adaptaciones curriculares [12]

#### *Adaptaciones curriculares según grado de afectación*

Las modificaciones en esta clase de adaptación se basan en la implementación de recursos o adecuación de los que se tiene para una mejor comprensión de los

estudiantes, entre estos pueden ser material didáctico, programas de interacción, entre otros.

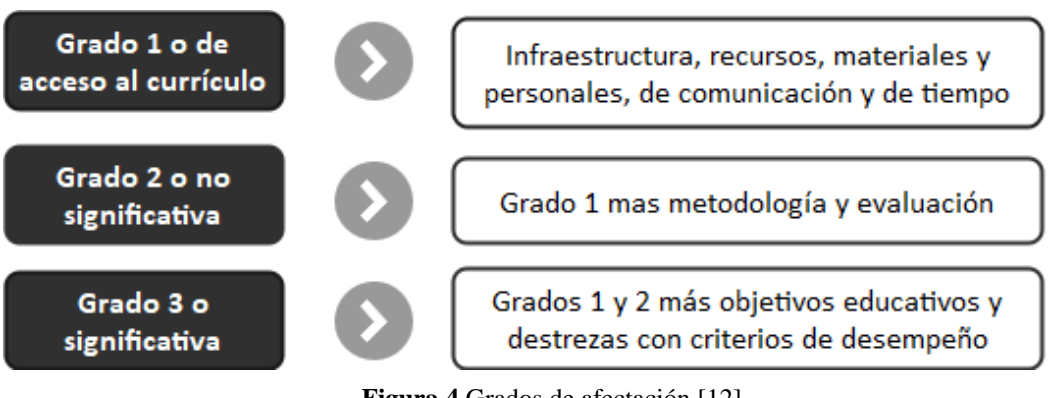

## **Figura 4** Grados de afectación [12]

## <span id="page-27-0"></span>**Sistema Electrónico**

Un sistema electrónico es una interconexión física de componentes o partes que reúne varias cantidades de información, hacen esto con la ayuda de dispositivos de entrada como sensores, que responden de alguna manera a esta información y luego usan energía eléctrica en forma de una acción de salida para controlar un proceso físico o realizar algún tipo de operación matemática en la señal [13].

Existen 3 secciones de un sistema electrónico:

- 1. *Dispositivos de entrada*. -A través de este se introduce la orden o señal, ya sea por un elemento accionador (interruptor, pulsador, pedal, etc.) o bien a través de sensores (finales de carrera, células fotoeléctricas, boyas, etc.) [14].
- 2. *Procesamiento de señales*. -Es aquel que se ocupa de transformar la señal de entrada en otra (señal de salida) capaz de operar el módulo de salida. Son los dispositivos que deciden cuál es la acción por realizar [14].
- 3. *Dispositivos de salida*. -Se encarga de realizar la acción correspondiente para la que se diseña, recibiendo la señal de salida del bloque de proceso para actuar (motores, lámparas, timbres, altavoces, etc.) [14].

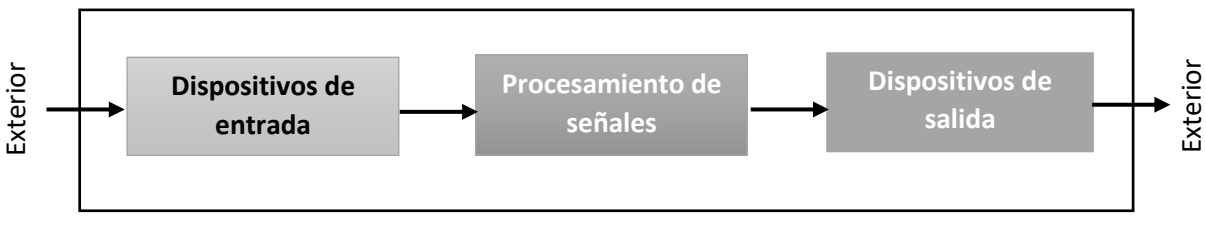

**Figura 5** Sistema Electrónico

#### <span id="page-28-0"></span>**Dispositivos de Entrada**

Un dispositivo de entrada responde a cambios en el entorno y produce una señal eléctrica adecuada para su procesamiento en un circuito electrónico. En todos los dispositivos de entrada, otras formas de energía se transforman en energía eléctrica.

**Dispositivos de entrada discretos o digitales:** proporciona una entrada de estado de encendido/apagado para controlar [15].

- Ejemplos: sensor fotoeléctrico, sensor de proximidad, interruptor de límite

**Dispositivos de entrada analógica:** proporciona un nivel de entrada analógica (corriente, tensión, resistencia,) para controlar [15].

- Ejemplos: termopar, ciertos sensores fotoeléctricos, tacómetro

**Dispositivos de entrada de datos:** facilita entrada de datos (binario, texto, etc.) para controlar la entrada y la salida, en ocasiones están contenidos en un solo dispositivo [15].

Ejemplos: codificador, escáner de código de barras

**Dispositivos de interfaz de operador:** facilita los medios para que una persona interactúe con el sistema, puede ser discreto, analógico o de datos. La entrada y la salida a menudo están contenidas en un solo dispositivo [15].

- Ejemplos: botón pulsador, interruptor selector, teclado, computadora de pantalla táctil

## <span id="page-28-1"></span>**Dispositivos de Salida**

Se refiere a dispositivos o actuadores que transforman las señales de corriente y voltaje en información legible por humanos.

**Dispositivos de salida discretos o digitales:** enciende o apaga algo, según la salida del control [15].

Ejemplos: arrancador de motor, relés.

**Dispositivos de salida analógica:** establece un nivel de salida analógica (corriente, voltaje, resistencia), en base a la salida del control [15].

- Ejemplos: apertura de válvula, calentador, velocidad del motor

**Dispositivos de salida de datos:** proporciona salida de datos (binario, texto, etc.) desde el control, la entrada y la salida rara vez están contenidas en un solo dispositivo [15].

- Ejemplos: entrada al accionamiento del motor

**Dispositivos de interfaz de operador:** facilita los medios para que una persona interactúe con el sistema, puede ser discreto, analógico o datos, la entrada y la salida a menudo están contenidas en un solo dispositivo [15].

- Ejemplos: luz piloto, pantalla alfanumérica, panel táctil, computadora

#### <span id="page-29-0"></span>**Placa de Desarrollo**

La placa de desarrollo es una placa de circuito impreso utilizada para el desarrollo de sistemas integrados, que contiene una serie de componentes de hardware, como la unidad central de procesamiento, la memoria, el dispositivo de entrada, el dispositivo de salida, la ruta/bus de datos y la interfaz de recursos externos [16].

A continuación, se describen algunas de las placas de desarrollo más utilizadas:

- *Arduino* 

Arduino es la plataforma de creación de prototipos electrónicos de código abierto más popular para crear aplicaciones electrónicas interactivas. Una de las mejores características de Arduino es tener pines de E/S analógicos. Utiliza atmega y es muy simple de programar mediante el uso de bibliotecas

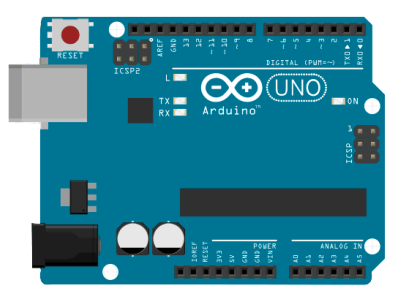

**Figura 6** Placa de desarrollo: Arduino

y funciones predefinidas de ArduinoIDE, que es de código abierto [17].

Aquí, algunas de las aplicaciones desarrolladas usando Arduino:

- Acceso a dispositivos con sensor RFID basado en Arduino.
- Sistema de control de electrodomésticos industriales basado en Arduino por medio de la decodificación de señales multifrecuencia de doble tono a través de la red GSM.
- Detección de fallas de cables subterráneos basada en Arduino.
- Domótica en base a Arduino.

La razón de su popularidad es que tiene un IDE de código abierto para desarrollar bocetos, con una sintaxis simple basada en lenguaje 'C', el código es fácil de aprender [17].

#### - *Raspberry Pi*

La placa de desarrollo de la raspberry pi es pequeña (como el tamaño de una computadora de tarjeta de crédito). La raspberry pi se puede conectar fácilmente a un monitor, una computadora o su televisor. Además, utiliza un teclado y un mouse estándar. Se ejecuta en Debian Linux, para instalar algunos paquetes como Node.js, Java, LAMP, Python y demás [17].

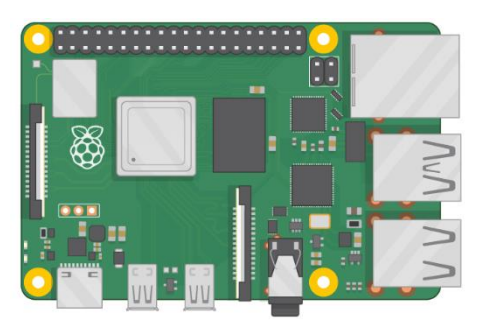

**Figura 7** Placa de desarrollo: Raspberry Pi

Puede admitir todos los lenguajes de programación como HTML, JAVA. Incluso puede manejar WordPress, por lo que puede administrar sus propios blogs/sitio web. La robótica basada en la placa raspberry pi es una gran cantidad de aplicaciones en las industrias de automatización [17].

#### - *NodeMCU*

Es un entorno de desarrollo de software y hardware de código abierto que se basa en un System-on-a-Chip (SoC) muy económico llamado ESP8266, contiene todos los elementos fundamentales de computadora moderna: CPU, RAM, redes (wifi) e incluso un sistema operativo moderno y SDK [18].

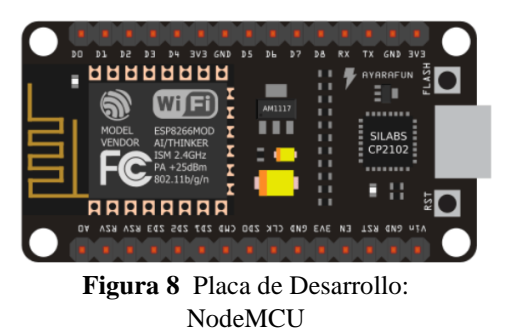

Acepta protocolos de comunicación en serie, es decir, UART, SPI, I2C, etc. A través de sus pines se puede leer entradas (luz en un sensor, un dedo en un botón o un mensaje de Twitter) y transformarlas en una salida (activar un motor, encender un LED, publicar algo en línea) [19].

Además, tiene capacidades Wifi, por lo que es posible controlarlo de forma inalámbrica y hacer que funcione en una instalación remota fácilmente. Se permite decirle qué hacer enviando un conjunto de instrucciones al microcontrolador de la placa. Para ello se suele utilizar el Software Arduino (IDE) [19].

## <span id="page-31-0"></span>**Comparación Placas de Desarrollo**

A continuación, se presenta una comparación entre las placas de desarrollo utilizadas frecuentemente en un sistema electrónico.

<span id="page-31-1"></span>

| Características         | <b>Arduino Mega</b> | Raspberry pi 3  | <b>NodeMCU</b>   |  |
|-------------------------|---------------------|-----------------|------------------|--|
| <b>Tipo de Placa</b>    | Microcontrolador    | Minicomputadora | Microcontrolador |  |
| <b>SoC</b>              | Atmega 2560         | <b>BCM2837</b>  | ESP8266          |  |
| Voltaje de Entrada      | $7-12V$             | 5V              | 5V               |  |
| Voltaje de              | 5V                  | 5V DC           | 3 a 3.6 V        |  |
| operación               |                     |                 |                  |  |
| Pines I/O digitales     | 54                  | 28 (GPIO)       | 16 (GPIO)        |  |
| Pines análogos          | 16                  | configurables   | 1                |  |
| <b>Corriente DC por</b> | $40 \text{ mA}$     | $16 \text{ mA}$ | $12 \text{ mA}$  |  |
| cada pin                |                     |                 |                  |  |
| <b>Memoria Flash</b>    | 256 KB              | 1a4GB           | 4MB              |  |
| <b>SRAM</b>             | 8 KB                | 1GB             | 64KB             |  |
| Frecuencia de reloj     | 16MHz               | $1.4$ GHz       | 80MHz            |  |

**Tabla 6** Comparación Placas de Desarrollo

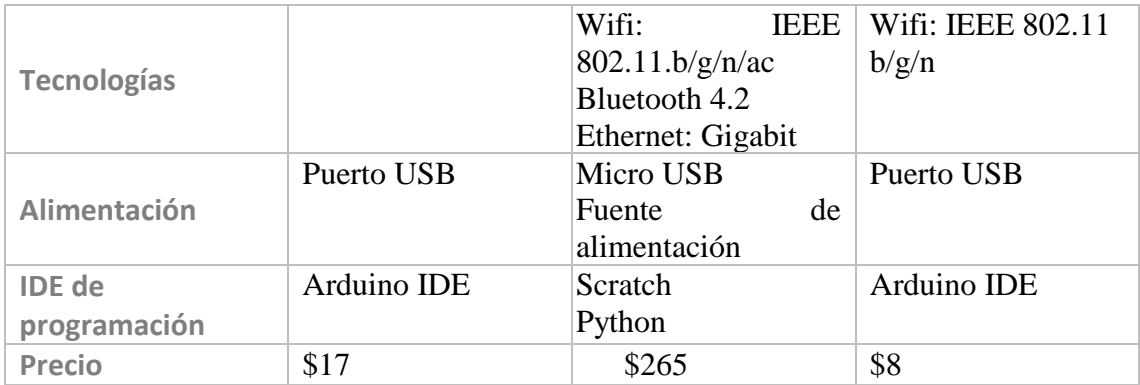

**Fuente:** Investigador basado en [20, 21, 22]

### <span id="page-32-0"></span>**Realidad Aumentada**

La tecnología de Realidad Aumentada (AR) es una tecnología que combina información virtual con el mundo real. Los medios técnicos que utiliza incluyen multimedia, modelado 3D, seguimiento y registro en tiempo real, interacción inteligente, detección y más. Su principio es aplicar información virtual generada por computadora, como texto, imágenes, modelos 3D, música, video, etc., al mundo real después de la simulación. De esta manera, los dos tipos de información se complementan entre sí, logrando así la mejora del mundo real [23].

Para que el proceso de realidad aumentada sea posible es necesario [24] :

- a) Un dispositivo que toma las imágenes reales que observan los usuarios.
- b) Un dispositivo en el cual se proyecta la combinación de las imágenes reales con las virtuales.
- c) Un dispositivo de procesamiento para interpretar la información del mundo real y generar la información virtual para combinarla.
- d) Un activador de realidad aumentada, por ejemplo, GPS, códigos QR, entre otros. Este último integrado actualmente en cualquier dispositivo Smartphone, tableta, computador portátil, algunas cámaras y gafas.

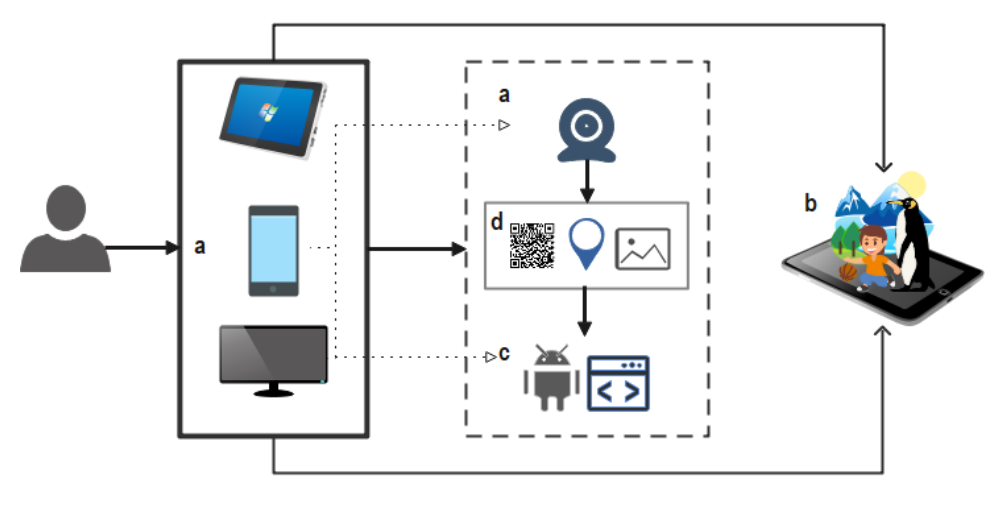

**Figura 9** Diagrama Sistema Realidad Aumentada **Fuente:** Investigador

## <span id="page-33-0"></span>**Categorías y tipos de Realidad Aumentada**

AR tiene seis tipos diferentes que se dividen en dos categorías generales. Estos incluyen el aumento activado versus el basado en vistas. Los desencadenantes son estímulos o características que inician o "disparan" el aumento. Los activadores pueden ser marcadores de papel o de objetos, ubicación GPS, aumentos dinámicos de objetos, así como una combinación de reconocimiento dinámico de objetos con ubicación GPS que se clasifica como Aumento complejo. Otras formas de AR están basadas en vistas, que incluyen aumentos digitalizados sin referencia a lo que está a la vista o aumentos de una vista almacenada/estática [25].

A continuación, se resume los tipos y categorías de Realidad Aumentada:

<span id="page-33-1"></span>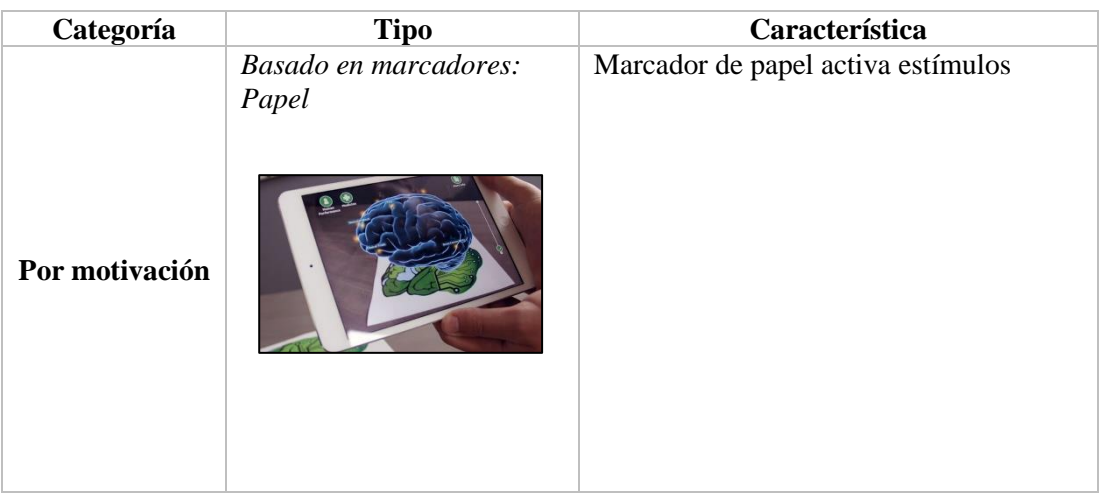

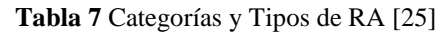

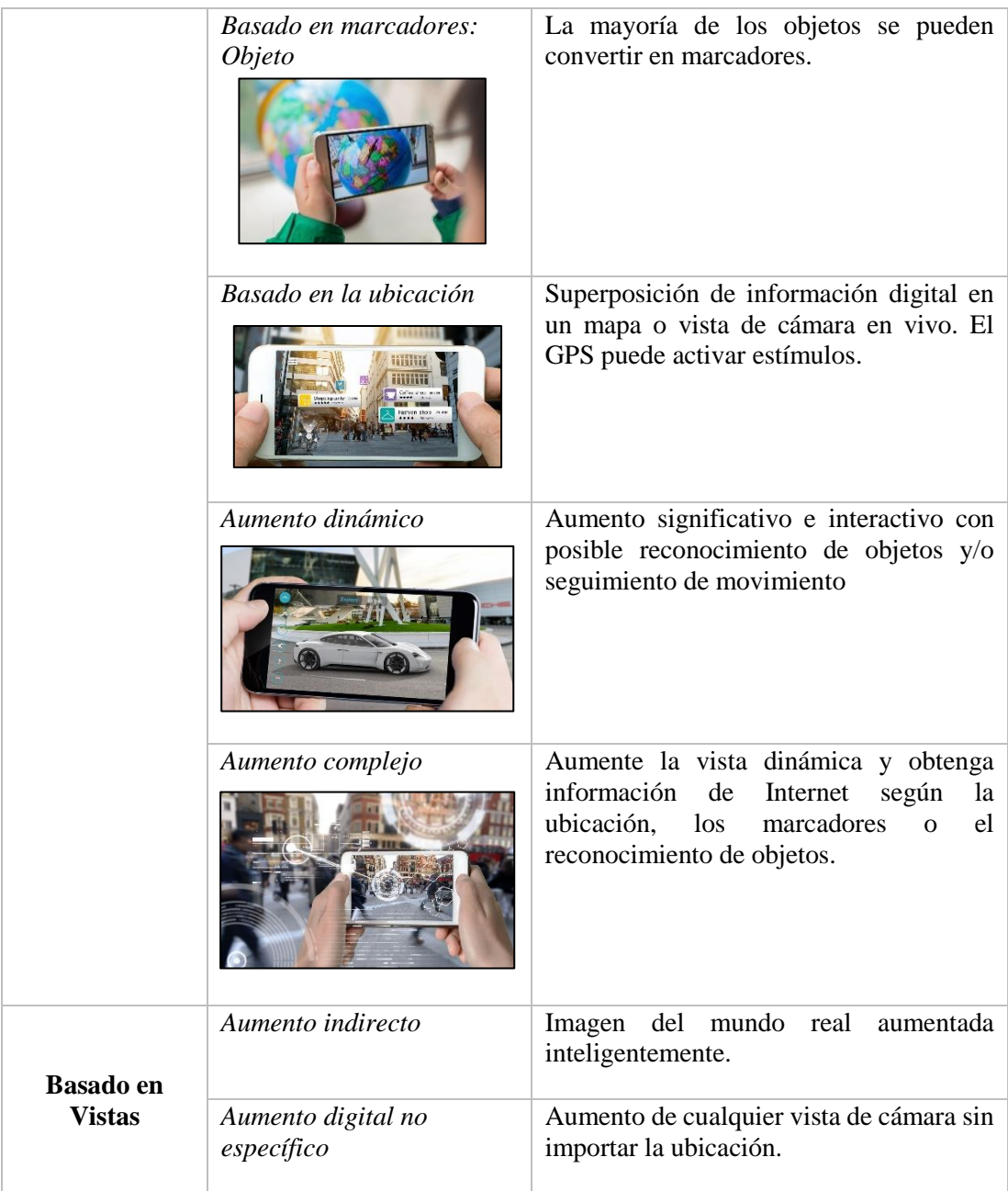

## <span id="page-34-0"></span>**Software para Realidad Aumentada**

Para crear un sistema de Realidad aumentada se necesita un Entorno de desarrollo integrado (IDE) juntamente con un Kit de desarrollo de software (SDK), el cual facilita muchos componentes dentro de la aplicación RA: reconocimiento RA, seguimiento RA y representación de contenido RA.

Algunos de los motores multiplataforma más populares son: Unreal Development Kit, Unity, Godot Engine, Cocos2D, MonoGame, Marmalade, entre otros. Todos estos motores tienen un buen rendimiento técnico y son compatibles con la mayoría de las plataformas móviles [26].

A continuación, se describen tres de los más utilizados en la industria.

## **a. Unreal Engine**

Es una herramienta instituida por el desarrollador de juegos Epic Games, en la que es posible desarrollar una simulación, editar videos, sonido y renderizar animaciones. Su funcionamiento se basa en código C++ [27].

- Compatible con Xbox Series X , PlayStation 5, PC, Mac, iOS y Android.
- Creación de modelos con un gran nivel de detalle. Ya que permite tener miles de millones de polígonos si lo demandan los objetos, personajes y/o escenarios.
- Los videojuegos pueden manejar herramientas de supermuestreo, con el cual se puede tener resoluciones mucho más altas.
- Gratuito.

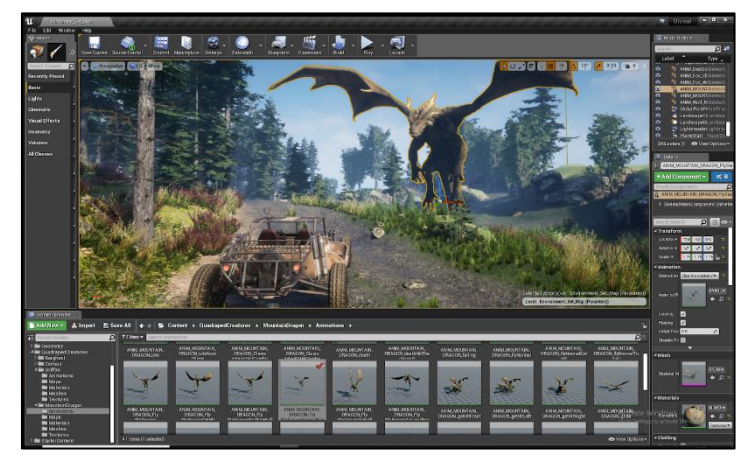

**Figura 10** Interfaz de Unreal Engine

## *Requisitos Mínimos*

- GPU: Nvidia GTX 1080 o AMD RX Vega 64 o superior (8GB de VRAM)
- CPU: procesador de 12 núcleos a 3,4Ghz
- Memoria: 32 GB
• Espacio libre: 100 GB [28].

## *Requisitos Recomendados*

- GPU: Nvidia GTX 2080 o AMD Radeon 5700 XT (8GB de VRAM)
- CPU: procesador de 12 núcleos a 3,4Ghz
- Memoria: 64 GB
- Espacio libre: 100 GB [28].
- **b. Unity 3D**

Unity es una herramienta que permite crear videojuegos para diversas plataformas (PC, videoconsolas, móviles, etc.) mediante un editor visual y programación por scripting, obteniendo resultados totalmente profesionales. La herramienta es muy apreciada por los programadores debido a la integración de Visual Studio y la API de secuencias de comandos C#. También ofrece JavaScript como un lenguaje de secuencias de comandos alternativo [26].

- Compatible con Android, iOS, Windows Phone, Tizen, Fire OS.
- Incluye un potente editor con interfaz gráfica y un motor gráfico optimizado para dispositivos móviles.
- Existe la posibilidad de organizar la interfaz con el código externo.
- Tienda de activos, una tienda para desarrolladores que abre el acceso a una gran cantidad de modelos, texturas, scripts y adiciones para Unity.
- Soporte para modos 2D y 3D sin mucho esfuerzo.
- Facilidad de uso y rendimiento

**Gratuito** 

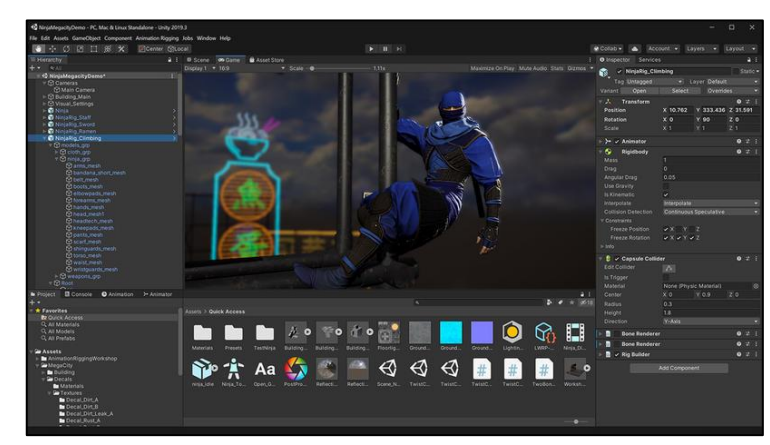

**Figura 11** Interfaz de Unity 3D

### *Requisitos Mínimos*

- SO: Windows 7 / 8 / 10
- Procesador: Core 2 Dúo o superior
- Memoria: 4 GB de RAM
- Gráficos: DirectX11 Compatible GPU con 512 MB Video RAM
- Almacenamiento: 10 GB de espacio disponible [29].

## *Requisitos Recomendados*

- SO: Windows 7 / 8 / 10
- Procesador: Core 4 Dúo o superior
- Memoria: 16 GB de RAM
- Gráficos: DirectX11 Compatible GPU con 1 GB Video RAM
- Almacenamiento: 10 GB de espacio disponible [29].
- **c. Godot**

El motor del juego se centra en proporcionar un conjunto completo de herramientas para el desarrollo, incluido un editor de código integrado, un motor de representación

de gráficos, herramientas de reproducción de audio, herramientas de animación y más [30].

- Incluye sistemas de iluminación, sistemas de física, soporte de materiales (reflexión, refracción, etc.) e incluso herramientas para efectos de procesamiento posterior.
- Define cada objeto como una "escena", y cada escena puede contener múltiples nodos.
- Permite la implementación en varias plataformas diferentes, incluidas, entre otras, Windows, macOS, Linux, iOS y Android, todos los principales contendientes en el mercado de los juegos.

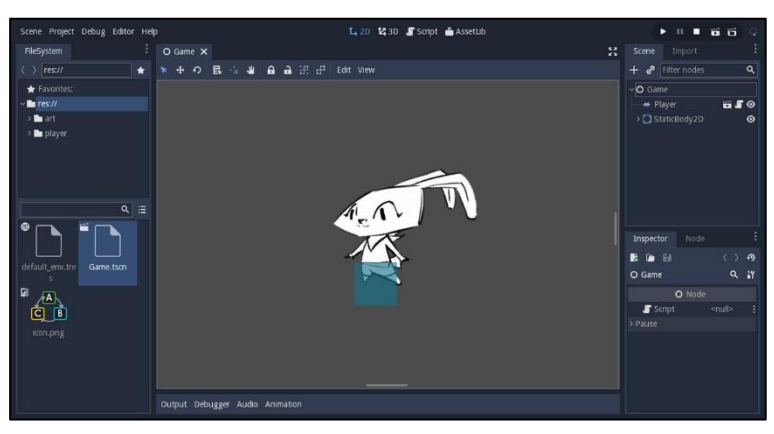

**Figura 12** Interfaz de Godot

## *Requisitos Mínimos*

- SO: Windows 7
- Tarjeta Gráfica: Support OpenGL 2.1

## *Requisitos Recomendados*

- SO: Superior a Windows 7
- Tarjeta Gráfica: Support OpenGL 3.3

## **Comparación Entornos de desarrollo para Realidad Aumentada**

A continuación, en la Tabla 7 se realiza la comparación entre los entornos de desarrollo más utilizadas en la industria.

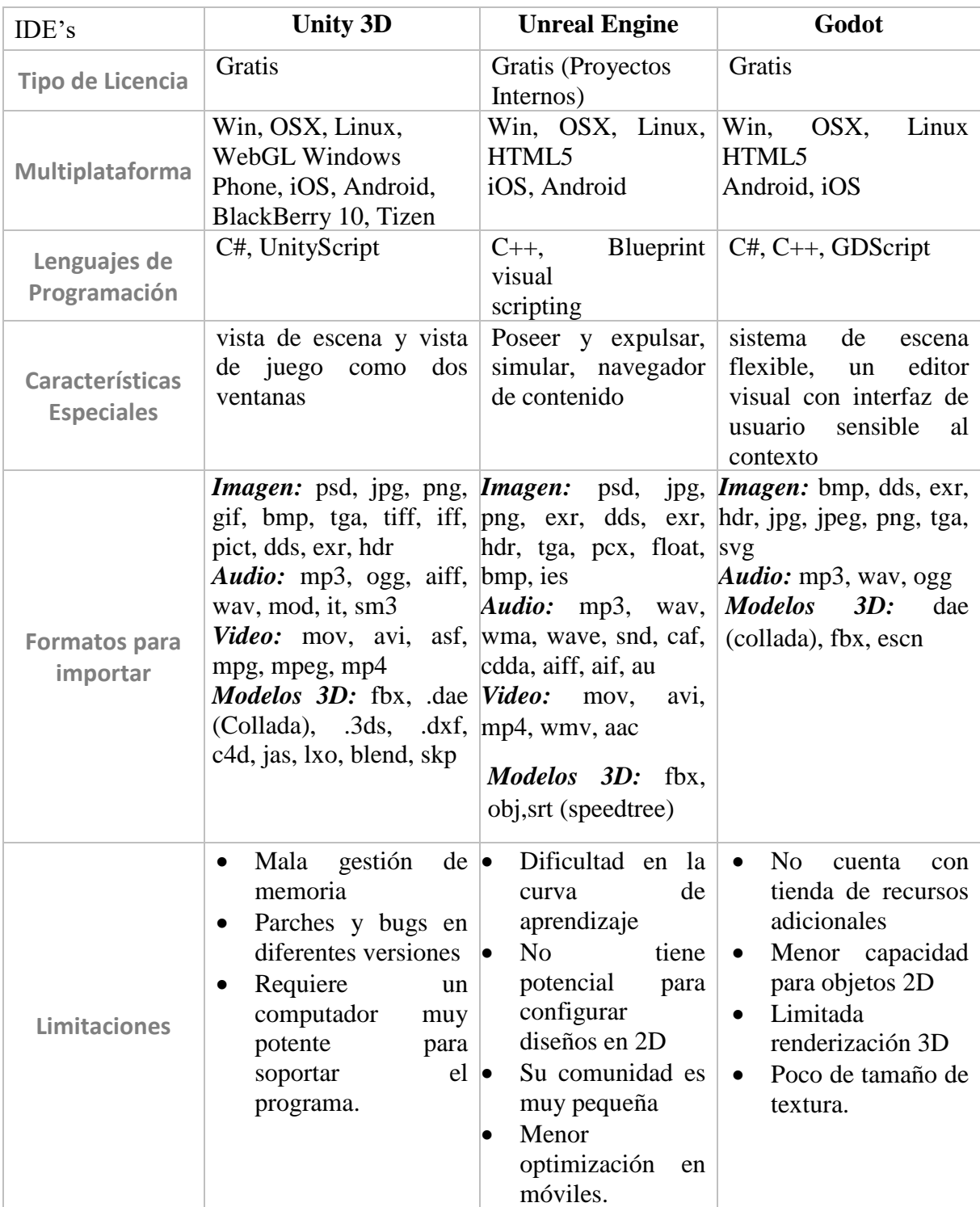

#### **Tabla 8** Comparación IDE'S Realidad Aumentada

**Fuente:** Investigador basado en [31, 32, 33]

#### **Kit de Desarrollo de Software (SDK)**

Un SDK es el conjunto de herramientas de desarrollo que permite a los profesionales del software crear aplicaciones para un paquete de software específico, herramientas básicas de desarrollo de software, plataforma de hardware, sistema informático, consolas de juegos, sistemas operativos y otras plataformas. El SDK aprovecha cada plataforma y reduce el tiempo de integración [26].

Entre los SDK más utilizados en los entornos de desarrollo de Realidad aumentada son: Wikitude, Vuforia, Kudan, ArCore, ArKit, entre otros. A continuación, se detallan los más utilizados en el campo.

### **a. Wikitude**

Wikitude incluye reconocimiento y seguimiento de imágenes, admite la representación de modelos 3D con superposición de video y proporciona AR basado en la ubicación. Wikitude SDK combina capacidades de reconocimiento de imágenes y geobasadas para proporcionar seguimiento híbrido y se basa en gran medida en tecnologías web. (HTML, JavaScript y CSS) que permiten escribir experiencias de realidad aumentada multiplataforma [34]

- Proporciona animación de modelos de objetos y también apoyo grupos de animación.
- Admite el modelo 3D en formato de archivo. fdx y. collada que se convierte internamente usando el codificador Wikitude.
- Proporciona transformación 3D y 2D.
- Admite animación con la ayuda de la API de JavaScript.
- Proporciona indicador de dirección y rastreador de ubicación.

#### **b. Vuforia**

Es una de las herramientas de software AR más populares, conocida por su visión artificial avanzada, rendimiento calibrado y alcance multiplataforma. El SDK incorpora un sistema AR basado en marcadores en el que los marcadores son las imágenes u objetos 3D registrados con la aplicación utilizando la biblioteca Vuforia. Actúa como disparadores de información en su aplicación. Los desarrolladores pueden agregar fácilmente funciones avanzadas de visión por computadora a cualquier aplicación AR, lo que les permite reconocer imágenes y objetos e interactuar con espacios en el mundo real [35].

- Reconoce y rastrea una amplia gama de objetos 3D
- Los objetivos de imagen son la forma más fácil de colocar contenido AR en objetos planos, como páginas de revistas, cromos y fotografías.
- Los objetivos de cilindro le permiten colocar contenido AR en objetos con formas cilíndricas y cónicas.
- VuMarks le permite reconocer y agregar contenido a una serie de objetos. Son una excelente forma de agregar información y contenido a las líneas de productos, el inventario y la maquinaria.

#### **c. Kudan**

Kudan proporciona AR SDK profesional para desarrollar aplicaciones atractivas para dispositivos móviles. Kudan AR SDK es elegido por desarrolladores profesionales que buscan un SDK todo en uno que pueda admitir requisitos de ubicación y seguimiento con marcador o sin marcador. Este SDK de alta velocidad con tamaño de datos y huella pequeños es compatible con iOS y Android, además de proporcionar complementos de Unity. No requiere los últimos dispositivos móviles debido al algoritmo agnóstico del hardware [36].

- Markerless es excelente si necesita activar el componente AR sin la inicialización del marcador.
- Los AR SDK tienen API de plataforma nativa, como ObjectiveC para iOS y Java para Android.
- El motor principal de KudanCV está escrito en  $C_{++}$  y tiene optimizaciones específicas de la arquitectura escritas en ensamblador para ofrecer el rendimiento más rápido y sólido con el mínimo espacio de memoria.
- El soporte de renderizado de alta calidad está listo para visualización y captura HD y acepta gráficos 3D de alta calidad con mapa/sombreado y transformación de texturas en tiempo real.

### **d. ARCore**

ARCore, también conocido como 'Google Play Services for AR', es un kit de desarrollo de software de Google que no requiere ningún hardware especial. Hace todo con la cámara y los sensores internos de su teléfono y no necesita nada más ni menos que eso. Esto significa que cualquier teléfono inteligente normal puede disfrutar perfectamente de la experiencia de realidad aumentada de ARCore [37].

ARCore utiliza localización y mapeo simultáneos, o SLAM, para comprender dónde está exactamente el teléfono en relación con el mundo que lo rodea. Se las arregla para calcular los cambios en la ubicación al detectar características visualmente distintas en la imagen de la cámara capturada y luego usar eso como puntos de características para saber si cambió de ubicación y las características de esa ubicación. Utiliza estos puntos característicos para detectar planos o superficies horizontales/verticales y los utiliza para contexto adicional [37].

Las características principales de ARCore son [38] :

- Seguimiento de movimiento: permite que el teléfono comprenda su posición en relación con el mundo.
- Comprensión ambiental: permite que el teléfono detecte el tamaño y la ubicación de todo tipo de superficies, verticales, horizontales y en ángulo.
- Estimación de luz: permite al teléfono estimar las condiciones de iluminación actuales del entorno.

#### **e. ArKit**

Es la plataforma de realidad aumentada (AR) de Apple para dispositivos iOS. Permite a los desarrolladores producir aplicaciones que interactúan con el mundo que te rodea utilizando las cámaras y los sensores del dispositivo. usa una tecnología llamada Odometría Inercial Visual para rastrear el mundo alrededor de su iPad o iPhone. Esto permite que su dispositivo iOS detecte cómo se mueve en una habitación [39].

- Reality Composer, permite a los desarrolladores crear prototipos y producir experiencias AR sin experiencia previa en 3D.
- Modo multijugador: Diferentes dispositivos pueden ver la misma escena AR.

• La tecnología puede servir objetos virtuales para colocarlos sobre superficies en su habitación física.

## **Comparación Kit de desarrollo de software**

En la tabla 8 se describen algunas de las características técnicas de los diferentes kits de desarrollo de software más utilizados en la industria entre los relevantes: Vuforia, Wikitude y AR Core.

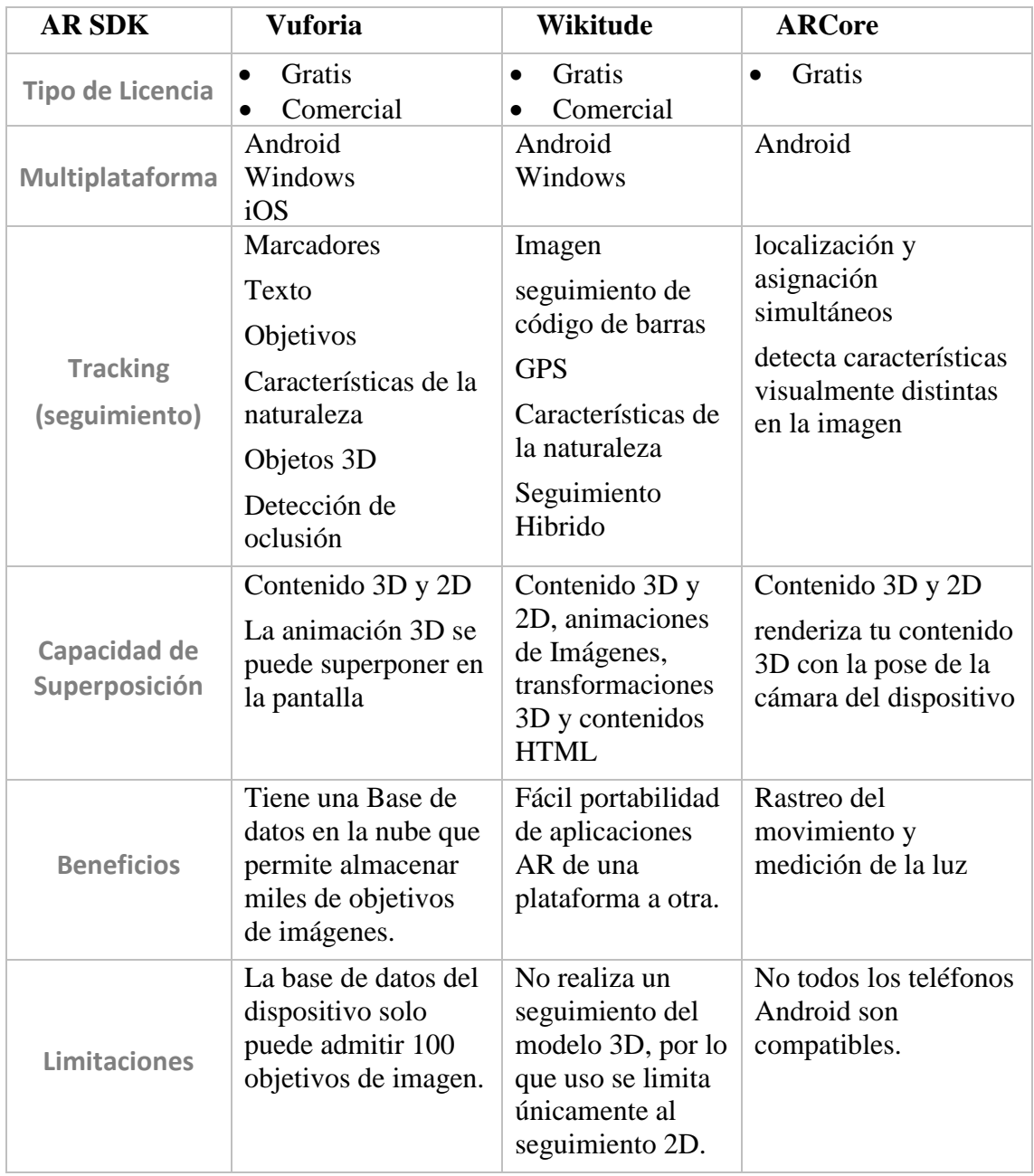

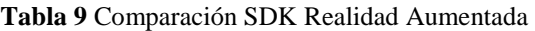

**Fuente:** Investigador basado en [34]

## **Objetivos**

## **Objetivo General**

Implementar un sistema electrónico de ayuda pedagógica para niños con necesidades educativas especiales utilizando Realidad Aumentada.

## **Objetivos Específicos**

- Analizar los métodos de adaptación curricular del área académica de Ciencias Naturales, para los niños con necesidades educativas especiales.
- Diseñar la aplicación de realidad aumentada para el subnivel básica media en el área de Ciencias Naturales.
- Desarrollar un prototipo electrónico para la interacción con la aplicación de realidad aumentada.

## **CAPÍTULO II**

## **METODOLOGÍA**

#### **Materiales**

En el presente proyecto se empleó algunos componentes electrónicos tales como: un módulo MP3 TF16P, una tarjeta Micro SD de 32GB, un amplificador de audio PAM8403, parlante de 8ohm y un contacto metálico con el objetivo de reproducir los sonidos ambientales y audios descriptivos de acuerdo con la temática, así también se ocupó regulador de voltaje DC-DC LM2596, baterías Li-Ion 18650, porta pilas, interruptor, cargador dual de pilas; elementos necesarios para la alimentación de la parte electrónica del sistema. Como microcontrolador se utilizó el Arduino Mega programado en Arduino IDE.

Además, se utilizó madera MDF cortada a láser para la cubierta o el case de todos los componentes electrónicos, debido a que es un material resistente para la manipulación constate que tiene los estudiantes, así también para el material de cada página se utilizó cartón prensado.

La aplicación de Realidad Aumentada fue desarrollada en Unity 3D versión 2021 como motor gráfico con el SDK AR Core, paquetes que aportan al desarrollo de la aplicación proporcionando recursos en 3D. Como programa de diseño tanto para objetos que necesitaron renderización y el diseño del contenido de la materia se utilizó Adobe Ilustrator. Por último, como dispositivo de visualización y ejecución de la aplicación se ocupó el Samsung Galaxy Tab A8.

#### 2.2. Métodos

### **Modalidad de Investigación**

A continuación, se presenta los distintos tipos de investigaciones que se realizaron para el desarrollo del proyecto.

El presente proyecto realizó una investigación aplicada, ya que se buscó la solución a un problema y la aplicación de recursos interactivos mediante conocimientos ya existentes, para mejorar el proceso de enseñanza aprendizaje en los niños con necesidades educativas especiales no asociadas a la discapacidad.

La investigación fue bibliográfica, ya que el proyecto se sustentó en la recopilación de información de repositorios de universidades nacionales e internacionales, libros, revistas técnicas, artículos científicos y tesis, relacionados a la realidad aumentada, aplicaciones móviles y educación en niños con necesidades educativas especiales.

El proyecto utilizó una investigación de campo, debido a que se trabajó en el ambiente escolar en el cual los niños se desenvuelven y reciben sus clases, estableciendo parámetros relevantes que permitieron brindar una solución que se ajuste a las necesidades de la escuela.

### **Recolección de Información**

Para lograr la recolección de información se emplearon libros, revistas, fuentes online y proyectos relacionados al tema de investigación, además, la guía del profesor tutor, y la información que la escuela de educación básica "Eduardo Reyes Naranjo" facilitó sobre los niños con necesidades especiales presentes en la institución lo cual permitió el desarrollo del proyecto.

#### **Procesamiento y Análisis de Datos**

Para el procesamiento y análisis de los datos se siguieron los siguientes pasos:

- Revisión de la información recolectada
- Estudio de las estrategias metodológicas para lograr un producto adecuado de acuerdo con las necesidades de los niños.
- Interpretación de la información que contribuya al desarrollo y solución de la propuesta.

## **CAPÍTULO III**

### **RESULTADOS Y DISCUSIÓN**

#### **Análisis y discusión de los resultados**

El desarrollo de un sistema electrónico juntamente con una aplicación basada en Realidad aumentada, que interactúan entre sí, proporciona una nueva e innovadora estrategia de ayuda pedagógica para estudiantes con NEE, de la escuela de educación básica "Eduardo Reyes Naranjo", que conlleva el uso de nuevas tecnologías. Este sistema sirve de ayuda tanto para docentes como para estudiantes, ya que le permite al niño reforzar temáticas del área de Ciencias Naturales, la cual, debido al tiempo y recursos limitados con el que cuentan los docentes, no es relevante al realizar la adaptación curricular de cada área académica, según la necesidad educativa de cada estudiante. Los niños interactúan con el sistema permitiéndoles observar objetos en 3D, así como videos ilustrativos mientras pueden escuchar sonidos ambientales y audios descriptivos lo que le permite aprender y retener la información de una manera interactiva que despierta su atención.

#### **Desarrollo de la propuesta**

El desarrollo del proyecto se basó principalmente en la revisión de información de diferentes autores y repositorios, así también como el análisis de las diferentes adaptaciones curriculares aplicadas para estudiantes con NEE, para de esta forma realizar un sistema que ayude en el aprendizaje de niños con diferentes necesidades. Además, fue importante la intervención de los docentes y el departamento de consejería estudiantil (DECE), de la institución, los cuales añadieron información de importancia para la realización del sistema de ayuda pedagógica.

# **Determinación de las estrategias metodológicas en la adaptación curricular para niños con NEE**

El objetivo del presente trabajo investigativo es el desarrollo de un sistema electrónico que interactúe con una aplicación basada en Realidad Aumentada para los niños con necesidades educativas especiales de la escuela de educación básica "Eduardo Reyes Naranjo"; por esta razón fue importante comenzar el trabajo investigando sobre este

tipo de necesidades en estudiantes, así también como las estrategias que los docentes aplican basado en lo que el ministerio de educación del Ecuador determina para cada necesidad.

### *Intervención en Niños/as con NEE*

Cabe destacar que, para realizar una adaptación curricular, el docente primero debe detectar la dificultad en el aprendizaje y realizar una evaluación, esto con el fin de determinar qué tipo de necesidad posee el estudiante, para determinar las estrategias metodológicas idóneas a nivel escolar. En esta ficha se resaltan aspectos en el niño tales como: cognitivo, académico, conductual, sensorial, afectivo y motriz.

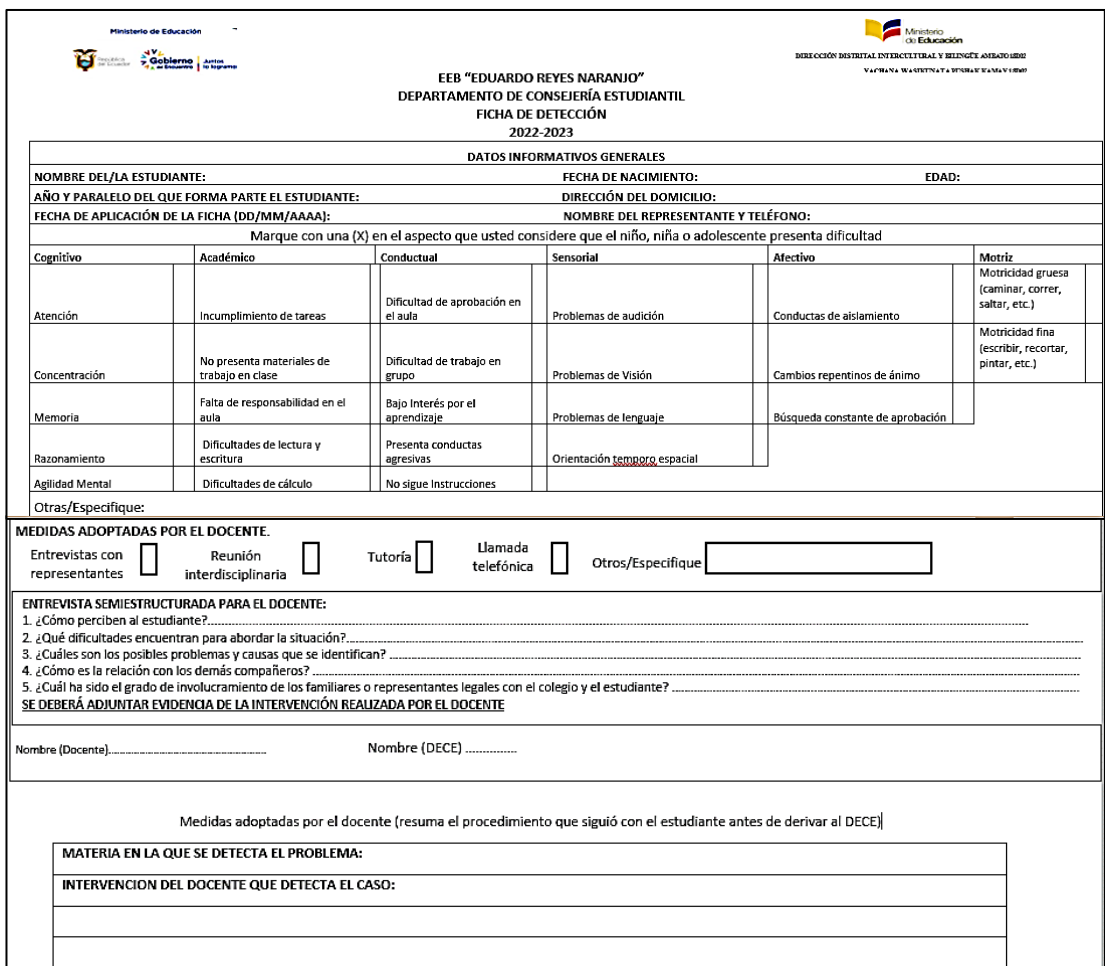

#### **Figura 13** Ficha de detección

Una vez que el docente realiza la ficha de detección, este documento es enviado al DECE de la institución, en el caso de la escuela "Eduardo Reyes Naranjo", no cuentan con el DECE propio de la escuela por lo que es anexado al de la institución aledaña, en este caso, la UE "Hispano América", cada caso es remitido a la Unidad de Apoyo

a la Institución (UDAI) para realizar la evaluación respectiva. Luego se espera un informe psicopedagógico o neuropsicológico completo el cual le permite al DECE tomar las acciones necesarias [12].

A continuación, se detalla las partes del Informe de evaluación psicopedagógica, basada en un estudiante de la institución.

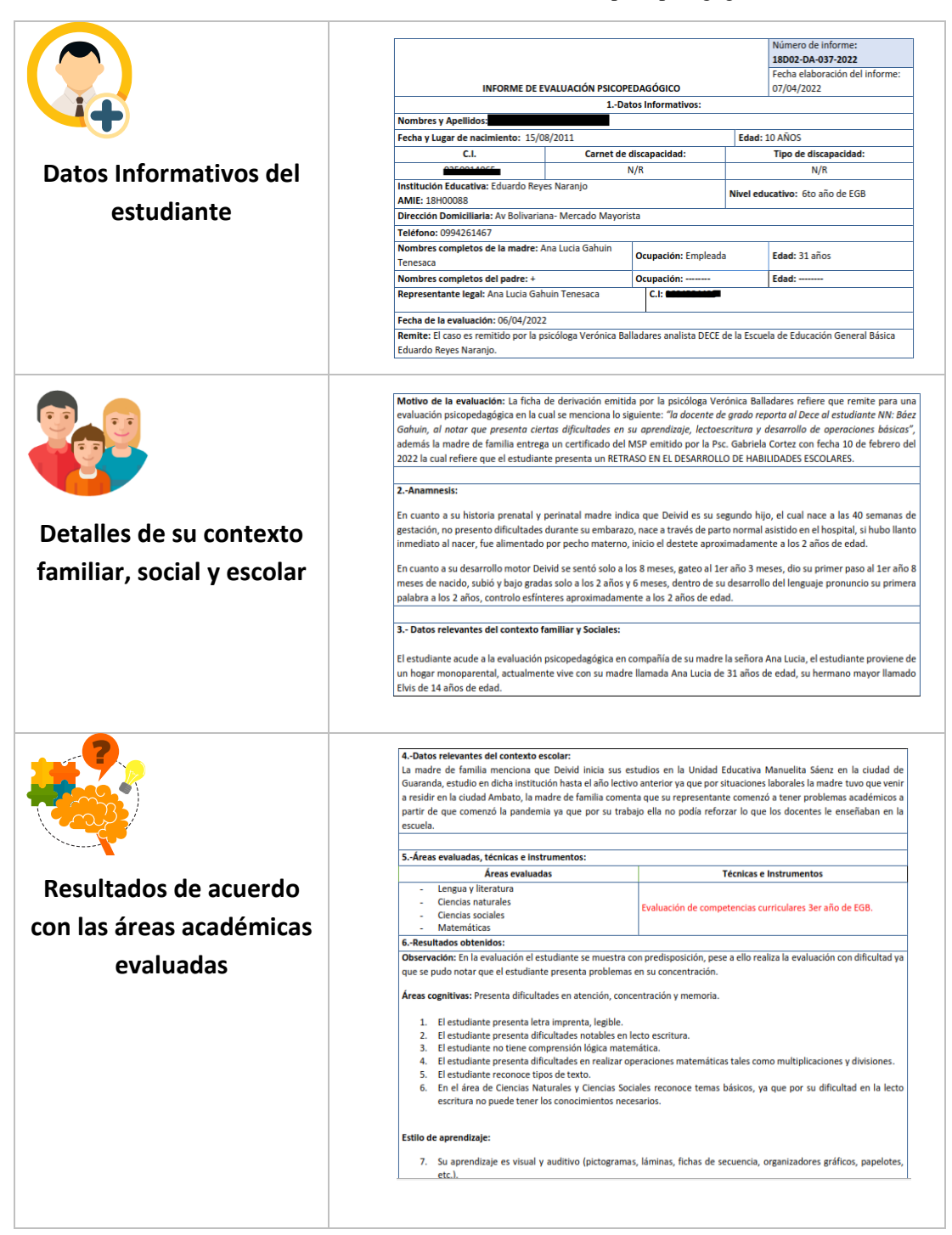

**Tabla 10** Partes de un Informe de evaluación psicopedagógica

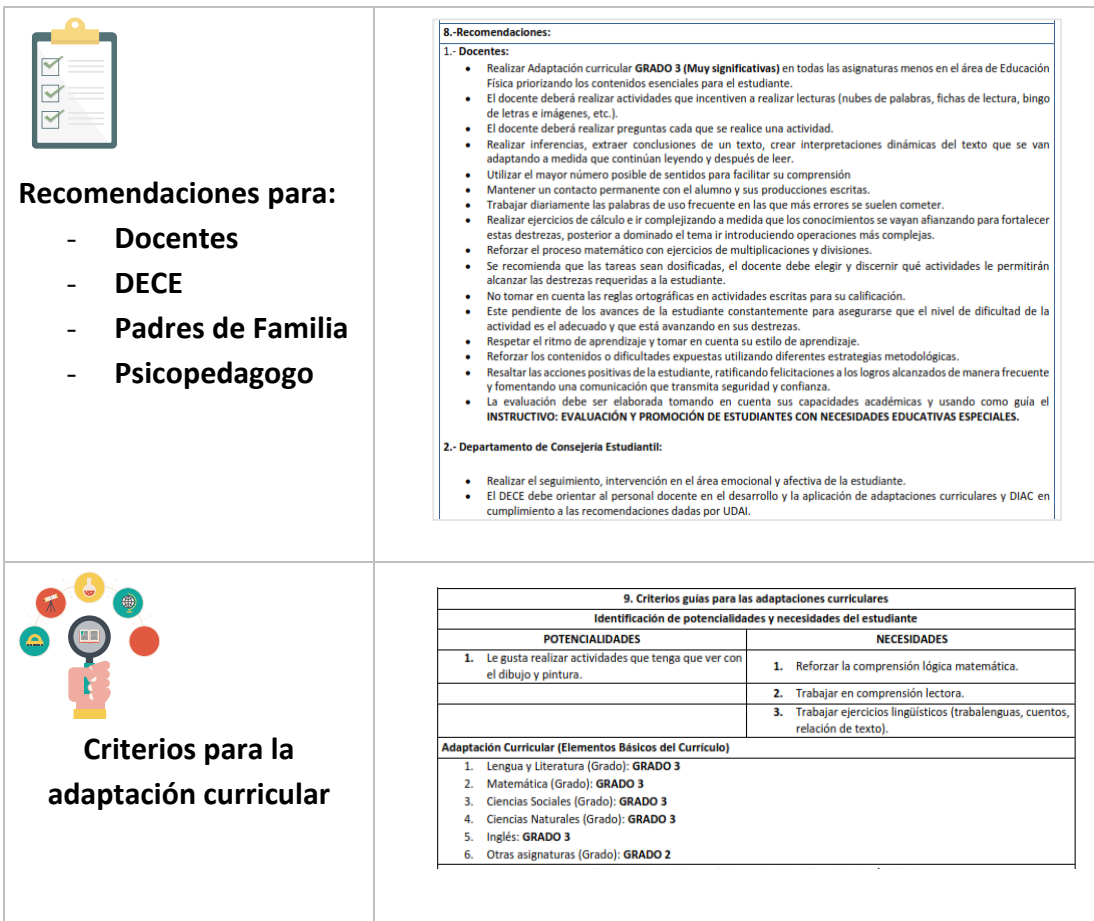

**Fuente:** Investigador basado en [40]

## *Estrategias Metodológicas basada en la intervención psicopedagógica*

Según la evaluación psicopedagógica de cada estudiante y dependiendo de su condición se procede a utilizar las estrategias metodológicas recomendadas dentro de dicho informe. Es importante indicar las estrategias metodológicas aplicadas de forma general para niños con NEE no asociadas a la discapacidad, esto debido a que el Ministerio de Educación asigna este grupo de estudiantes a escuelas, ya que al presentarse estudiantes con NEE asociadas a la discapacidad, el estado lo remite a una institución dedicada a tratar con este grupo en específico.

**Estrategias Metodológicas para niños con NEE no asociadas a la discapacidad**

- Dar instrucciones claras para determinada actividad y comprobar que el estudiante haya comprendido cada indicación.
- Utilizar un lenguaje sencillo para dar explicar cada actividad
- Las instrucciones deben ser cortas y especificas
- Ocupar apoyos humanos, didácticos, técnicos y tecnológicos necesarios
- Acortar la cantidad de preguntas
- Facilitar el uso de ayudas técnicas u objetos que el estudiante ocupa en su rutina diaria dentro de la escuela
- Evitar distractores
- Si el estudiante se encuentra en una situación de estrés o ansiedad se debe posponer la evaluación o aprendizaje [41].

La adaptación curricular se la realiza en base a la recomendación y los resultados del informe psicopedagógico, donde se determina el grado de afectación de los estudiantes, dicho tema se analiza en la Figura 3 del Capítulo 1 del presente trabajo investigativo. Esto le ayuda al docente para preparar cada área académica según lo que al estudiante le corresponde aprender, realizando cambios ya sea en infraestructura, recursos, materiales o personales. En cualquier grado de afectación o tipo de necesidad no asociada a la discapacidad se requiere material de apoyo las cuales se basan en las estrategias antes detalladas.

Una de las estrategias de apoyo pedagógico es la utilización de recursos tecnológicos, es decir incluir el uso de nuevas tecnologías en el aprendizaje diario. Esto combinado con las estrategias pedagógicas para atender necesidades educativas especiales, descritas en las tablas 3 y 4 del capítulo 1, es la motivación y objetivo del presente proyecto, ya que es una manera de integrar las nuevas tecnologías en este caso, la Realidad Aumentada, con acciones como utilizar material auditivo, visual, material sensorial, objetos tangibles, etc.

### **Programas de Apoyo o Tecnológicos**

Existen diferentes materiales de apoyo, algunos basados en tecnologías, las cuales ayudan en la comunicación y expresiones del estudiante, así también como el trabajo en las áreas de dificultad que presenta. Es relevante saber que la tecnología y la utilización de diferentes programas son consideradas estrategias útiles para trabajar con estudiantes que tienen alguna discapacidad [8]. En la siguiente tabla se describe algunos de los programas utilizados en la actualidad en la educación ecuatoriana.

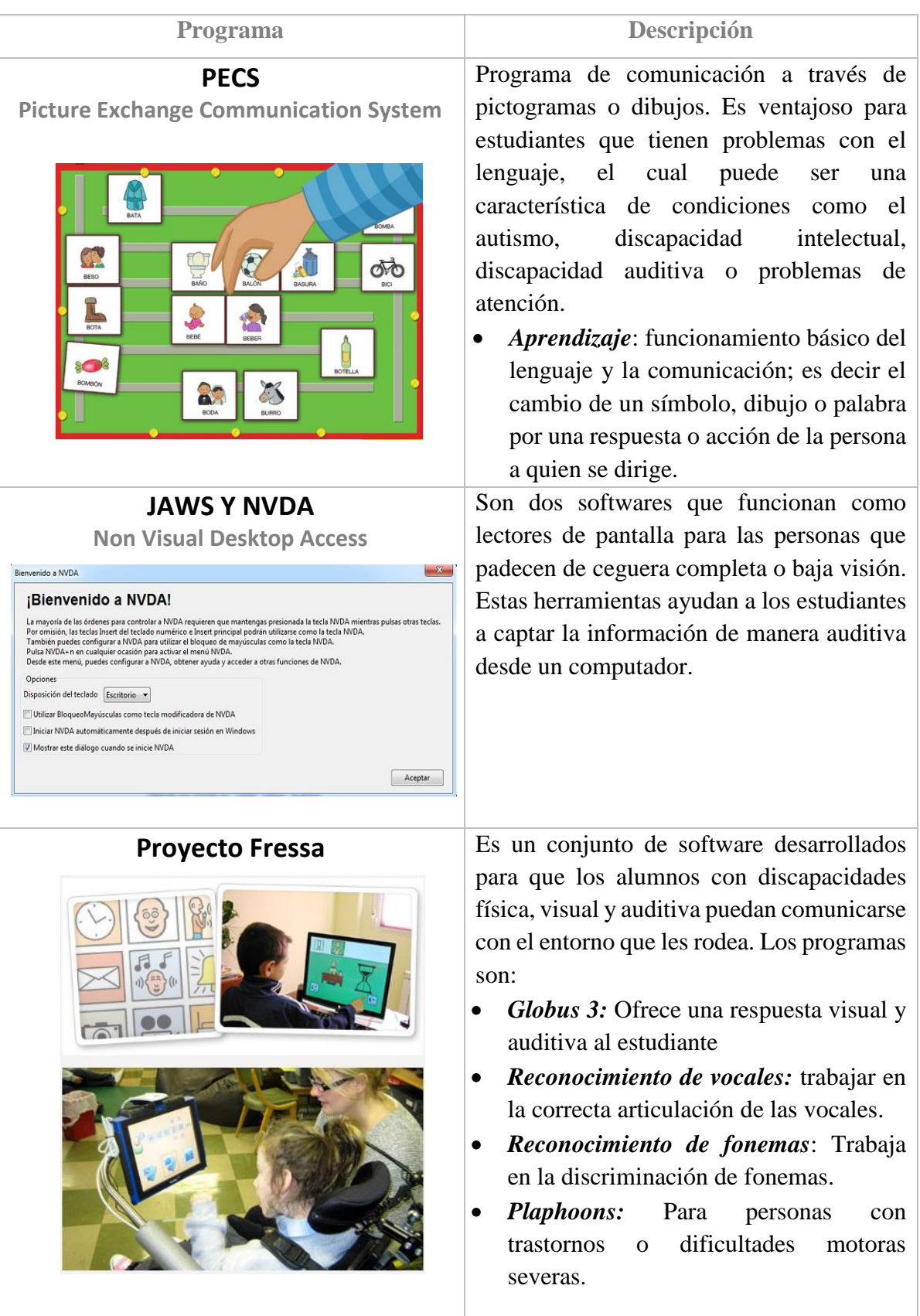

## **Tabla 11** Programas de Apoyo o Tecnológicos

**Fuente:** Investigador basado en [8, 42, 43]

#### **Determinación del área académica**

# **Situación actual de la escuela de Educación Básica "Eduardo Reyes Naranjo"**

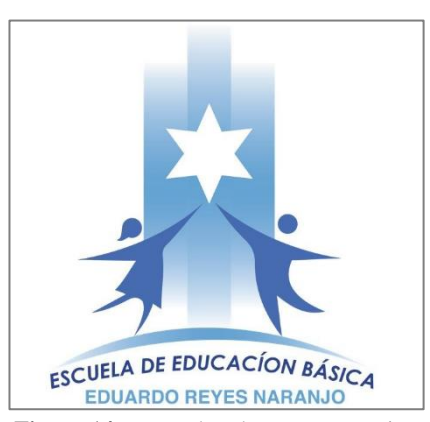

La Escuela de Educación Básica "Eduardo Reyes Naranjo" es una institución fiscal con 50 años al servicio de la comunidad, se encuentra ubicado en la provincia de Tungurahua, cantón Ambato en la ciudadela Cumandá, su oferta académica incluye: Niveles de inicial 1 y 2, preparatoria (1er grado), básica elemental (2do, 3er, 4to grado) y básica media (5to, 6to, 7mo grado), en jornada matutina.

**Figura 14** Logo Eduardo Reyes Naranjo

Cuenta con 19 docentes, un directivo y un personal de servicio. La escuela en la actualidad tiene 460 estudiantes, de los cuales 25 son niños/as con NEE, 10 estudiantes de este grupo pertenecen al nivel educativo básica media, es decir, niño/as de quinto, sexto y séptimo grado.

Cabe mencionar, que la escuela no cuenta con recursos didácticos destinados para el aprendizaje de este grupo de estudiantes. Como recursos técnicos y tecnológicos posee un laboratorio de computación con 10 computadoras de escritorio que operan con el sistema operativo Windows 7 y Windows XP, tienen una capacidad de 2GB de RAM, las mismas fueron donadas en el año 2008. La capacidad de operación de los computadores es de máximo el paquete de office. Cabe resaltar que los estudiantes en general no hacen uso del laboratorio de computación.

## *Condiciones de los estudiantes con NEE de la institución*

Los docentes realizan la adaptación curricular según la evaluación psicopedagógica de los estudiantes, por tal motivo, se realiza un análisis de la condición de diez estudiantes, a los que se tuvo acceso al informe, para así determinar el área académica con necesidad, así como el nivel de competencia curricular.

|                   |             | <b>Nivel</b>     | Nivel de                  | Áreas y Grado de                                                                                                    |
|-------------------|-------------|------------------|---------------------------|----------------------------------------------------------------------------------------------------|
| <b>Estudiante</b> | <b>Edad</b> | <b>Educativo</b> | competencia<br>curricular | <b>Adaptación Curricular</b>                                                                                                    |
| Niño 1            | 10          | 5to EGB          | 3er EGB                   | Lengua y Literatura: Grado 3<br>Matemática: Grado 3<br>Ciencias Sociales: Grado 3<br>Ciencias Naturales: Grado 3<br>Inglés: Grado 3 |
| Niño 2            | 10          | 6to EGB          | 3er EGB                   | Lengua y Literatura: Grado 3<br>Matemática: Grado 3<br>Ciencias Sociales: Grado 3<br>Ciencias Naturales: Grado 3<br>Inglés: Grado 3 |
| Niño 3            | 9           | 6to EGB          | 3er EGB                   | Lengua y Literatura: Grado 3<br>Matemática: Grado 3<br>Ciencias Sociales: Grado 3<br>Ciencias Naturales: Grado 2<br>Inglés: Grado 3 |
| Niño 4            | 10          | 7mo EGB          | 2do EGB                   | Lengua y Literatura: Grado 3<br>Matemática: Grado 3<br>Ciencias Sociales: Grado 3<br>Ciencias Naturales: Grado 3<br>Inglés: Grado 3 |
| Niño 5            | 11          | 7mo EGB          | 3er EGB                   | Lengua y Literatura: Grado 3<br>Matemática: Grado 3<br>Ciencias Sociales: Grado 3<br>Ciencias Naturales: Grado 3<br>Inglés: Grado 3 |
| Niño 6            | 10          | 6to EGB          | 3er EGB                   | Lengua y Literatura: Grado 3<br>Matemática: Grado 3<br>Ciencias Sociales: Grado 2<br>Ciencias Naturales: Grado 3<br>Inglés: Grado 3 |
| Niño 7            | 9           | 5to EGB          | 3er EGB                   | Lengua y Literatura: Grado 2<br>Matemática: Grado 3<br>Ciencias Sociales: Grado 3<br>Ciencias Naturales: Grado 3<br>Inglés: Grado 3 |
| Niño 8            | 11          | 6to EGB          | 2do EGB                   | Lengua y Literatura: Grado 3<br>Matemática: Grado 3<br>Ciencias Sociales: Grado 3<br>Ciencias Naturales: Grado 3<br>Inglés: Grado 3 |

**Tabla 12** Condición de los estudiantes con NEE de la Escuela "Eduardo Reyes Naranjo"

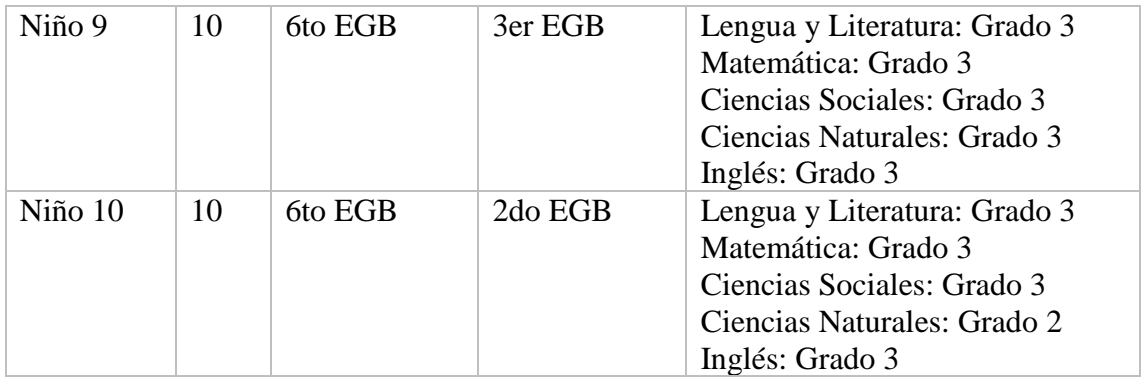

**Fuente:** Investigador Basado en el Anexo 2

De acuerdo con la condición de cada estudiante con NEE, se determinó que en su mayoría se encuentran en el nivel de educación básica media que comprende los niveles desde 5to a 7mo año con un nivel de competencia curricular, es decir el nivel con el que fue evaluado, de 2do y 3er año de educación básica. En su mayoría las áreas para adaptación curricular fueron: Lengua y Literatura, matemática, ciencias sociales, ciencias naturales e inglés con grado de adaptación 2 y 3.

Cabe resaltar, que los docentes en las adaptaciones curriculares presentadas enfatizan su enseñanza en las áreas principales que son Lengua y Literatura y Matemática, por lo demás, debido a factores como el tiempo y recursos, no aplican ningún cambio o modificación en el proceso de enseñanza-aprendizaje, esto basado en la encuesta realizada al personal docente (Anexo 3), por lo tanto, se considera los siguientes aspectos relevantes para el desarrollo del proyecto:

| Área académica con necesidad            | <b>Ciencias Naturales</b>                        |  |
|-----------------------------------------|--------------------------------------------------|--|
| <b>Nivel Educativo</b>                  | 5to, 6to y 7mo EGB (Básica Media)                |  |
| N° de estudiantes con NEE               | 10                                               |  |
| Área de Competencia curricular          | 2do y 3er EGB                                    |  |
| Recursos Didácticos para niños con NEE  | No posee                                         |  |
| Recursos Tecnológicos de la Institución | 10 computadoras<br>2GB RAM<br>SO: Windows XP Y 7 |  |

**Tabla 13** Resultados del análisis situación actual de la Escuela "Eduardo Reyes Naranjo"

**Fuente:** Investigador

### **Análisis de los requerimientos del sistema**

Para el desarrollo del sistema se parte de ciertas premisas, las cuales se analizó con los docentes de la institución, la psicopedagoga junto con el análisis de las recomendaciones presentadas en los informes de cada estudiante con NEE. Todo esto con el objetivo que el sistema sirva de apoyo pedagógico para los estudiantes. Los requerimientos del sistema son:

- Debe ser novedoso, tanto el producto como lo presentado en la aplicación para llamar la atención de los estudiantes y evitar el aburrimiento.
- El contenido debe ser claro y preciso
- El producto no debe ocupar muchos recursos de la institución ya que la misma no posee.
- El estudiante debe interactuar con el sistema para incrementar su nivel de atención y retención de la información.

## **Esquema del sistema**

El esquema de la figura 15 muestra la estructura del sistema electrónico el que depende de 3 factores como son: el usuario, el sistema interactivo y la visualización.

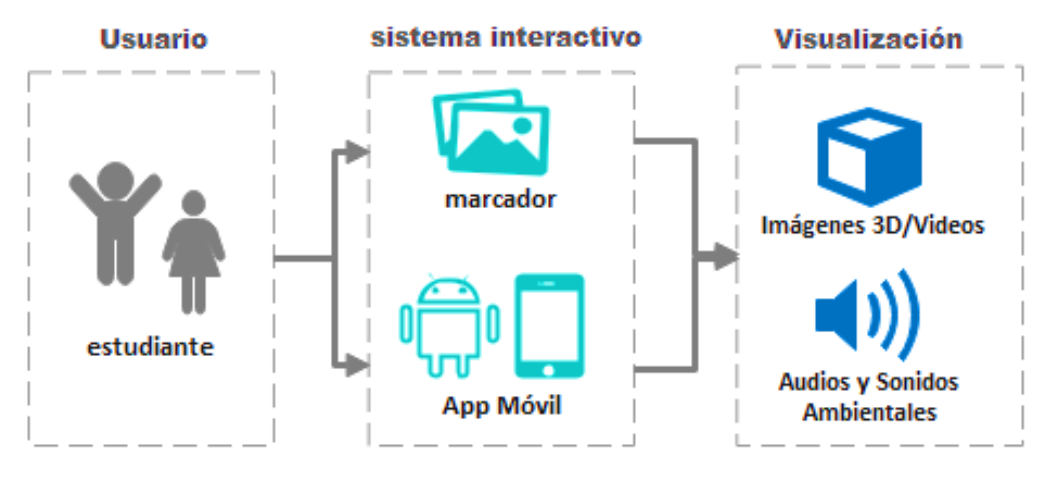

**Figura 15** Esquema de Sistema Electrónico

a) El usuario corresponde a la persona que hará uso del todo el sistema como tal, en este caso, son los niños con NEE que se encuentran en el nivel de educación básica media. Esto con la respectiva supervisión del docente encargado, el cual guiará al estudiante al marcador según el tema que se desee.

- b) El sistema interactivo se conforma de dos partes:
	- La primera que es la aplicación de realidad aumentada, la cual cuenta con un dispositivo móvil en el que esta la aplicación de realidad aumentada instalada y el marcador, que tiene el objeto 3D que ha sido programada en la aplicación para mostrarse al reconocer el patrón.
	- La siguiente corresponde a la parte electrónica, está conformada por la placa Arduino generando los sonidos ambientales y descriptivos con los cuales interactúa el usuario mientras observa en la aplicación parte del contenido que describe cada audio.
- c) La visualización es lo que el estudiante va a observar y escuchar.

## **Diseño y Programación de la Aplicación de Realidad Aumentada**

En los siguientes puntos se describe cada proceso que se siguió para el desarrollo de la aplicación basada en Realidad Aumentada (RA).

## **Método para el desarrollo de la aplicación de RA**

Existen varios métodos para desarrollar un sistema de realidad aumentada, descritos en la Tabla 7 del Capítulo 1, dentro de los cuales están los basados en: marcadores ya sea en papel o en objeto, en la ubicación, aumento dinámico, aumento complejo, aumento indirecto y digital no específico. Para el desarrollo del proyecto se determinó como método para realizar la aplicación: *Basado en marcadores: papel*, en el cual el marcador de papel es el responsable de activar los estímulos, es decir el software reconoce el marcador y coloca la imagen virtual sobre la real, de esta manera el estudiante puede observar diferentes elementos de acuerdo con la temática de Ciencias Naturales.

La manera en que se presenta un marcador puede darse de las siguientes formas:

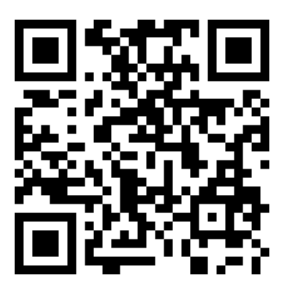

a) Código QR b) Símbolos c) Imágenes

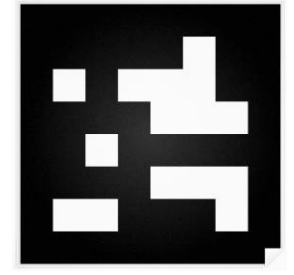

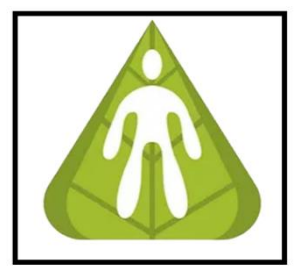

41 **Figura 16** Tipos de Marcadores [54]

Los marcadores tipo imagen son los que se utilizaron para el sistema de realidad aumentada, ya que el marcador se lo hizo asociado al tema que el estudiante va a aprender, ofreciendo tener un buen nivel de rastreo y una variedad de marcadores que le permite al niño relacionarlo con la materia, en comparación con un código QR o un símbolo los patrones tienden a ser repetitivos y a su vez contiene un nivel bajo de rastreo, además este tipo de marcadores no le permite al niño que se relacione con la materia que se le está presentando.

### 3.2.5.2. Software para RA

Para el desarrollo del proyecto se ha determinado que el entorno de desarrollo *Unity 3D* es el adecuado, basándose en la Tabla 8 presente en el capítulo 1, donde Unity 3D se destaca por tener mayor acceso a multiplataformas, es de acceso gratuito para este tipo de aplicaciones, es compatible con varios formatos de imagen, video, audio y modelos 3D, además facilita el uso de recursos por medio de la Asset store que posee el propio software.

Dentro de las características relevantes que aportan al proyecto son:

- Para desarrollar aplicaciones para Android no existen limitaciones, no requiere de licencias extras.
- Capacidad de edición y navegación visual para la escena que está creando.
- Maneja jerarquías en cada uno de los objetos creados para cada escena.
- Tiene scripts estos en código C# o JavaScript lo cual le puede indicar qué y cuándo hacer una acción a un objeto.

## *Kit de Desarrollo de Software*

Como complemento para el motor gráfico Unity 3D, se ha optado por el SDK de Google, *ARCore*, basado en las características presentadas en la Tabla 9 del capítulo 1. Al desarrollar una aplicación para un sistema operativo Android, lo más conveniente es ocupar un SDK creado solo para interactuar en dispositivos que utilicen dicho sistema operativo.

ARCore posee capacidades principales que la destacan entre los demás SDK [44]:

- Seguimiento de movimiento
- Comprensión ambiental
- Estimación de luz
- Es capaz de establecer tanto la posición como la orientación del teléfono a medida que se encuentra en movimiento en el espacio.
- Permite la detección de superficies planas
- Es una API universal

Para el modelado de objetos 3D, se puede ocupar Autodesk, 3DS Max, Maya, Maxon, Cinema 4D, Blender, Adobe Photoshop e Ilustrador, en el caso de ser necesario ya que como ventaja el motor gráfico posee una tienda propia de modelos en 3D. Por lo que queda a consideración del diseñador ocupar un software aparte para estos elementos.

Adicionalmente, para la edición de los scripts que Unity posee, se utilizó Visual Studio Code, el cual permite crear, depurar y publicar diferentes códigos de diferentes lenguajes de programación.

## **Dispositivos Compatibles para RA**

Existen tres tipos de dispositivos en los que se utiliza aplicaciones de Realidad Aumentada:

#### **Tabla 14** Dispositivos Compatibles para RA

#### **Fijos**

Se refiere a ordenadores personales. En estos la cámara no está integrada en el sistema y tiene que poseer una buena calidad de imagen y velocidad de procesamiento.

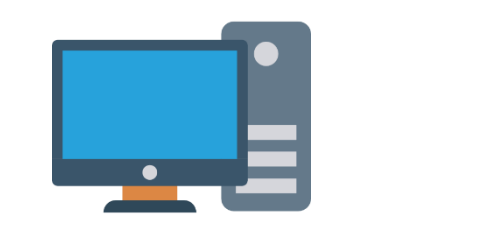

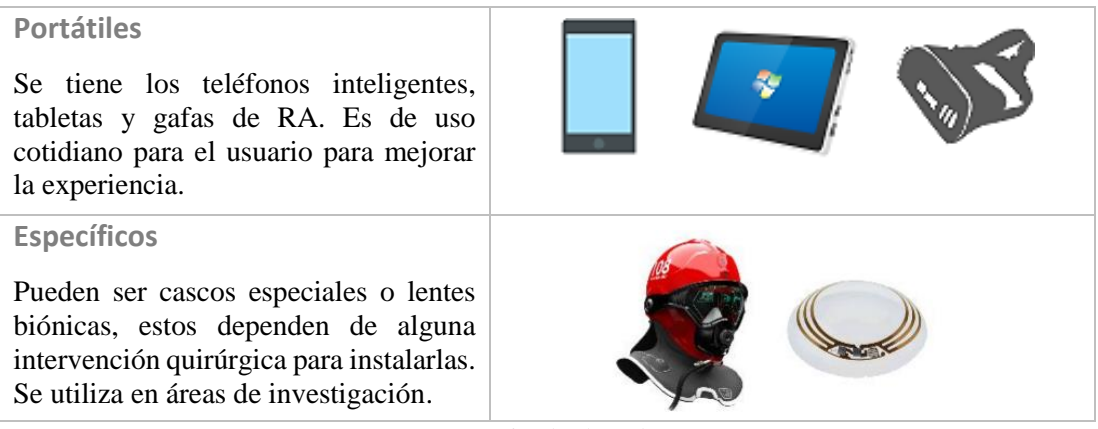

**Fuente:** Investigador basado en [45]

La aplicación desarrollada funciona en cualquier dispositivo móvil que tenga el sistema operativo Android. A su vez como la aplicación funciona en este tipo de sistema es importante que también sea compatible con ARCore. Es necesario que el dispositivo tenga por lo mínimo 1GB de RAM, ejecute Android 7.0 o versiones superiores y mientras mejor sea la resolución de la cámara posterior mejor será la visualización de los elementos 3D.

Para comprobar si un dispositivo es compatible es necesario verificar en el siguiente enlace:

## <https://developers.google.com/ar/devices>

Dado que la aplicación es dirigida para niños, la interacción que deben tener tiene que llamar su atención, por lo que se ha optado por presentar la aplicación en una Tablet. Para esto se eligió el *Samsung Galaxy Tab A8* el cual tiene las siguientes características:

**Samsung Galaxy Tab A8**

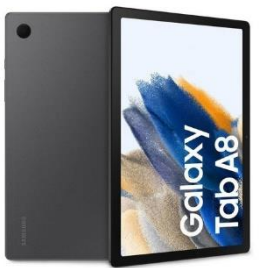

# **Dimensiones** 246.8 x 161.9 x 6.6 mm Pantalla 10.5 pulgadas **Resolución** 1920 x 1200 px Procesador **Deta-core**, 2GHz **RAM** 3/4GB **Almacenamiento** 32/64/128 GB **Cámara Trasera** 8 MP Sistema Operativo **Android 11 con One UI** Gama **Media**Media
B

**Tabla 15** Características Samsung Galaxy Tab A8 **Fuente:** Investigador Basado en [46]

## **Diseño de la temática del Área académica**

Basado en los requerimientos presentados en la tabla 14 del presente capítulo, se realizó un resumen de las temáticas de Ciencias Naturales de 2do y 3er año de educación básica, ya que el sistema es orientado para niños que se encuentran en el nivel básica media, los estudiantes con NEE que se encuentran en estos niveles tienen en su mayoría adaptación de grado 3 con nivel de competencia de 2do y 3er año de educación.

El sistema como tal se presentó a manera de libro, a continuación, se presenta el diseño general del producto.

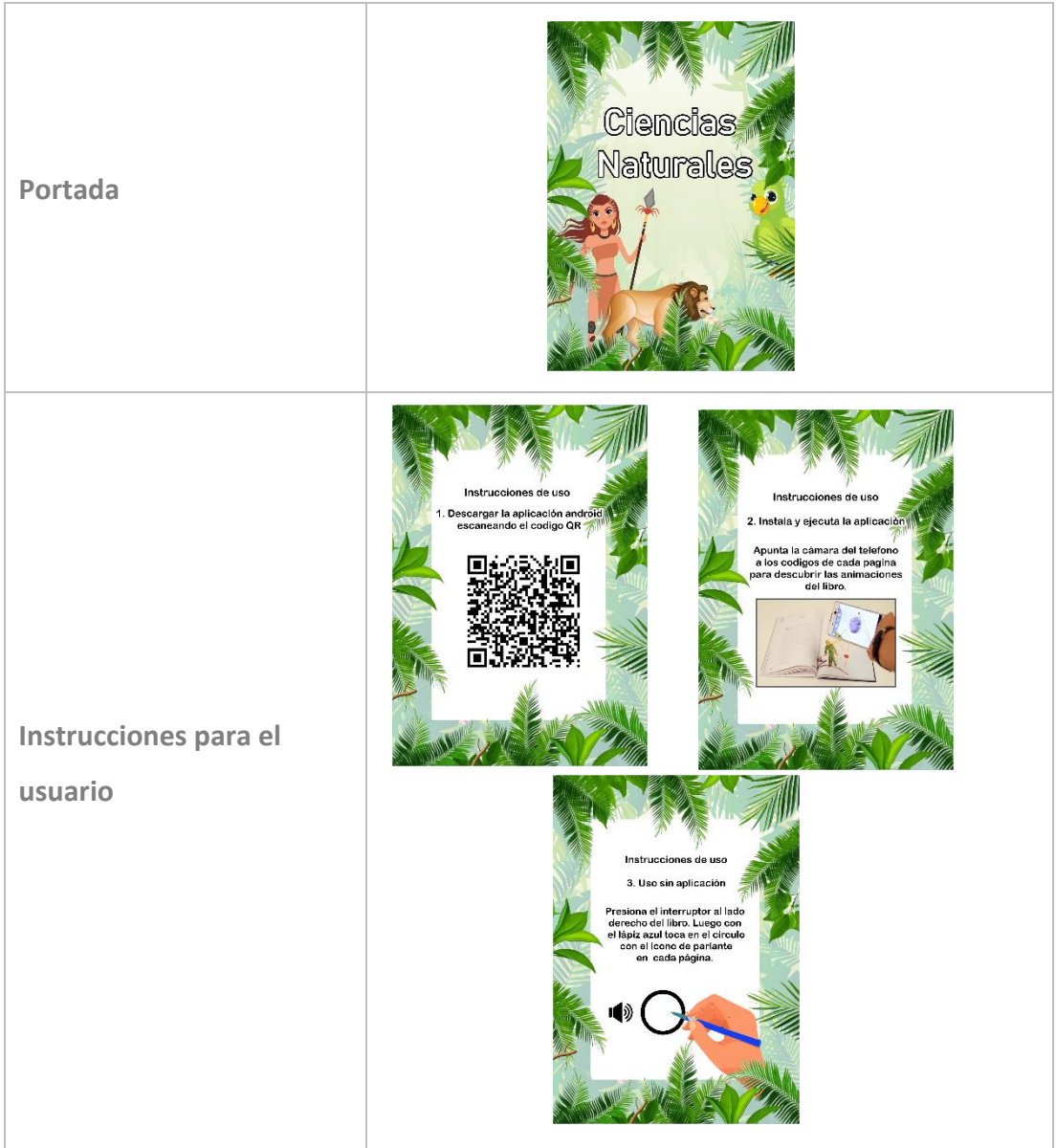

**Tabla 16** Diseño de la temática de Ciencias Naturales

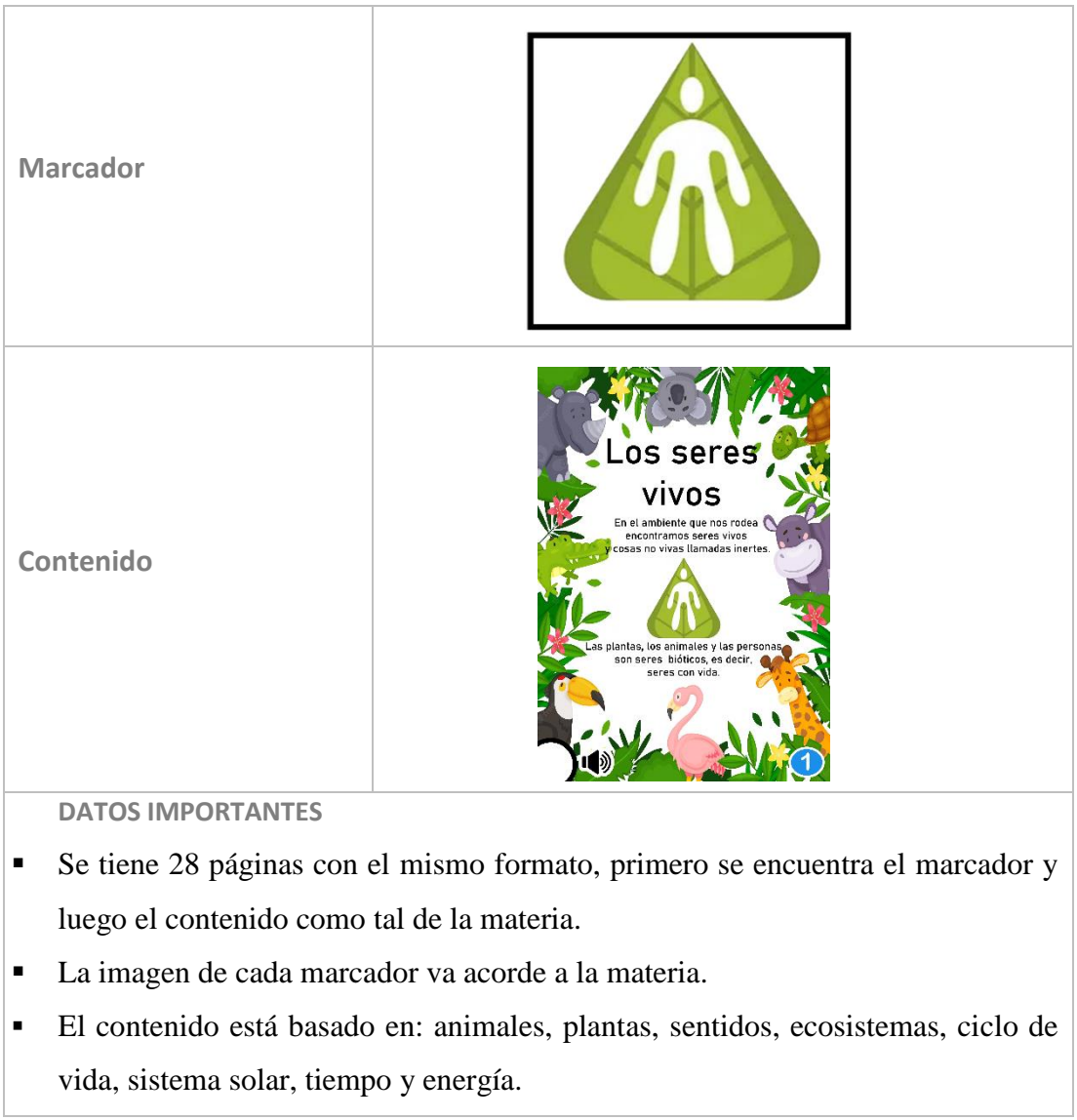

### **Fuente:** Investigador

## **Diagrama de Bloques del Sistema**

En la figura 17 se muestra el diagrama de cada proceso que va a seguir el sistema electrónico de ayuda pedagógica, detallando el proceso que realiza la aplicación de realidad aumentada internamente y la interacción electrónica.

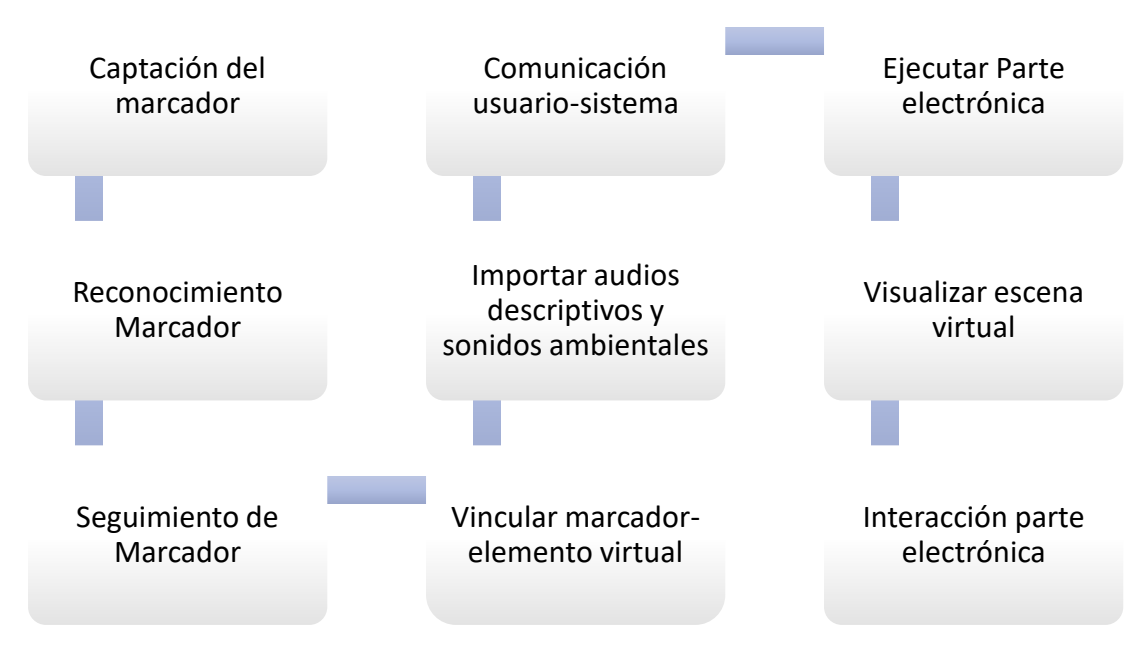

**Figura 17** Diagrama de Bloques del Sistema

### **Desarrollo de la Aplicación**

A continuación, se detalla el procedimiento para la creación de la aplicación.

### *Creación del Proyecto en Unity 3D*

Para la realización de la aplicación se utilizó la versión 2022.1.20f1 de Unity 3D, se descargó de forma gratuita desde la página oficial de Unity 3D. El SDK que en este caso se utilizó ARCore, el cual permite realizar aplicaciones netamente aptas para Android. Este paquete en la versión de Unity que se utilizó ya viene instalado por defecto, aunque es relevante que la versión de este paquete sea actualizada.

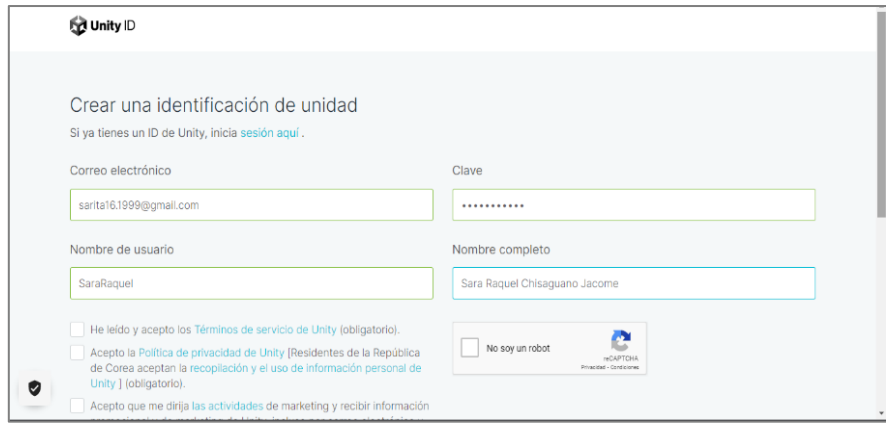

**Figura 18** Creación Cuenta en Unity

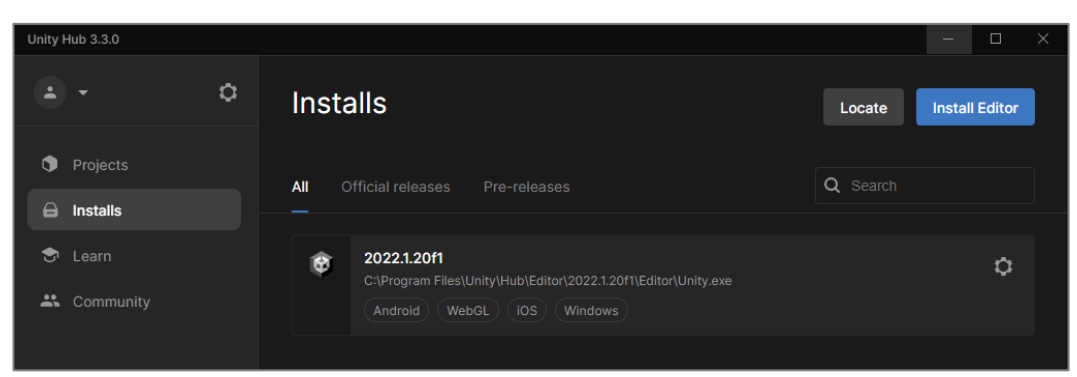

**Figura 19** Versión de Unity instalada

Una vez instalado el paquete se crea el nuevo proyecto donde se realizará la aplicación. Para esto se presiona *New Project,* se elige una plantilla en este caso *AR,* ésta viene con el paquete de ARCore incluido por lo que no será necesario instalarlo, se da un nombre al proyecto y se procede a crearlo.

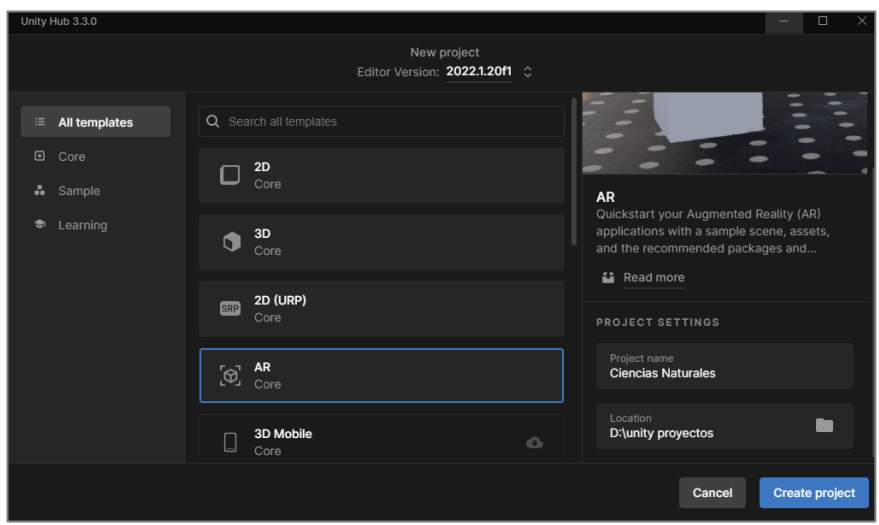

**Figura 20** Iniciación del proyecto

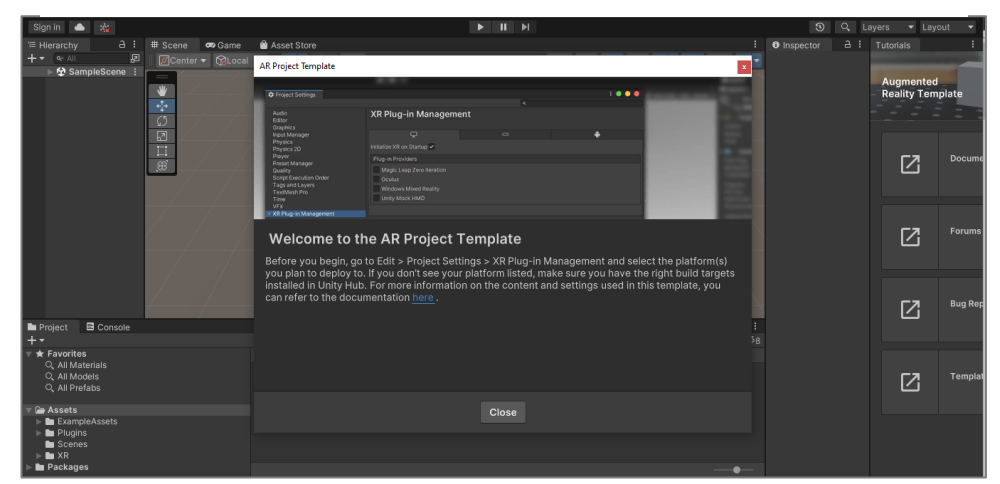

**Figura 21** Creación del Proyecto

## *Paquetes para Realidad Aumentada*

Como se mencionó anteriormente, la plantilla con la que se trabajó trae por defecto instalado lo que es el paquete de *ARCore*, pero siempre es necesario actualizar la versión de esta. Además, se debe actualizar el paquete *XR plugin management*. Estos son paquetes necesarios para tener acceso a toso los recursos que Unity ofrece. Para esto se ingresa a *Window* y se presiona *Package Manager.*

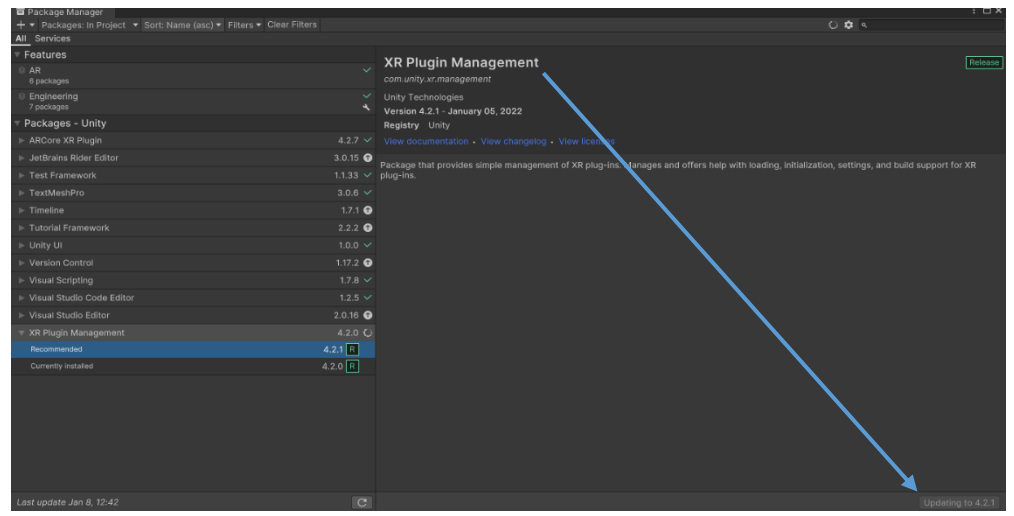

**Figura 22** Actualización de los paquetes para RA

Es necesario realizar algunas configuraciones dentro de proyecto. El primer paso fue cambiar de plataforma, es decir, determinar que se importará para Android, para esto se presiona en *File* → *Buil Settings* → *Android* → *Swicth Platform*.

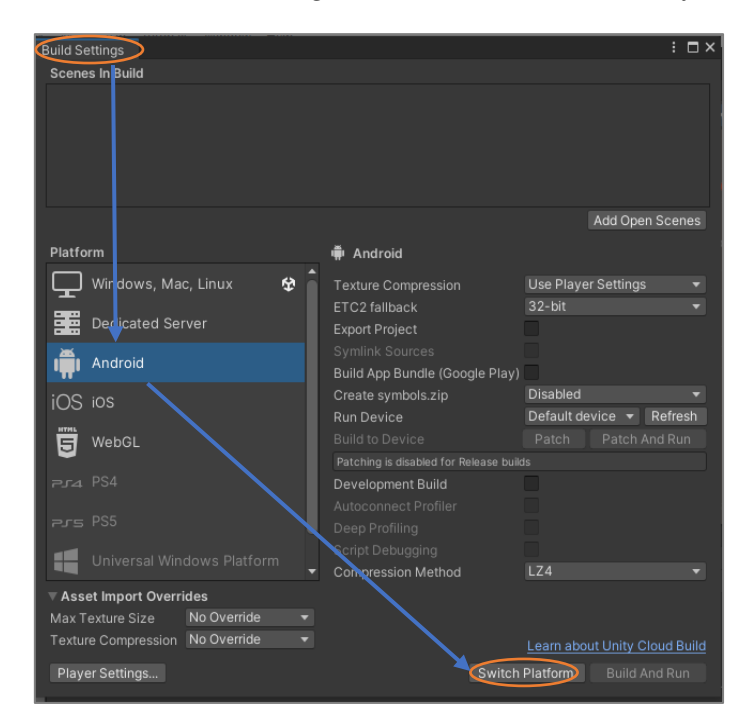

49 **Figura 23** Cambio de plataforma

Después, dentro de *Player Settings* en la sección *XR Plug-in Management* se verifica que este seleccionado dentro de Android la pestaña de ARCore y dentro de ARCore se puede observar que, al trabajar con este paquete, es indispensable que el dispositivo cuente con este servicio para ejecutar la aplicación.

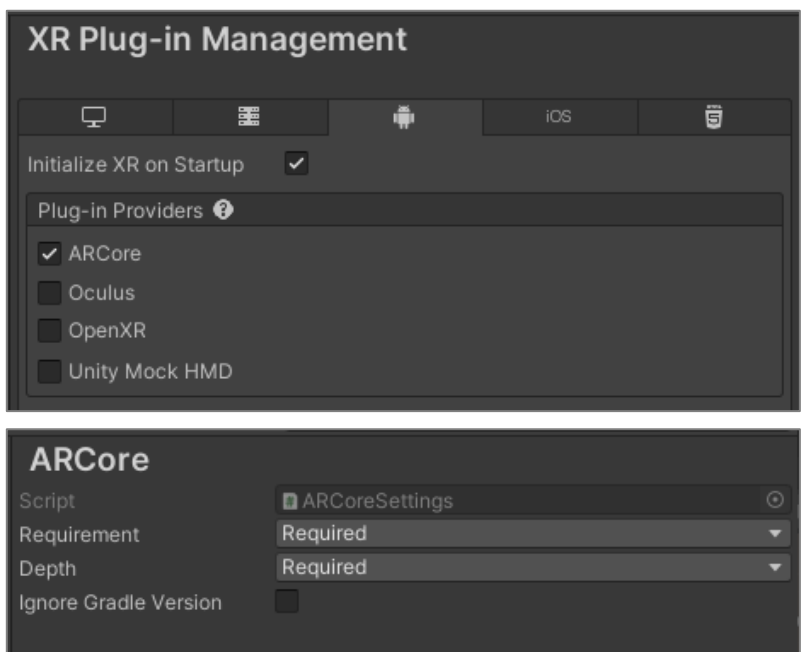

**Figura 24** Configuración ARCore

Dentro de la configuración de Player, se cambia el tipo de *Scripting Banckend*, se refiere al backend de secuencias de comandos, entendiéndose como backend como la parte de la aplicación que el usuario no podrá ver, esta parte se la cambia a *IL2CPP*, su función es convertir el código que se encuentra en C# a scripts en código C++, después utiliza este último código para crear un archivo binario nativo como: .exe, .apk p .xap, dependiendo la plataforma que se escoja.

| Configuration              |                     |  |  |  |  |  |
|----------------------------|---------------------|--|--|--|--|--|
| Scripting Backend          | IL <sub>2</sub> CPP |  |  |  |  |  |
| Api Compatibility Level*   | NET Standard 2.1    |  |  |  |  |  |
| IL2CPP Code Generation     | Faster runtime      |  |  |  |  |  |
| C++ Compiler Configuration | Release             |  |  |  |  |  |

**Figura 25** Cambio Scripting Backend

Una opción importante es *Target Architectures*, para el proyecto se seleccionó *ARMv64*, esto es para saber en qué CPU se va a permitir que se ejecute la aplicación sea compatible con dispositivos de 64 bits. Se debe tener en cuenta que al seleccionar para 64 bits la aplicación puede ocupar más de 4GB de espacio del dispositivo.

| <b>Target Architectures</b> |  |
|-----------------------------|--|
| ARM <sub>v7</sub>           |  |
| ARM64                       |  |
| x86 (Chrome OS)             |  |
| x86-64 (Chrome OS)          |  |

**Figura 26** Configuración Target Architectures

## *Interfaz Inicial*

Cuando se utiliza el paquete de ARCore, la interfaz que se presenta tiene tres características principales como lo son: *Directional Light, AR Session Origin y AR Session*. El primero funciona como estabilizador de luz, es decir, maneja los cambios de luz que se presenten según donde se encuentre el marcador. El segundo mapea los objetos del mundo real y lo virtual creando objetos en una escena. Por último, Ar Session es el script que administra el ciclo de vida general de la aplicación.

Dentro de los scripts que se presentan inicialmente se tiene:

- Administrador de Planos
- Administrados de Anclas
- Administrados de Raycast (proyección de rayos de la cámara)

El administrador de planos detecta los planos verticales, horizontales y la proyección de videos, luego se dispara un raycast para determinar la intersección en dichos planos en función de la distancia. El administrador de anclas básicamente es un punto físico en el espacio en el cual la aplicación rastrea y permite crear objetos virtuales en esa ubicación.

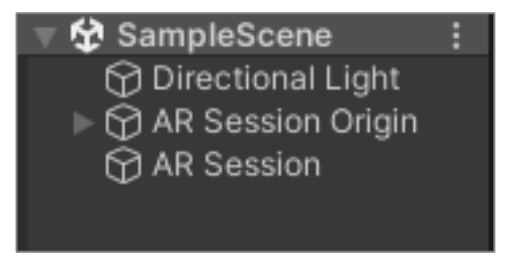

**Figura 27** Jerarquías de la Interfaz

#### *Reconocimiento de marcadores*

Para comenzar se necesita añadir un componente en la sesión original, este componente es el administrador de seguimiento de imágenes que se lo encuentra como *AR Tracked Object Manager*, el cual necesita de una biblioteca de imágenes para rastrear.

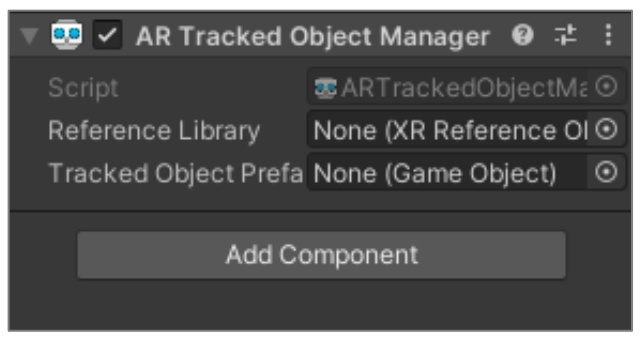

**Figura 28** Administrador de Seguimiento de Imágenes

Dado que el componente mencionado anteriormente necesita una referencia se procede a crear una. Este proceso se lo realiza en la sección *Asset*, este representa cualquier tipo de ítem que se utilice dentro del proyecto, puede ser un modelo 3D, imagen, video, audio o cualquier clase de archivo que sea compatible con Unity.

Para crear la biblioteca de imágenes se realiza: *Click Derecho* → *Create* →*XR* → *Reference Image Library.*

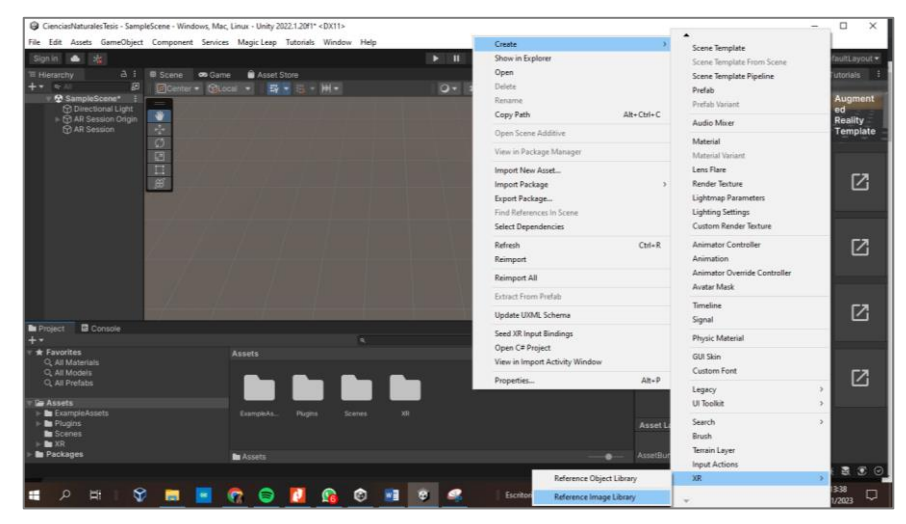

**Figura 29** Creación Biblioteca de Imágenes

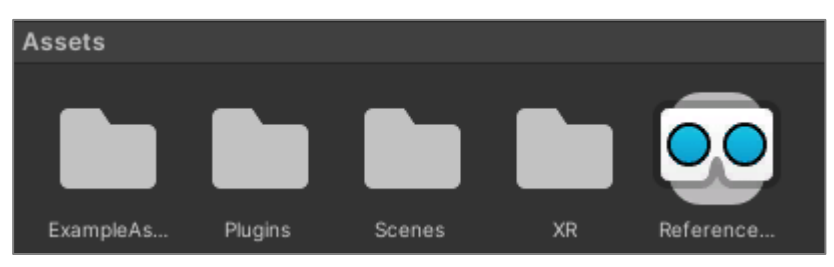

**Figura 30** Referencia de Imágenes creada

Una vez creada la referencia de imágenes, que es la que va a contener a las demás imágenes, se procede añadir una de las imágenes que se utilizó como marcador, cabe resaltar que los marcadores fueron creados en referencia a la temática para que el estudiante asocie de mejor manera cada imagen. Para este proceso se importa la imagen dentro de la carpeta Asset y esta se añadirá a la referencia de imágenes con el nombre que contenga la imagen.

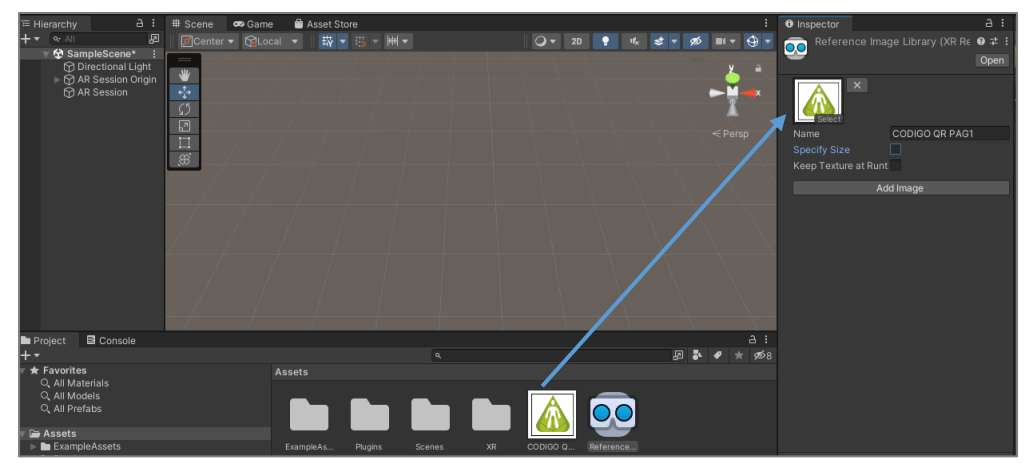

**Figura 31** Imágenes en la Referencia de Imágenes

Por último, para que se asocie la imagen subida como marcador, al componente de seguimiento de imágenes se incorpora la referencia hacia el componente que se encuentra en la sesión original.

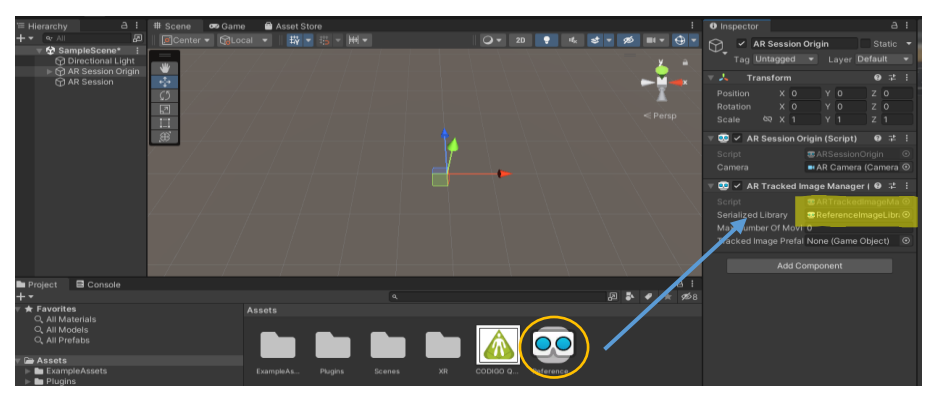

**Figura 32** Referencia de Imagen dentro del Componente

#### *Funcionamiento de AR Core en el reconocimiento de marcadores*

ARCore funciona bajo el proceso llamado SLAM, el cual se basa en localización y mapeo simultáneo. Este proceso detecta características visuales que son distintas de la imagen capturada, a esto se denomina puntos característicos los cuales le permiten determinar el cambio de ubicación que ha tenido el dispositivo [44].

Cuando coincide la posición de la cámara virtual con la cámara del dispositivo, la imagen se superpone sobre el marcador de esta manera se visualiza el contenido virtual en una parte del mundo real [44].

#### *GameObjects y Prefabs*

Estos dos recursos son importantes para usar ARCore en Unity. Los *GameObjects* son objetos que representan a personajes, cámaras, escenarios, etc. Una escena está formada por distintos *GameObjects*, estos tienen funcionalidad cuando se complementa con los *Components*.

Los *Prefabs* son un *GameObject* predefinido el cual almacena un objeto de juego con ciertos componentes y propiedades, con un *Prefab* se puede crear nuevas instancias del objeto en la escena, para esto se realiza: *Asset* →*Create* →*Prefab*.

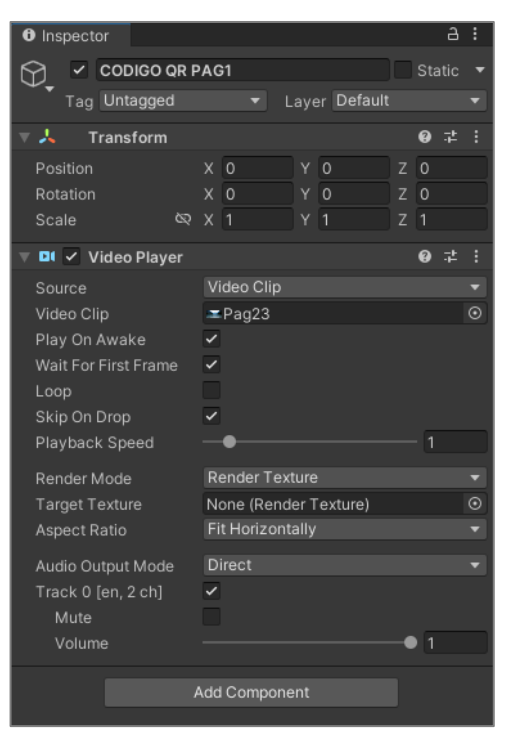

**Figura 33** Inserción de un Prefab

#### *Gestión del modelado 3D*

Para lograr gestionar cada Prefab con su imagen correspondiente, se crea un nuevo componente de nombre: *Place tracked image*, aquí se encuentran todas las imágenes que se van a rastrear. Para ello es necesario editar el script por defecto.

### **Sección 1** → **Declaración de variables**

A continuación, se presenta la forma inicial de este script, en este se declara las variables que necesita la aplicación para generar lo que es la Realidad Aumentada. Después se declara las variables globales y se referencia el administrador de imágenes, así también se inicia un objeto de tipo array que va a almacenar cada Prefab con la imagen 2D correspondiente en la biblioteca de imágenes. Por último, en esta sección, se crea un diccionario que contendrá una matriz de los prefabs creados, este diccionario posee una clave la cual es el nombre del marcador y como valor el GameObject el cual es el modelo 3D.

```
using System:
using System. Collections. Generic;
using UnitvEngine:
using UnityEngine.XR.ARFoundation;
using UnityEngine.XR.ARSubsystems;
[RequireComponent (typeof (ARTrackedImageManager))]
 ublic class PlaceTrackedImages : MonoBehaviour
     // Referencia al componente del administrador de imágenes con seguimiento AR
     \texttt{private ARTracedImageManager\_tracedImageManager} \texttt{,}// Lista de prefabs para instanciar: estos deben tener
     // el mismo nombre que sus imágenes 2D correspondientes<br>// el mismo nombre que sus imágenes 2D correspondientes
     \texttt{public GameObject[]} \ \texttt{ArPrefix}{};//Mantener la matriz del diccionario de prefabs creados
     \texttt{private readonly Dictionary}\texttt{Stationary}\xspace\texttt{string, GameObject> \_instanceObject>} \xspace\texttt{instantiatedPrefix} \xspace\texttt{abs} = \texttt{new Dictionary}\xspace\texttt{string, GameObject>}();
```
**Figura 34** Declaración de variables iniciales

#### **Sección 2** → **Método Awake**

Awake se encarga de inicializar cada variable de la aplicación en el momento que se compila la instancia del script.

```
void Awake ()
€
    //Almacenar en caché una referencia al componente Administrador de imágenes rastreadas
    \texttt{\_trackedImageSManager = GetComponent}\texttt{CARTracedImageManager}\texttt{()}:<sup>1</sup>
```
#### **Figura 35** Método Awake
Básicamente estos métodos actúan cuando el marcador ha sido rastreado y detectado o por el contrario cuando este desaparece, esta función es realizada debido a la librería de AR Foundation.

```
void OnEnable ()
\mathbf{f}//Adjunta el controlador de eventos cuando cambien las imágenes rastreadas
    trackedImagesManager.trackedImagesChanged += OnTrackedImagesChanged;
ł
void OnDisable()
\mathbf{f}//Eliminar controlador de eventos
    trackedImagesManager.trackedImagesChanged -= OnTrackedImagesChanged;
<sup>1</sup>
```
**Figura 36** Métodos OnEnable y Ondisable

#### **Sección 4** → **Controlador de Eventos**

En la primera parte la función del controlador de eventos es revisar todas las imágenes que han sido rastreadas, una vez detectada la imagen se debe obtener su nombre, luego se revisa la matriz creada de Prefabs y se comprueba si el nombre de la imagen coincide con la del Prefab, si no existe un Prefab con el nombre, se crea uno y se la asocia con ARTrackedImage, después, se añade el nuevo Prefab a la matriz.

```
// Controlador de eventos
private void OnTrackedImagesChanged(ARTrackedImagesChangedEventArgs eventArgs)
    //Recorre todas las nuevas imágenes rastreadas que se han detectado
    foreach (var trackedImage in eventArgs.added)
        //Obtener el nombre de la imagen de referencia
        var imageName = trackedImage.referenceImage.name;
        //Ahora recorre la matriz de prefab
        foreach (var curPrefab in ArPrefabs)
            //Comprobar si este prefab coincide con el nombre de la imagen
            //rastreada y si el prefab aún no se ha creado
            if (string.Compare(curPrefab.name, imageName, StringComparison.OrdinalIgnoreCase) == 0&& ! instantiatedPrefabs.ContainsKey(imageName))
                //Crea una instancia del prefab, emparejándola con ARTrackedImage
                var newPrefab = Instantiate(curPrefab, trackedImage.transform);
                //Agregar el prefab creado a la matriz
                {\tt \_instantiatedPrefix} {\tt \_imageName]} = {\tt \_newPrefix}
```
**Figura 37** Controlador de Eventos: Comprobación y creación de un Prefab

Para la imagen que en ese momento se esté rastreando se configura como un activo, Por último, cuando el subsistema deja de rastrear una imagen se destruye el Prefab que fue analizado en ese momento o tan solo se la declara como inactiva

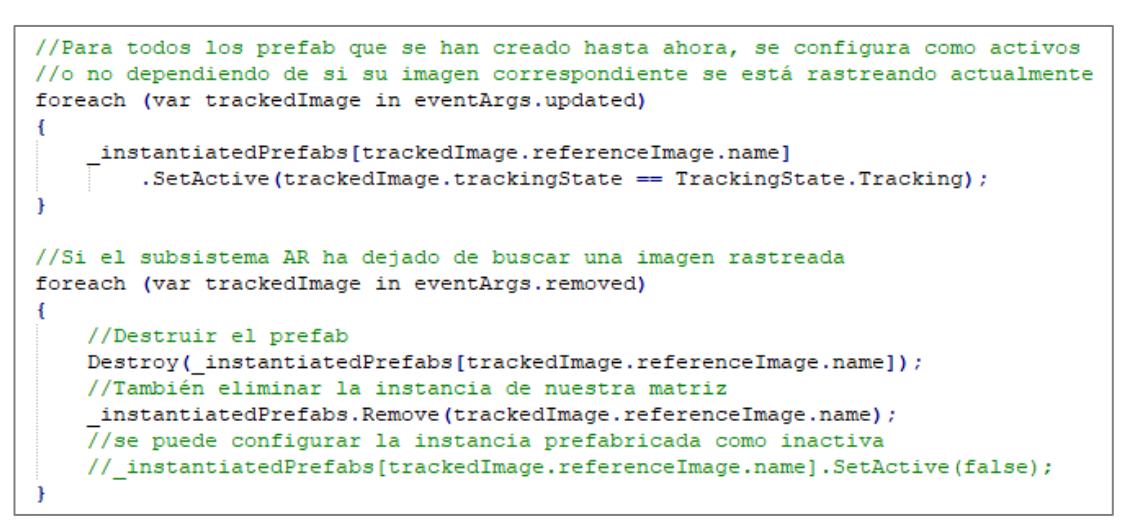

**Figura 38** Controlador de eventos: Activar y desactivar un Prefab

Finalmente, se puede añadir y gestionar cada Prefab desde la sesión original mediante el script de *Place Tracked Image*. A continuación, se muestra cómo se presenta cada elemento.

|               |         |          |           |          |                 |                 |            | Place Tracked Image (Script)        |                            | @ # :   |
|---------------|---------|----------|-----------|----------|-----------------|-----------------|------------|-------------------------------------|----------------------------|---------|
|               |         |          |           |          |                 |                 |            | Script                              | <b>D</b> PlaceTrackedImage | $\odot$ |
|               |         |          |           |          |                 |                 | a :        | $\overline{\phantom{a}}$ Ar Prefabs |                            |         |
|               |         | $\alpha$ |           |          |                 |                 | 日 → ● ★ 必8 | Element 0<br>$=$                    | <b>@</b> CODIGO QR PAG1    | $\odot$ |
| <b>Assets</b> |         |          |           |          |                 |                 |            |                                     |                            |         |
| ExampleAs     | Plugins | Scenes   | <b>XR</b> | CODIGO Q | <b>CODIGO Q</b> | л.<br>PlaceTrac |            |                                     | Add Component              |         |

**Figura 39** Gestión de un Prefab en el Script Place tracked image

#### *Vinculación marcador- elemento virtual*

Una vez que se crea y se configura cada Prefab, se procede a incluir los modelos 3D según cada imagen 2D que representa al marcador. Para importar estos modelos lo que se hace es añadir estos archivos a la sección principal del proyecto, es decir en la carpeta Asset. En Unity la importación de puede dar de 2 maneras:

▪ **Archivos 3D exportados**: Unity lee archivos de tipo .fbx, .bae (collada), .3DS, .dxf y .obj [44].

**Específico de aplicación 3D**: se puede convertir archivos de programas como Max, Maya, Blender, Cinema4D, Modo, Cheetah3D, SketchUp y Lightwave [44].

Cabe destacar que Unity ofrece una tienda de modelos 3D a la cual se puede acceder desde la misma aplicación e importarlos directamente.

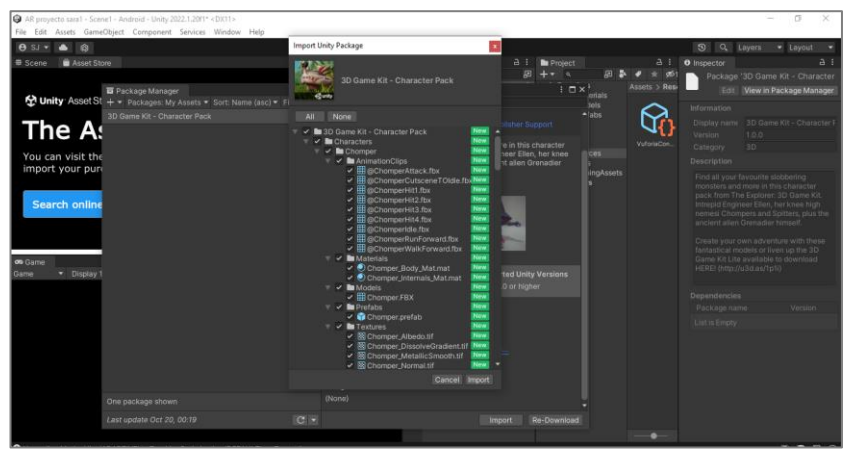

**Figura 40** Importación modelo 3D desde la Asset Store

Un modelo 3D puede incluir elementos como la malla 3D, materiales, texturas o animaciones propias del modelo.

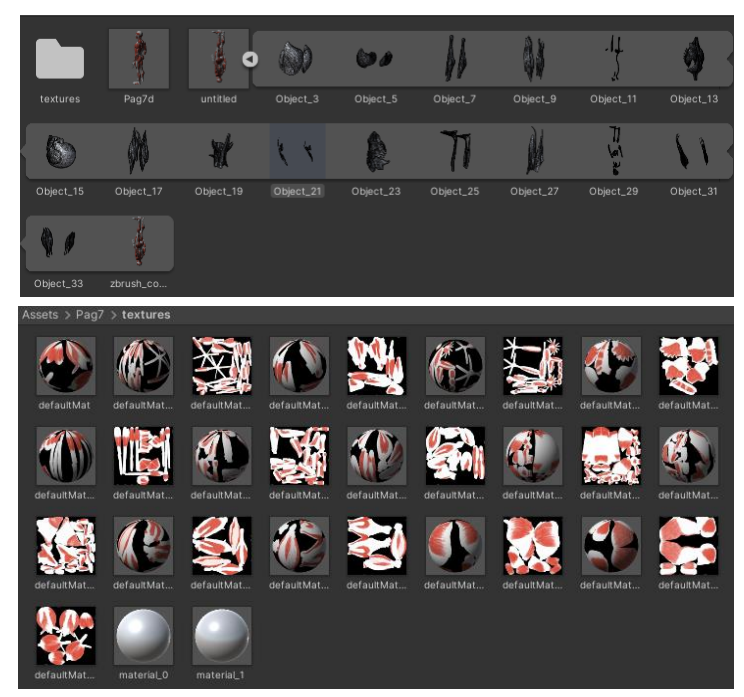

**Figura 41** Elementos de un Modelo 3D

En esta aplicación lo que se realizó es crear una carpeta propia para cada página ya que al ser varios temas es mejor organizarlos por páginas, esto se lo hizo dentro de la carpeta principal Asset, dentro de cada carpeta se creó un Prefab. Para añadir el modelo 3D se lo arrastro dentro de esta carpeta, luego, se arrastra este modelo al Prefab en la parte de jerarquías, una vez realizado esto, automáticamente se observa en el ícono del cada Prefab el modelo que ha sido añadido.

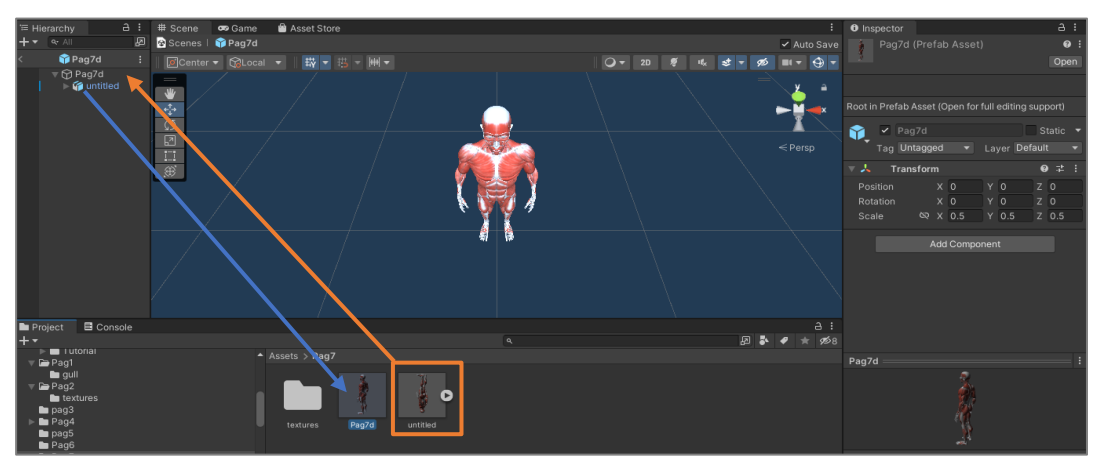

**Figura 42** Modelo 3D en un Prefab

Además, no solo le puede vincular un elemento 3D también es posible añadir componentes como video o incluso otras imágenes que respondan a un marcador. En el caso de video en particular, se debe añadir un plano el cual contendrá el video. Para esto se realiza: *Click derecho sobre el Prefab* → *3D Object* → *Quad.* Luego de esta acción se añade un componente Video Player, se incluye el video dentro de la carpeta de cada página y se añade al componente Video Player, finalmente este se reproduce dentro del plano creado automáticamente.

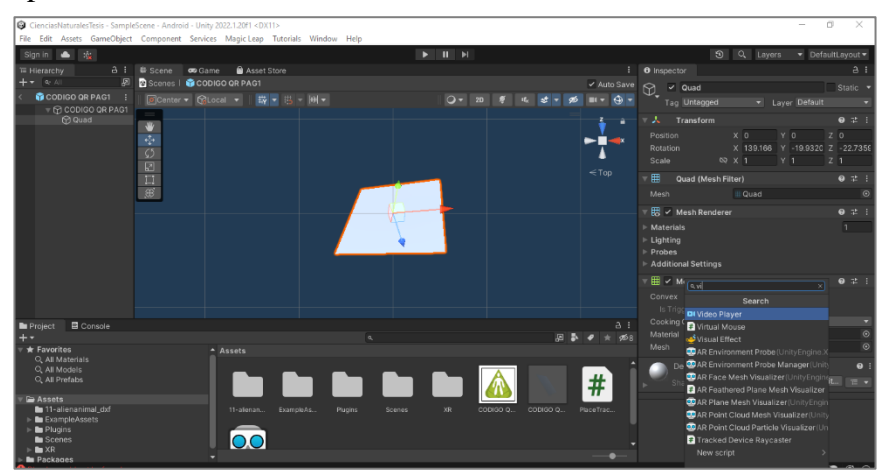

**Figura 43** Inserción de video como elemento virtual

#### *Importación audios y sonidos ambientales*

Para lograr añadir audios dentro de la aplicación fue necesario utilizar el sitio web *textttospeechrobot.com* con el objetivo de generar los audios descriptivos, es decir esto se utilizó como conversor de texto a voz. Para añadir estos audios en la aplicación se debe crear dentro de cada página que se había establecido como carpetas independientes, un componente llamado *Audio Source*, luego en la parte de *Audio Clip* se añade el audio que previamente debe estar cargado en el Asset principal. Por último, se debe seleccionar la sección *Play On Awake*, esta función o que hace es que al momento que la imagen es detectada como un marcador automáticamente se reproduce el audio.

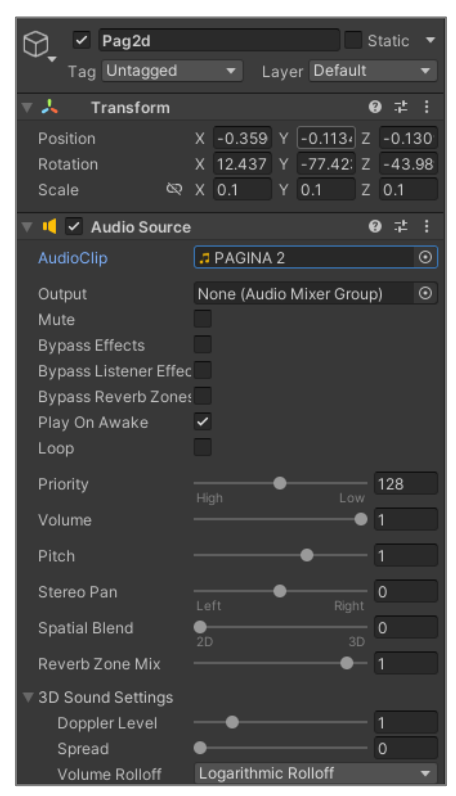

**Figura 44** Inserción de Audios en la Aplicación

Este proceso se realiza por cada página, dependiendo cada temática se inserta modelos 3D o videos ilustrativos de manera que los niños puedan aprender de una manera interactiva. Para finalizar y ejecutar la aplicación se debe preparar el dispositivo, en este caso la Tablet.

#### *Preparación del Hardware*

Para lograr ejecutar la aplicación se debe activar las opciones de desarrolladores, esto debido a que en las versiones superiores al Android 4.1 estas opciones no están al acceso del usuario.

Para activar las opciones de desarrollador se presiona 7 veces la opción "*número de compilación"* la cual se encuentra en *Configuración* → *Acerca del dispositivo* → *Numero de compilación.* Después se activa la opción de *depuración por USB.*

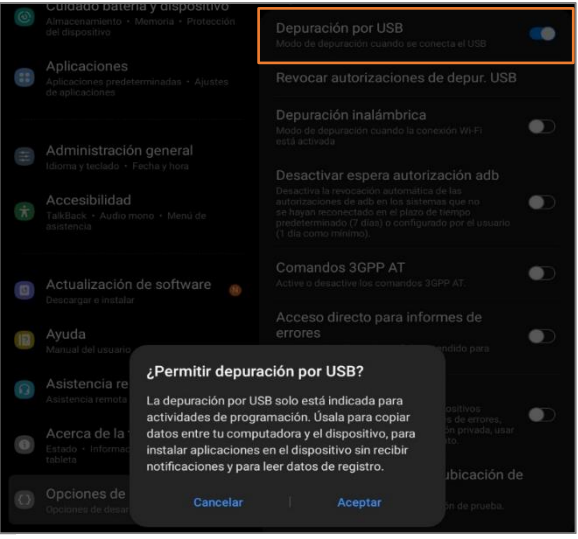

**Figura 45** Depuración por USB

En Unity se presiona *File* → *Build and run* → *Guardar APK.* Después la aplicación se compila, al terminar se ejecuta en el dispositivo y se puede realizar las pruebas de funcionamiento.

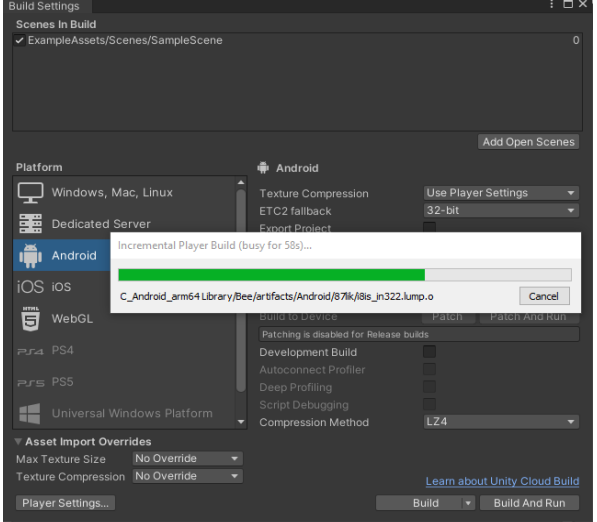

61 **Figura 46** Compilación de la Aplicación

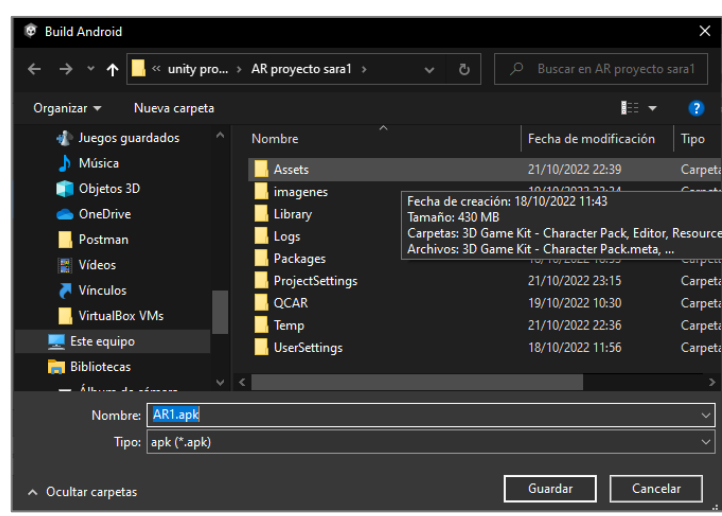

**Figura 47** Guardar APK

# *Visualización de la Aplicación*

A continuación, se muestra cómo se ejecuta la aplicación y la visualización de esta.

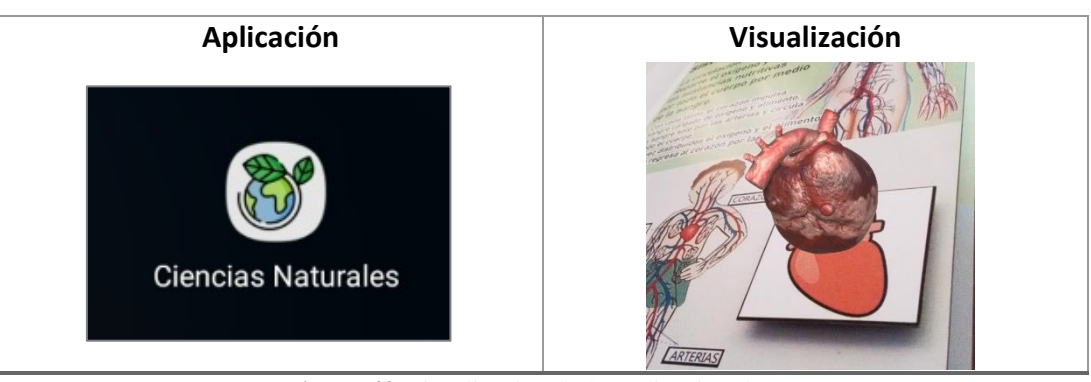

**Figura 48** Visualización de la Aplicación de RA **Fuente:** Investigador

# **Diseño electrónico del Prototipo**

En este apartado, se detalla el proceso para la construcción y programación del dispositivo electrónico.

### *Placa de Desarrollo*

Para la elección de la placa de desarrollo se basó en la Tabla 6 del Capítulo 1, en donde se compara algunos tipos de placas, por lo que la más conveniente para el desarrollo del prototipo es el Arduino Mega. Esta placa sobresale por su número de pines tanto digitales como análogos, lo cual es adecuado por el número de páginas que el prototipo posee, el sistema como tal no necesita de algún tipo de comunicación inalámbrica por

lo que la raspberry y la NodeMCU se verían inutilizadas y en cuestión de precio es accesible.

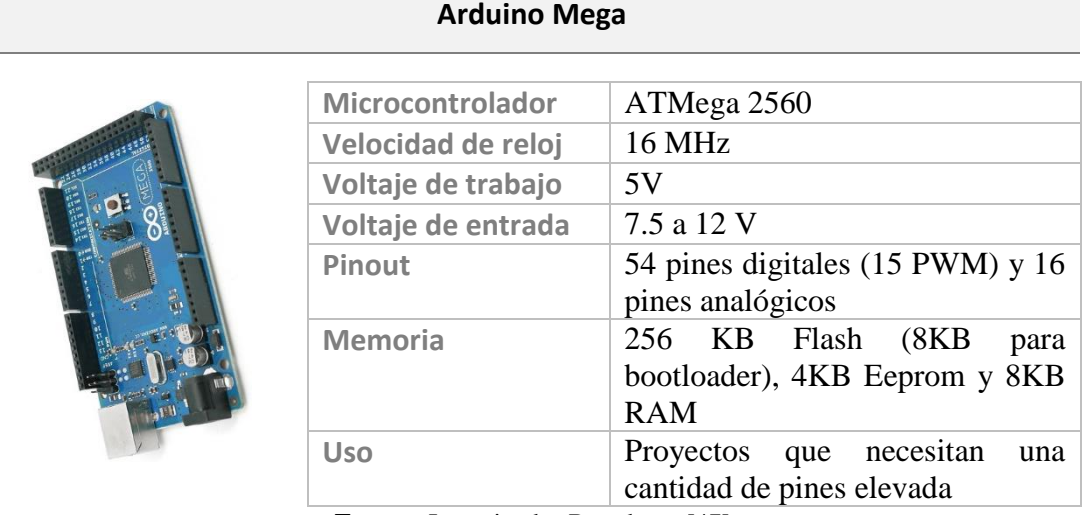

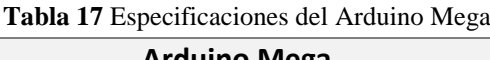

**Fuente:** Investigador Basado en [47]

# *Sonidos Ambientales y Audios Descriptivos*

Para la reproducción de sonidos y audios descriptivos que se encuentran en cada página describiendo situaciones según la temática, se utilizó el módulo MP3 TF16P. A continuación de describen algunas de las características de este módulo.

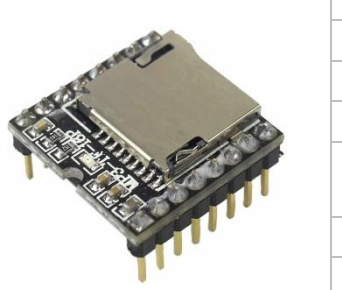

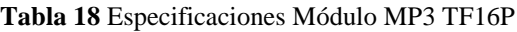

### **Módulo DFPlayer Mini MP3 TF16P**

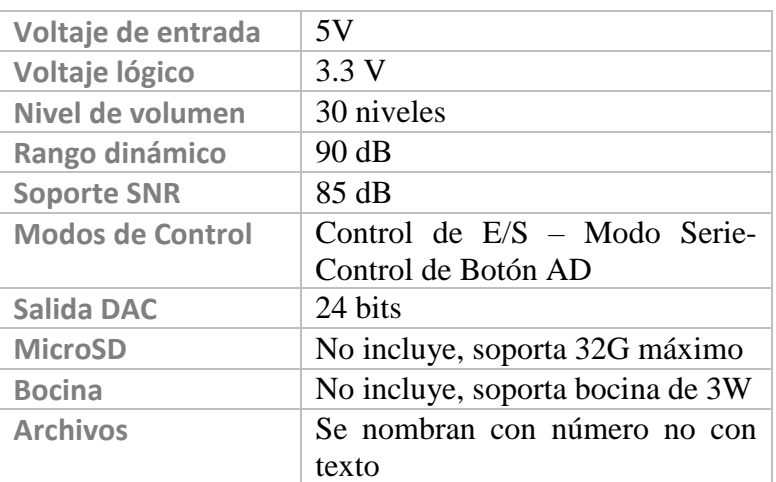

**Fuente:** Investigador basado en [48]

Dado que el módulo MP3 TF16P no posee una bocina ni una tarjeta MicroSD, se complementaron estos dos componentes con una tarjeta MicroSD de 32GB Class 10, un amplificador de audio PAM8403 2\*3W Class D y un parlante 8OHM 0.5W 36mm. La tarjeta MicroSD tiene las siguientes especificaciones:

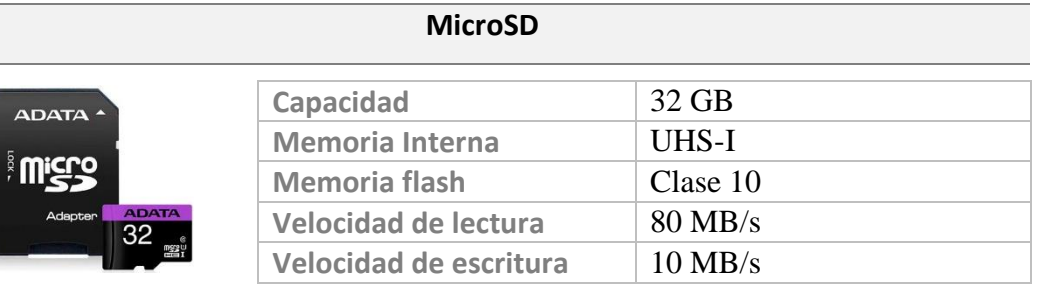

# **Tabla 19** Especificaciones Tarjeta MicroSD

**Fuente:** Investigador basado en [49]

**Tabla 20** Especificaciones Mini amplificador PAM8403

El amplificador de audio posee las siguientes características:

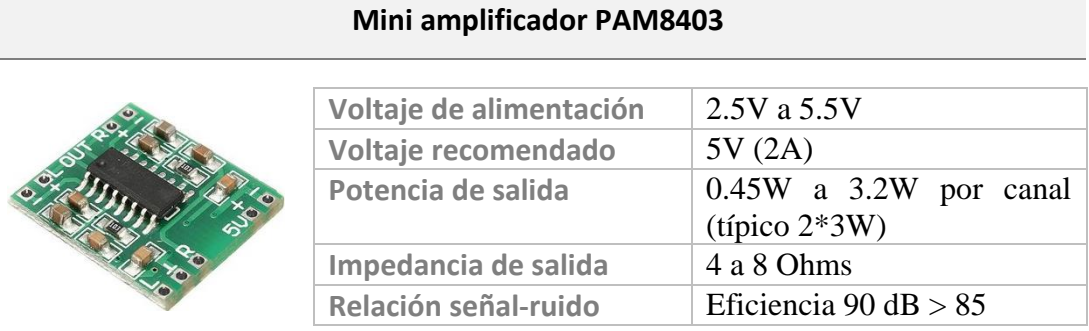

**Fuente:** Investigador basado en [50]

En la siguiente tabla se detallan las características del parlante utilizado.

**Tabla 21** Especificaciones parlante

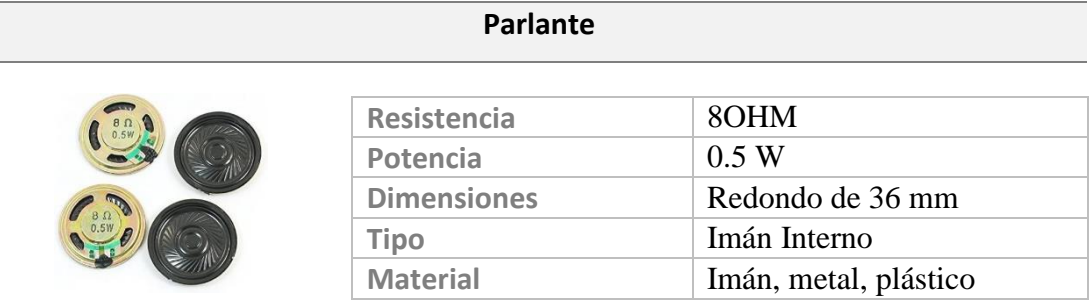

**Fuente:** Investigador Basado en [51]

Todos los componentes fueron seleccionados de acuerdo con los requerimientos que necesitaba el prototipo, sobre todo en cuestión tamaño y portabilidad.

### **Diseño Electrónico**

El componente electrónico del sistema se encuentra establecido por diferentes componentes, los cuales actúan entre sí para lograr que el estudiante pueda interactuar entre la aplicación y el dispositivo electrónico.

Entre los cuales se tiene como principal componente el microcontrolador Arduino Mega, al cual se encuentran conectadas resistencias de 1K a cada pin digital, en este caso son 28 páginas las que se conectaron, por lo que desde el pin 23 hasta el pin 53 cuentan con una resistencia y el cable flexible #18. El módulo MP3 está conectado a los pines D11 y D10 al receptor y transmisor del módulo, así también se encuentra conectado al voltaje de 5V de la placa de desarrollo, el amplificador de audio está conectado al mismo módulo por los pines 4 y 5 DAC para finalmente este amplificador ser conectado a sus salidas los parlantes. Cabe destacar que se conectó un lápiz metálico que está conectado al puerto de alimentación de 5V del Arduino mega por medio de un plug, la función de este lápiz está en conectar el positivo y negativo entre la página y el microcontrolador para la reproducción de sonidos.

Adicionalmente a la placa de Arduino se encuentra conectado un interruptor que activa la alimentación de todo el sistema y este se conecta con las 2 baterías Li-Ion 18650 que son recargables.

### *Análisis de la Potencia del Sistema*

Para el diseño electrónico fue necesario determinar el nivel de potencia que el sistema necesita, logrando establecer un tiempo aproximado que durarán las baterías, para luego ser cargadas nuevamente.

Primero se recopiló los valores de voltaje (V) y corriente (I) de cada componente, en algunos de estos la potencia ya estaba definida.

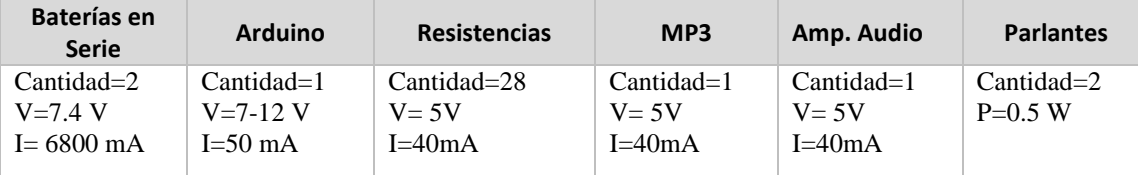

▪ Para determinar la potencia total consumida, fue necesario calcular la potencia de cada componente en caso de no estar definido, para luego sumarlas y obtener el valor total.

$$
P_{\text{Resistencias}} = 5V \cdot 40 \text{mA} = 0.2 \text{W}
$$

#### $P_{CT} \rightarrow$  Potencia Consumida Total

 $$ 

 $P_{CT} = (50mA \cdot 7.4v) + (0.2W \cdot 28) + (40mA \cdot 5v) + (40mA \cdot 5v) + 0.5W + 0.5W$ 

 $P_{CT} = 7.37 W$ 

Además, se determinó la potencia total que entregaba las baterías Li-Ion.  $P_T \rightarrow$  Potencia Total de las baterías

$$
P_T = I \cdot V
$$

$$
P_T = (6800 mA \cdot 7.4 v)
$$

$$
P_T = 50.32 W
$$

▪ Por último, para calcular el número de horas que el sistema podrá permanecer encendido de acuerdo con la potencia que consume, se dividió la Potencia total de las baterías entre la Potencia total consumida por el sistema.

 $H \rightarrow Horas$ 

$$
H = \frac{P_T}{P_{CT}} = \frac{50.32 \text{ W}}{7.37 \text{ W}} = 6.82 = \text{7h 22 min}
$$

Cabe resaltar que la hora clase dura 40 minutos, además la materia de Ciencias Naturales es impartida, según los horarios, 3 días a la semana, 1 día dos horas clase, y los dos días restantes una hora clase, adicionalmente se debe tomar en cuenta que el sistema sirve de refuerzo para niños con NEE, por lo que los primero 20 minutos serán destinados para la explicación del docente y los siguientes 20 minutos de una hora clase serán para obtener el refuerzo a través del sistema.

De acuerdo con las especificaciones, se determina que el sistema en una semana es utilizado por 1h20min, por lo tanto, de acuerdo con la duración estimada anteriormente de las baterías, el sistema funcionará aproximadamente por 7 semanas, es decir, 1 mes y 3 semanas, este tiempo podría variar dependiendo de si el docente incluye en mas horarios el sistema. Una vez concluido este tiempo se deberá recargar las baterías.

A continuación, en la figura 49 se observa el diseño electrónico realizado en el software EasyEDA.

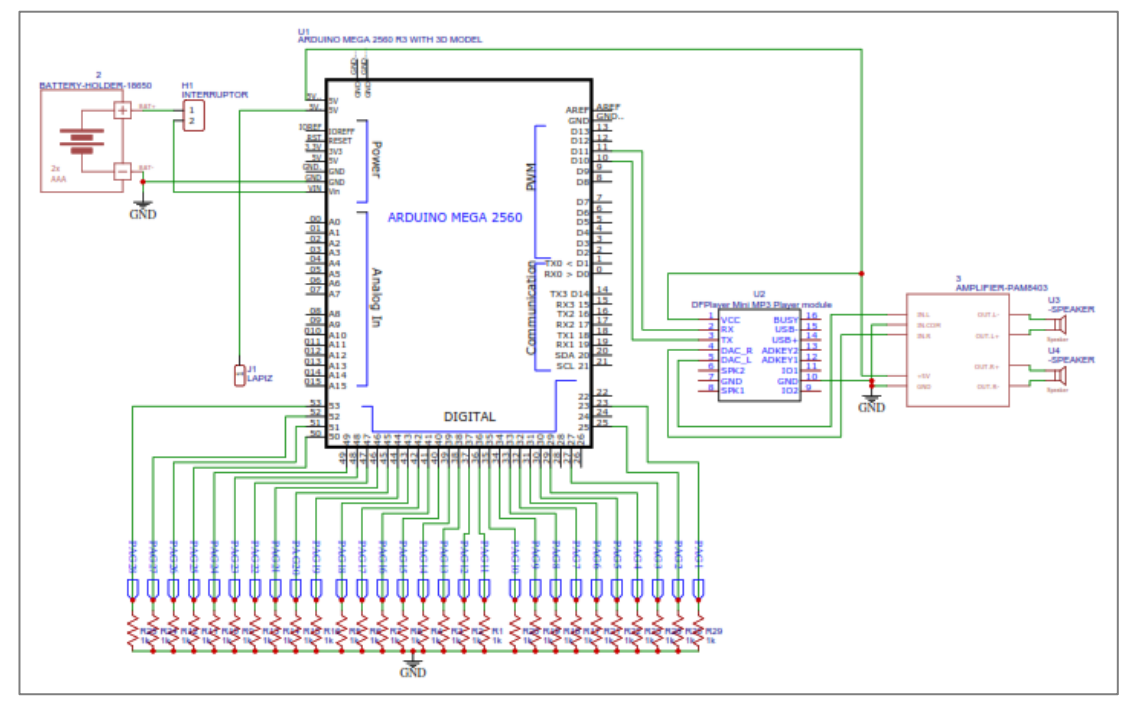

**Fuente:** Investigador **Figura 49** Diseño electrónico

#### **Programación Microcontrolador**

La estructura del programa se basa en activar y desactivar un audio en cada página, por lo que el programa debe controlar cuando realizar esta acción. A continuación, se describen partes esenciales de la programación. Cabe mencionar que el código completo se puede visualizar en el Anexo 4.

**a)** Se inicia incluyendo las librerías necesarias para el funcionamiento, dentro de estas se debe añadir los archivos de la librería *DFPlayerMini*, el cual se utiliza para controlar el módulo mp3.

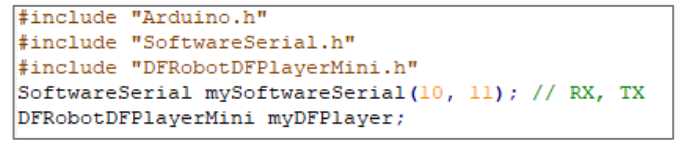

**Figura 50** Librerías Arduino **Fuente**: Investigador

**b)** Se definen cada pin para cada página

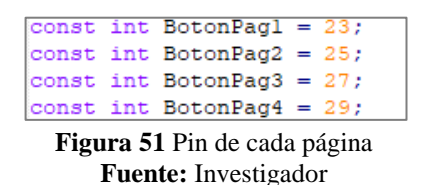

**c)** Luego se usa StatePag para almacenar el estado inicial del pin de estrada.

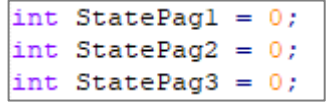

**Figura 52** Estado pin de entrada **Fuente:** Investigador

**d)** Se inicializa el módulo mp3 y se realiza un condicional en el caso que el módulo no responda de inmediato. Cuando este ya este activado se establece el volumen en 20.

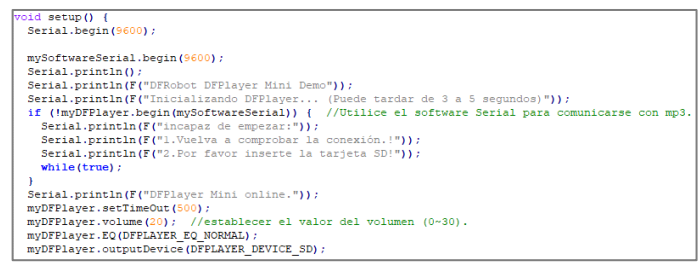

**Figura 53** Inicialización módulo MP3 **Fuente:** Investigador

**e)** Después, se establece cada pin de las páginas como pin de entrada.

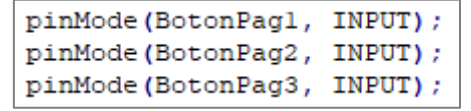

**Figura 54** Modo de cada Pin **Fuente**: Investigador

**f)** Por último, en el loop, se define cada audio nombrado por un número para cada página dependiendo si este se encuentra activado.

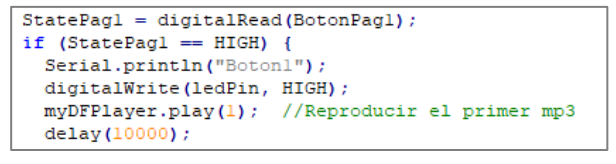

**Figura 55** Reproducción de un audio **Fuente**: Investigador

#### **Diseño Físico**

El diseño físico del prototipo es relevante dentro del sistema en general, esto debido a que debe ser amigable y llamativo para el usuario, que en este caso es un niño o niña, de acuerdo a lo investigado, los niños con necesidades educativas especiales requieren de un aprendizaje diferente basado en lo que utilizan a diario, por esta razón el modelo del prototipo se verá como un libro, que es un objeto con el que todo estudiante está familiarizado, como base o soporte de este libro está el case que contiene todos los componentes electrónicos del sistema. Cabe señalar, que en cada página se encuentra la temática de ciencias naturales con su respectivo marcador, además de una sección donde el niño/a puede señalar con el lápiz y así escuchará preguntas acerca de la temática impartida.

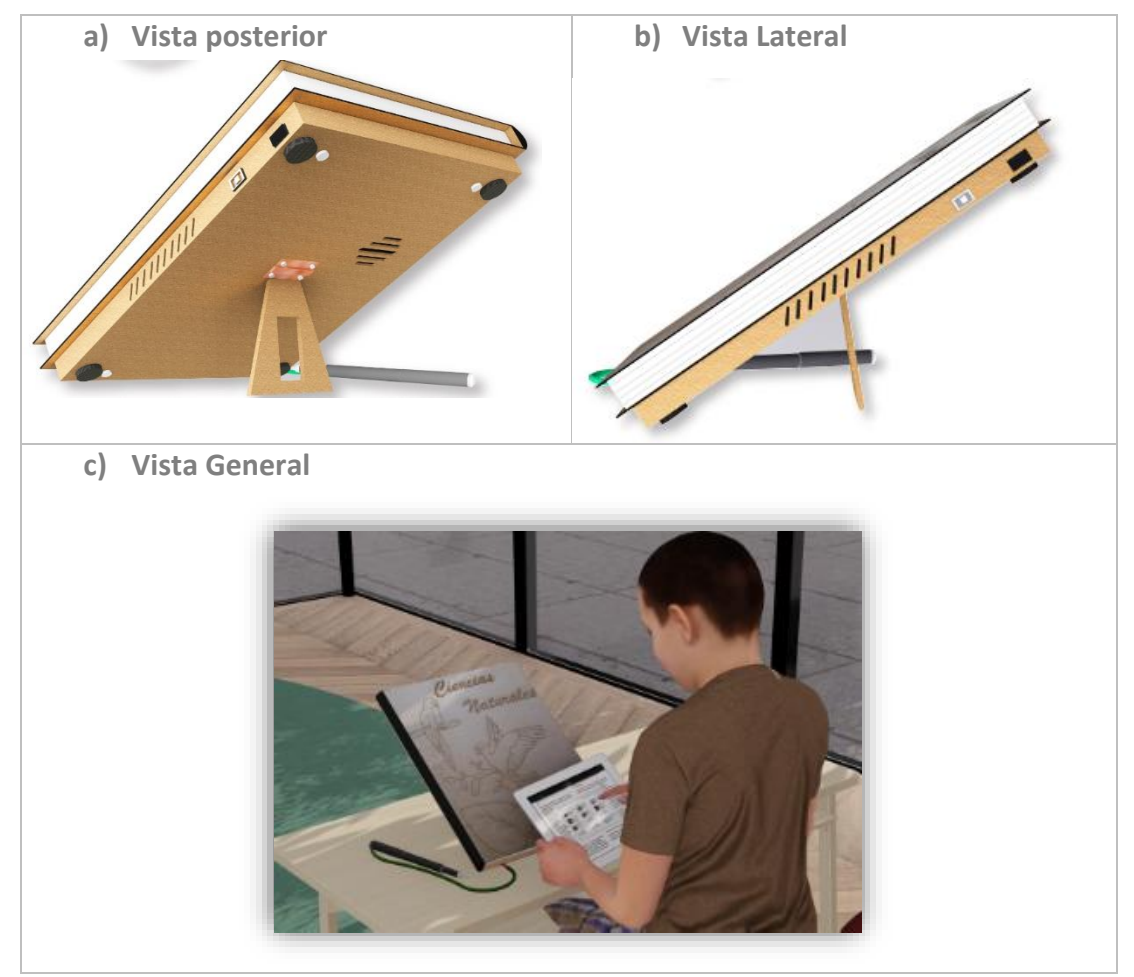

Para realizar el modelo en 3D se utilizó el software SketchUp y Lumión.

**Figura 56** Modelo del hardware del sistema general

#### *Ensamble del prototipo*

Con el modelo 3D del prototipo, el diseño presentado en un inicio de la temática del libro y con la programación y conexión de los componentes electrónicos se procede a ensamblar el prototipo en general.

Para el soporte del prototipo se utilizó madera MDF, este material debido a que debía ser uno que pueda ser manipulable y robusto para el uso de niños. A continuación, se muestra el diseño para la impresión láser, el cual las siguientes medidas: 29cm de largo, 20.5 cm de ancho y 3cm de altura.

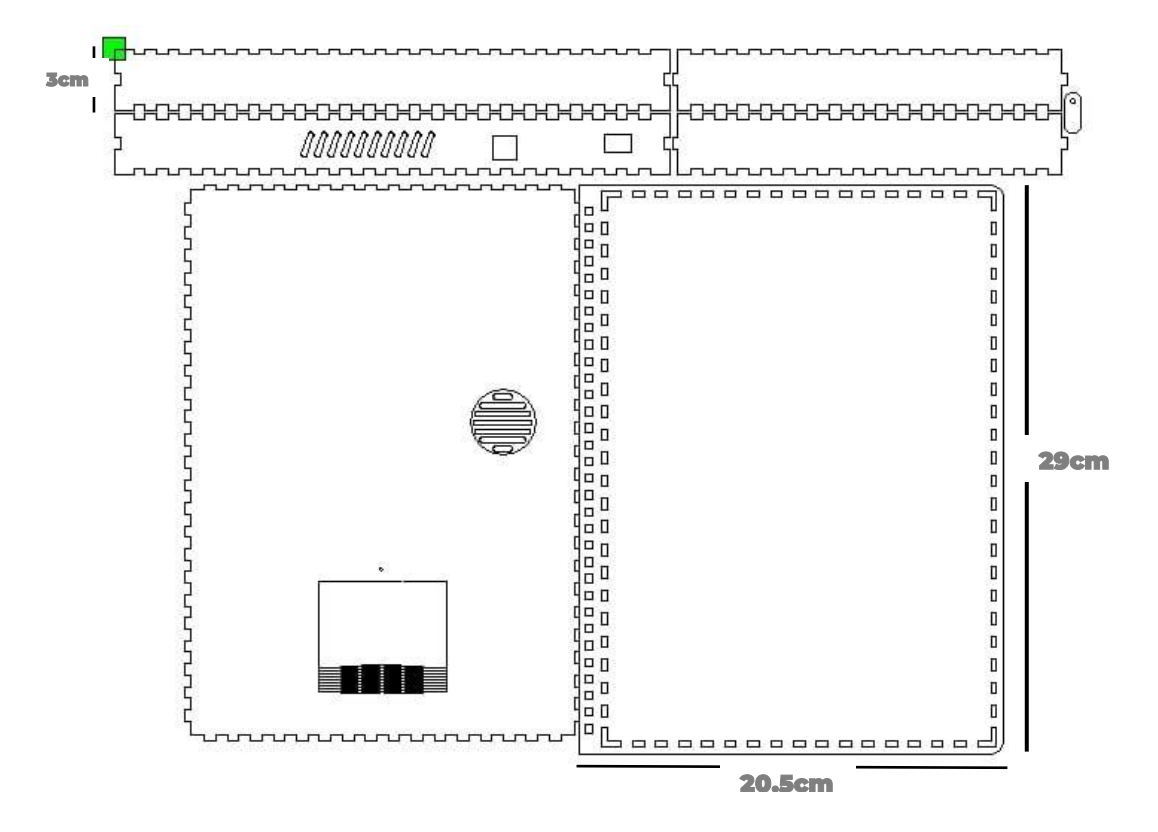

**Figura 57** Modelo para impresión Láser **Fuente:** Investigador

Una vez armado el soporte del componente electrónico se procede a incluir las páginas, las cuales contienen los marcadores para la aplicación. Además, se añadió un soporte al prototipo para que los niños observen de manera más práctica la información incluido en el libro.

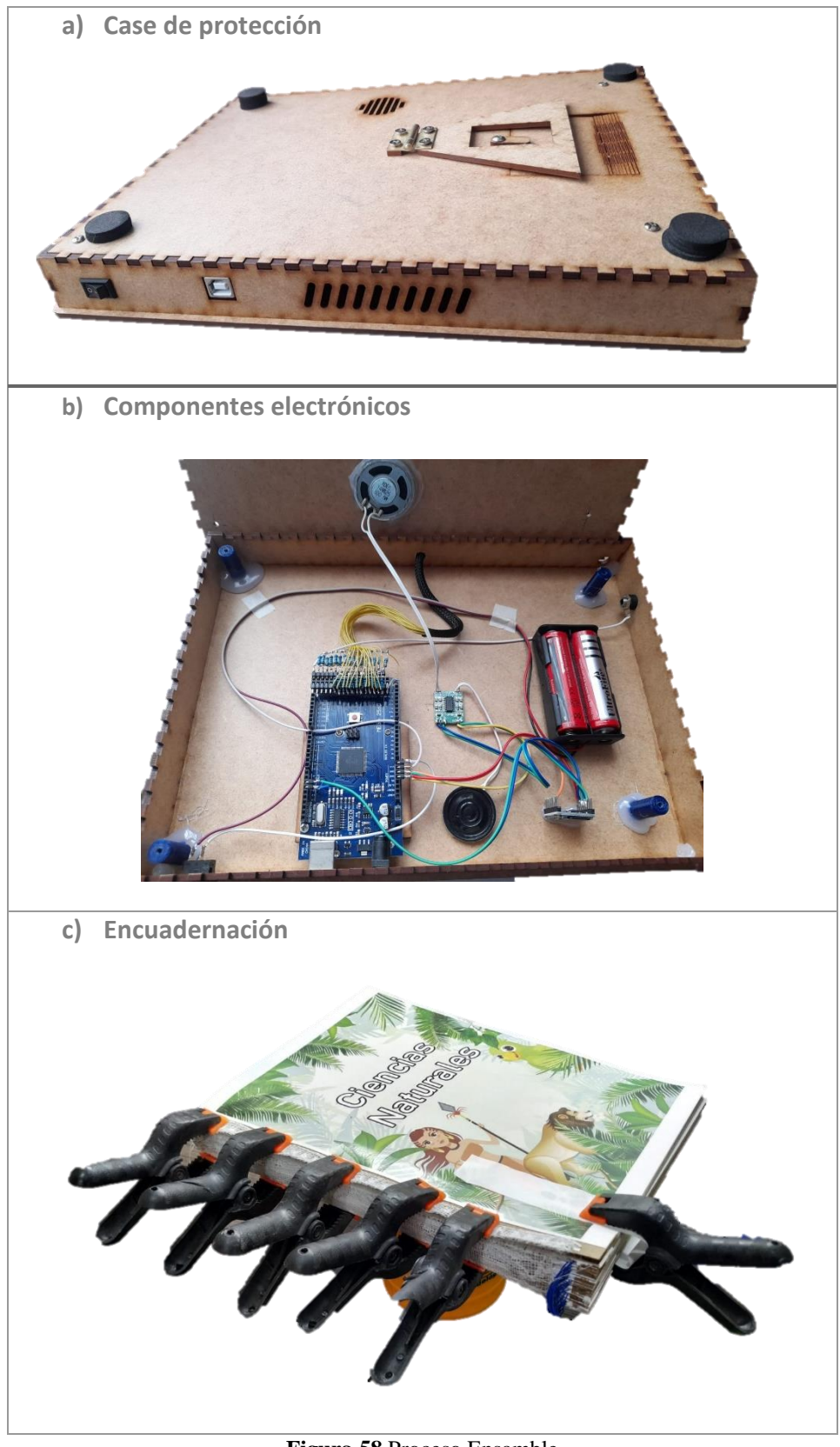

**Figura 58** Proceso Ensamble **Fuente:** Investigador

Finalmente se tiene el prototipo general.

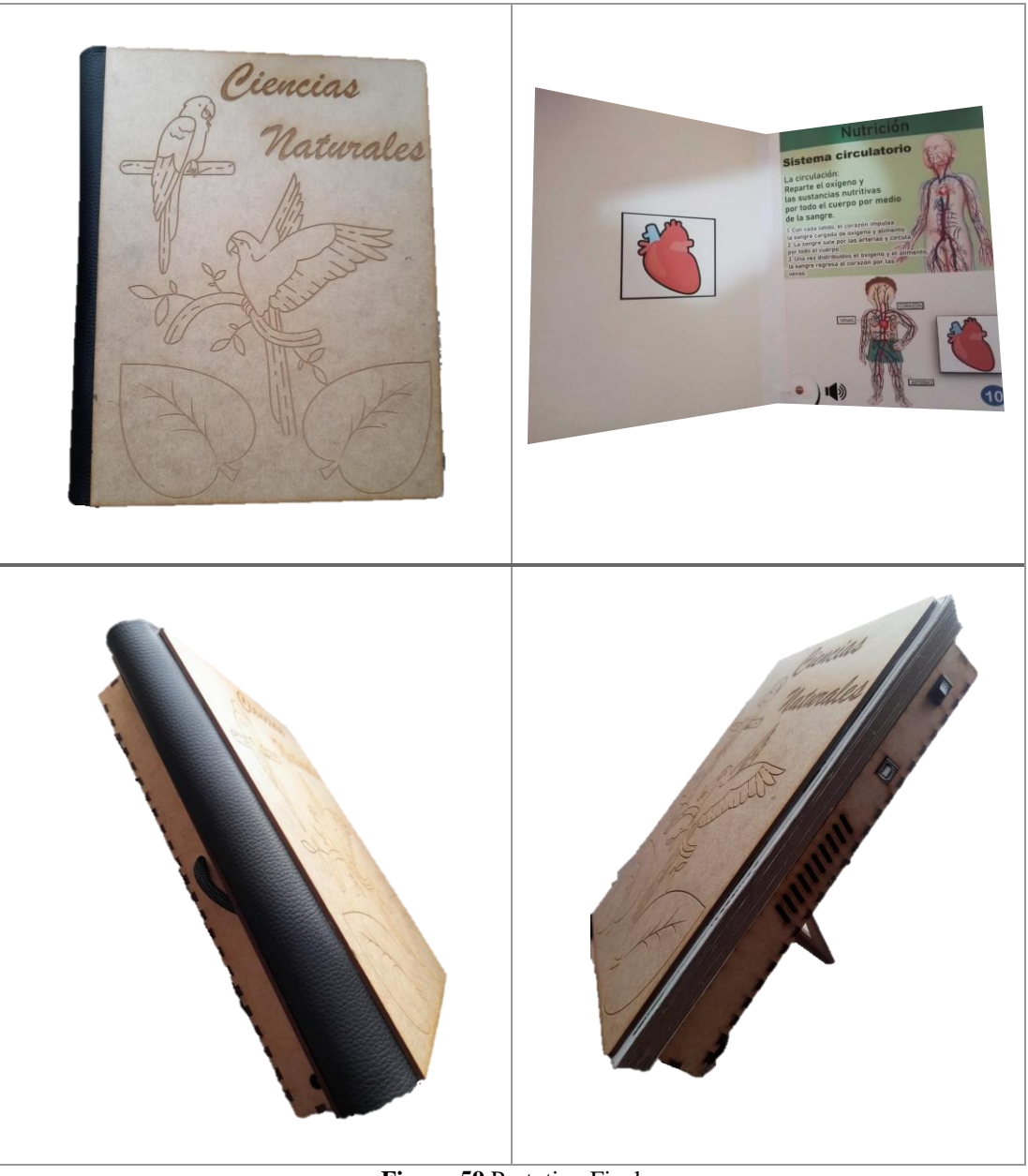

**Figura 59** Prototipo Final **Fuente:** Investigador

#### **Pruebas de Funcionamiento**

Después de realizar el diseño e implementación del prototipo, se desarrollaron algunas pruebas de funcionamiento en la Escuela de Educación Básica "Eduardo Reyes Naranjo", para lo cual, se presentó el producto tanto a los docentes como al director de la escuela y, por último, a los niños con necesidades educativas especiales del nivel básica media.

Las pruebas fueron realizadas con 4 de los 10 niños presentes en el nivel básica media de la institución, este grupo de estudiantes tienen necesidades educativas especiales de distinto tipo, pero en general todos presentan nivel de adaptación curricular en Ciencias Naturales de grado 3, esto quiere decir que el currículo es adaptado a su nivel de competencia curricular de 3ro y 2do grado.

Las pruebas realizadas se conformaron de tres partes. La primera consistió en aplicarles a los estudiantes una evaluación de la temática de ciencias naturales, la misma que fue facilitada por los docentes de la institución, cabe mencionar que esta prueba es aplicable a todos los estudiantes por el grado de adaptación que poseen, ésta tiene el objetivo de comprobar el nivel académico que los estudiantes tienen sin ningún recurso extra, la segunda parte tiene que ver con la utilización del instrumento como tal y la tercera fue medir el nivel académico de los estudiantes después de reforzar sus conocimientos mediante el sistema de apoyo.

A continuación, se describe cada prueba de funcionamiento.

| <b>Estudiante</b> | Edad | <b>Nivel</b> | Diagnóstico                                                                                                    | Estilo de aprendizaje                       |
|-------------------|------|--------------|----------------------------------------------------------------------------------------------------|---------------------------------------------|
| Diego             | 11   | 6to<br>grado | El estudiante presenta una Su aprendizaje es visual<br>necesidad educativa no<br>asociada a una discapacidad, fichas de secuencia,<br>con certificado de Trastorno   organizadores gráficos,<br>Desarrollo<br>de<br>del<br>habilidades escolares de tipo<br>mixto. | (pictogramas, láminas,<br>papelotes, etc.). |

**Tabla 22** Necesidad Educativa Especial en estudiante 1

a) Primera evaluación b) Interacción con la aplicación c) Interacción parte electrónica

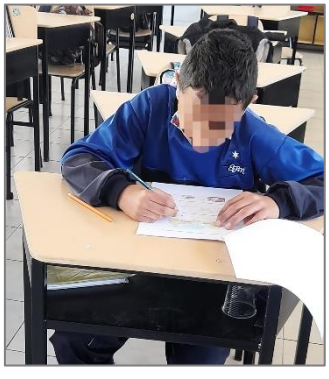

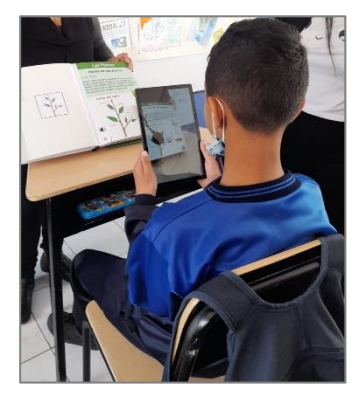

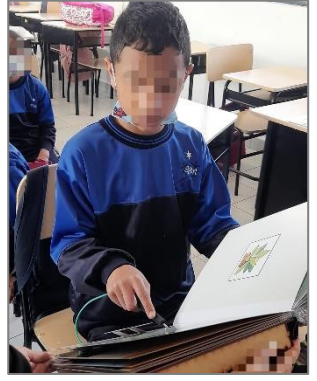

**Figura 60** Prueba de Funcionamiento Estudiante 1

Al realizar las pruebas con el estudiante 1, en la primera evaluación se demoró un tiempo de 10 minutos ya que no conocía de muchas temáticas. Cuando se le presentó el sistema demostró interés, debido a que su aprendizaje es visual los marcadores y las imágenes en realidad aumentada ayudaron a llamar su atención, cabe resaltar que en el niño es evidente las dificultades para hablar, por lo que el repetir o responder las preguntas que el sistema lo realiza pone en práctica lo aprendido.

| <b>Estudiante</b><br>2 | <b>Edad</b> | <b>Nivel</b>             | Diagnóstico                                                                                                    | Estilo de aprendizaje                                                                                                    |
|------------------------|-------------|--------------------------|----------------------------------------------------------------------------------------------------|----------------------------------------------------------------------------------------------------|
| Kimberly               | 11          | 7 <sub>mo</sub><br>grado | Estudiante<br>con<br>Necesidades Educativas<br>Especiales no asociadas a<br>discapacidad, la<br>una<br>estudiante<br>presenta<br>Retraso en el desarrollo<br>de habilidades Escolares. | Su aprendizaje es visual<br>(pictogramas,<br>láminas,<br>fichas de<br>secuencia,<br>organizadores<br>gráficos,<br>papelotes, etc.), kinestésico<br>(material)<br>concreto)<br>V<br>auditivo (CD de contenidos<br>académicos de acuerdo con<br>el área de estudio). |

**Tabla 23** Necesidad Educativa Especial en Estudiante 2

a) Primera evaluación b) Interacción con el sistema

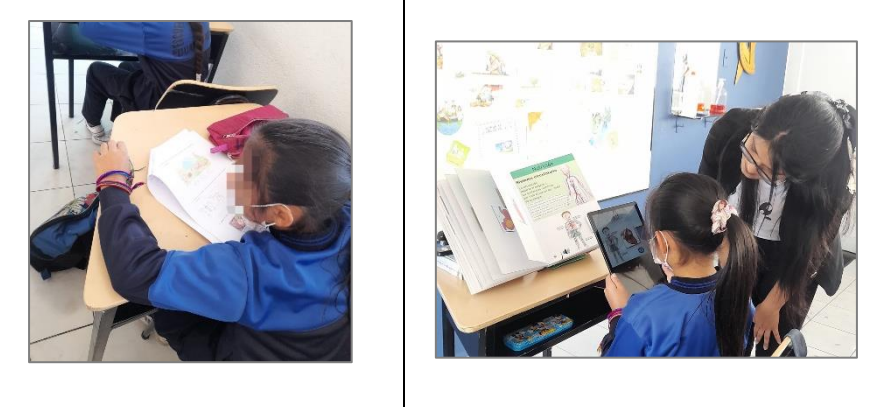

**Figura 61** Prueba de Funcionamiento Estudiante 2

El estudiante 2 en la primera evaluación se tomó un tiempo de 20 minutos ya que no conocía de muchas temáticas, pero trataba de recordar y aplicar. Cuando se le presentó el sistema demostró interés, debido a que su aprendizaje es visual los marcadores y las imágenes en realidad aumentada ayudaron a llamar su atención, además su aprendizaje es auditivo, por lo que tomo atención a cada audio presentado por página.

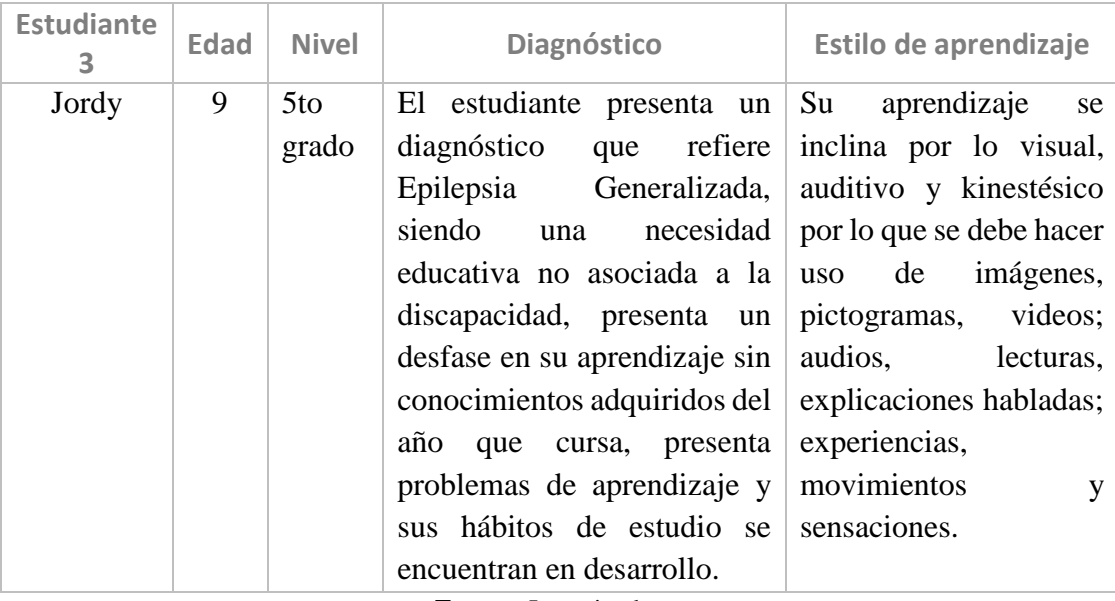

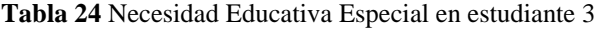

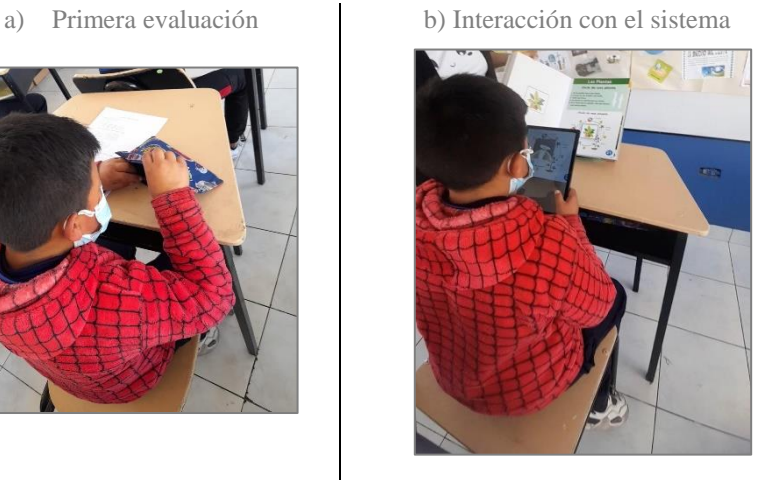

**Figura 62** Prueba de Funcionamiento Estudiante 3

El estudiante 3 en la primera evaluación se tomó un tiempo de 30 minutos ya que necesitaba explicación previa en cada pregunta. Cuando se le presentó el sistema demostró interés, debido a que su aprendizaje es visual los marcadores y las imágenes en realidad aumentada ayudaron a llamar su atención, además su aprendizaje es auditivo, por lo que tomo atención a cada audio presentado por página y sus respectivas preguntas, cabe destacar que los videos dentro de ciertas páginas ayudaron a su concentración y mostró mayor interés, incluso deseó repetir el tema asignado.

| Estudiante<br>4 | <b>Edad</b> | <b>Nivel</b> | Diagnóstico                                                                                                    | Estilo de aprendizaje                    |  |  |
|-----------------|-------------|--------------|----------------------------------------------------------------------------------------------------|------------------------------------------|--|--|
| Estefanía       | 10          | 6to<br>grado | estudiante presenta Su aprendizaje<br>La<br>problemas de aprendizaje visual (proyección de<br>muy notorios por lo que imágenes,<br>evaluación carteles,<br>requiere<br>psicológica de coeficiente kinestésico<br>intelectual que hasta la fecha   concreto).<br>no ha sido realizada. | es<br>videos,<br>láminas),<br>(material) |  |  |

**Tabla 25** Necesidad Educativa especial en estudiante 4

#### a) Primera evaluación b) Interacción con el sistema

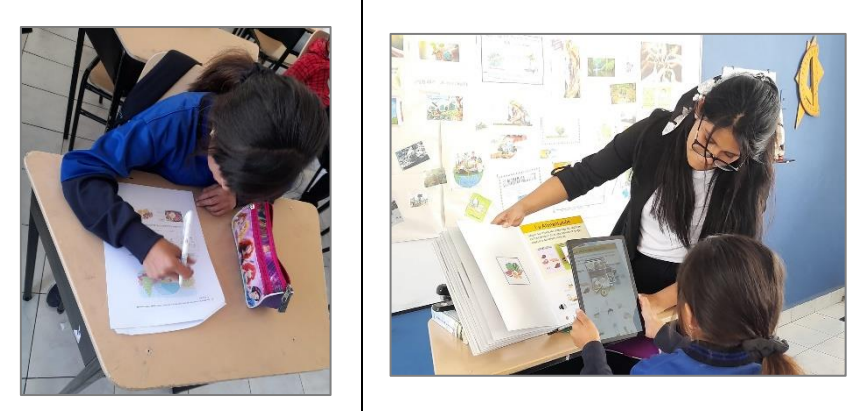

**Figura 63** Prueba de Funcionamiento Estudiante 4

El estudiante 4 en la primera evaluación se tomó un tiempo de 30 minutos ya que se distraía fácilmente con lo que sucedía a su alrededor. Cuando se le presentó el sistema se evidenció interés, por lo que ya no se distraía con facilidad, dado que su aprendizaje es visual los marcadores y las imágenes en realidad aumentada ayudaron a llamar su atención, así como los videos y la interacción con el dispositivo la mantuvo atenta.

### **Análisis de Resultados**

Para verificar el beneficio del sistema electrónico en el aprendizaje de los estudiantes con NEE, el sistema estuvo a disposición de docentes y estudiantes durante dos semanas, en donde después de una clase normal se reforzó el tema impartido por medio del sistema de apoyo. Cabe resaltar que se tomó el tiempo mencionado debido a que a este grupo de estudiantes se les evalúa constantemente ya que muchos de ellos retienen información por un tiempo corto, por lo que los docentes aplican diferentes evaluaciones según las temáticas de cada semana.

Para determinar la evolución en el nivel académico de los estudiantes se realizaron dos pruebas, la primera se realizó antes de haberle presentado el producto y la segunda prueba después de haber utilizado el sistema después de dos semanas (desde el 17 de enero 2023 al 28 de enero del 2023), observando de esta manera la mejora en sus calificaciones la cual refleja el nivel de aprendizaje que está obteniendo. Cabe destacar, que cada evaluación fue realizada y calificada por el docente de 7mo grado.

Para esto se tomó en cuenta la calificación de los aprendizajes determinado en el Art. 193, del reglamento general a la LOEI (Ley Orgánica de Educación Intercultural Bilingüe), el cual menciona que para cada nivel un estudiante tiene que demostrar que logró *aprobar* los objetivos de aprendizaje definidos en el área de conocimientos determinados para cada nivel y subnivel del sistema de educación. El rendimiento académico para los subniveles de básica elemental, media, superior y el nivel de bachillerato general unificado de los estudiantes se determina por medio de la siguiente escala de calificaciones [52]:

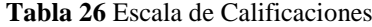

| <b>Escala Cualitativa</b>                           | <b>Escala Cuantitativa</b> |
|-----------------------------------------------------|----------------------------|
| Domina los aprendizajes requeridos                  | 9.00-10.00                 |
| Alcanza los aprendizajes requeridos                 | 7.00-8.99                  |
| Está próximo a alcanzar los aprendizajes requeridos | $4.01 - 6.99$              |
| No alcanza los aprendizajes requeridos              | $\leq 4$                   |

**Fuente:** Investigador basado en [52]

A continuación, se presenta los resultados obtenidos por cada estudiante:

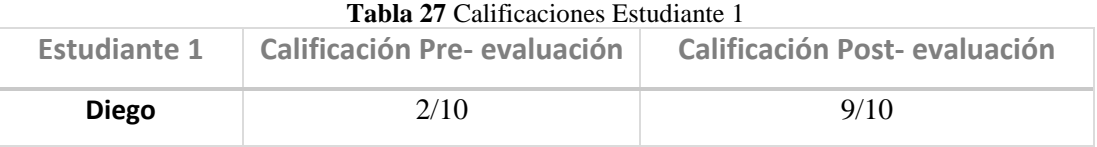

**Fuente:** Investigador Basado en Anexo 6

El estudiante 1 en la primera evaluación tiene una calificación que representa que no alcanza los aprendizajes requeridos, no reconoce clasificación de animales ni partes de una planta, después de dos semanas en constante uso del instrumento obtuvo un avance significativo de 9/10 en donde el estudiante comienza a dominar los aprendizajes requeridos, las preguntas que contiene cada página ayudaron en la retroalimentación de las temáticas impartidas.

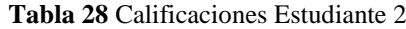

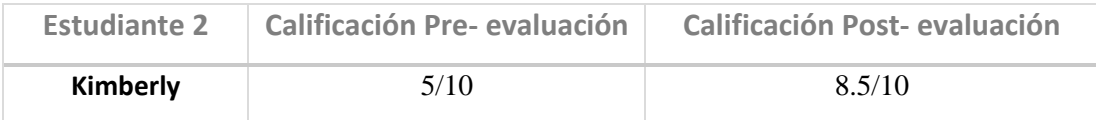

**Fuente:** Investigador basado en Anexo 6

El estudiante 2 presenta en la primera evaluación una calificación equivale a estar próximo a alcanzar los aprendizajes requeridos. Los temas con mayor falencia fueron: sistema respiratorio y el origen de los alimentos, después que la niña reforzara estos temas con el instrumento tuvo un avance a 8.5, es decir que alcanza los aprendizajes requeridos. Los audios descriptivos que la aplicación facilita le permitieron al estudiante entender de mejor manera el tema impartido por el docente.

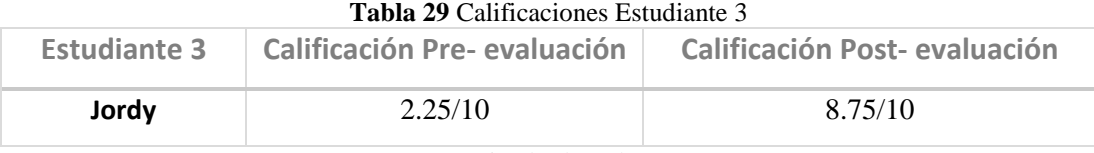

**Fuente:** Investigador basado en Anexo 6

En la primera evaluación, el estudiante 3 presentó un nivel correspondiente a no alcanzar los aprendizajes requeridos, teniendo mayor falencia en reconocer las horas de un reloj, clasificación de animales y origen de los alimentos. Luego de las dos semanas, con ayuda del instrumento, tuvo un avance que corresponde a alcanzar los aprendizajes requeridos, dado que mostró mayor interés en los temas que se presentaban mediante videos, pudo mejorar su conocimiento sobre animales y su clasificación.

**Tabla 30** Calificaciones Estudiante 4

| <b>Estudiante 4</b> | <b>Calificación Pre- evaluación</b> | <b>Calificación Post-evaluación</b> |  |  |  |  |  |
|---------------------|-------------------------------------|-------------------------------------|--|--|--|--|--|
| Estefanía           | 2.75/10                             | 8/10                                |  |  |  |  |  |

**Fuente:** Investigador basado en Anexo 6

El estudiante 4, obtuvo en la primera evaluación una calificación que demuestra que no alcanza los aprendizajes requeridos, mostrando falencias en temas como: sistema respiratorio, clasificación de animales y origen de los alimentos. Luego de utilizar el instrumento, tuvo una calificación que representa el alcanzar los aprendizajes requeridos, el sistema le ayudó para que la niña se concentre y pueda entender lo que el dispositivo le describía.

A continuación, se presenta la media de calificaciones, con el fin de medir el porcentaje de avance académico de los estudiantes.

| <b>Promedio de Calificaciones</b> |                |      |                       |               |                          |  |  |
|-----------------------------------|----------------|------|-----------------------|---------------|--------------------------|--|--|
| <b>Estudiantes</b>                | Calificación 1 | %    | <b>Calificación 2</b> | $\frac{0}{2}$ | Porcentaje de Diferencia |  |  |
| Estudiante1                       | 2.00           | 20   | 9.00                  | 90            | 70 %                     |  |  |
| Estudiante 2                      | 5.00           | 50   | 8.50                  | 85            | 35%                      |  |  |
| Estudiante 3                      | 2.25           | 22.5 | 8.75                  | 87.5          | 65%                      |  |  |
| Estudiante 4                      | 2.75           | 27.5 | 8.00                  | 80            | 52.5%                    |  |  |
|                                   |                |      |                       |               |                          |  |  |
| $\sum$                            | 12             |      | 34.25                 |               |                          |  |  |
| Promedio                          | 3.00           | 30   | 8.56                  | 85.6          | 55.6%                    |  |  |

**Tabla 31** Promedio de las calificaciones de los estudiantes a prueba

**Fuente:** Investigador

Luego de analizar las calificaciones obtenidas por cada estudiante, se evidenció una evolución significativa del 55.6% en el avance académico de los estudiantes, esto debido a que mediante el sistema de apoyo pedagógico los niños tuvieron más tiempo y un recurso adicional destinado a un área académica que normalmente no es prestada atención, pero como todo estudiante necesita aprenderlo. Además, se logró llamar la atención de cada niño mostrando interés en seguir aprendiendo con recursos diferentes a los que suelen utilizar dentro del aula. Cabe mencionar, que la utilización del instrumento le ayudó al niño a mejorar capacidades como la atención y la concentración, además de que, para la mayoría el sistema estaba apto de acuerdo con los diferentes estilos de aprendizajes que tiene cada uno, según la necesidad educativa especial que presenta.

La validación del proyecto de investigación se realizó a través de una encuesta al personal docente y administrativo de la institución, esto con la finalidad de determinar el nivel de aceptación del sistema de apoyo pedagógico, así también como su perspectiva y opinión acerca de la función que tiene el sistema en el proceso enseñanza-aprendizaje en niños con necesidades educativas especiales.

A continuación, se presentan los resultados obtenidos de la encuesta aplicada a 8 docentes y el personal administrativo correspondiente al director de la institución:

| Pregunta 1                                   | <b>Respuestas</b>        | Frecuencia | Porcentaje |  |  |  |  |  |
|----------------------------------------------|--------------------------|------------|------------|--|--|--|--|--|
| ¿Está de acuerdo con                         | Totalmente de acuerdo    | 8          | 100%       |  |  |  |  |  |
| que se incluyan                              | Muy de acuerdo           | $\theta$   | 0%         |  |  |  |  |  |
| recursos tecnológicos<br>y electrónicos como | De acuerdo               | $\Omega$   | $0\%$      |  |  |  |  |  |
| apoyo pedagógico                             | En desacuerdo            |            | $0\%$      |  |  |  |  |  |
| para niños con NEE?                          | Totalmente en desacuerdo | 0          | 0%         |  |  |  |  |  |
|                                              | <b>Total</b>             | 8          | 100%       |  |  |  |  |  |

**Tabla 32** Resultados pregunta 1

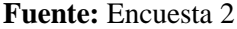

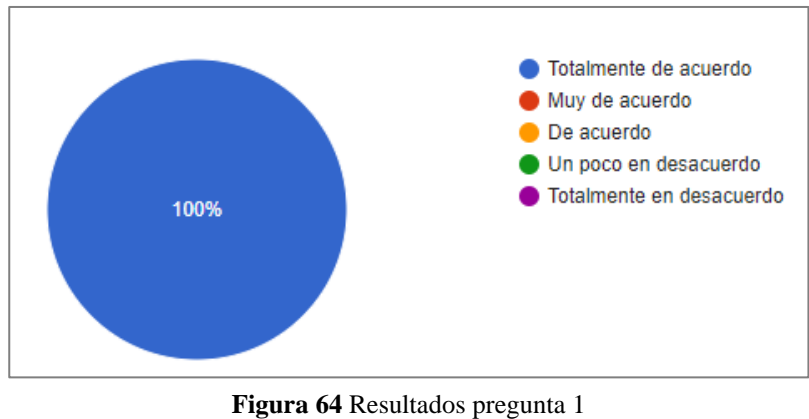

**Fuente:** Encuesta 2

Los resultados de la pregunta 1 en la que se pretende saber si los docentes están de acuerdo con la utilización de la tecnología dentro de su enseñanza, el 100% de los encuestados están totalmente de acuerdo con la utilización de este tipo de recursos.

| <b>Tabla 33 Resultados pregunta 2</b>  |                          |            |            |  |  |  |  |  |
|----------------------------------------|--------------------------|------------|------------|--|--|--|--|--|
| Pregunta 2                             | <b>Respuestas</b>        | Frecuencia | Porcentaje |  |  |  |  |  |
| ¿Considera usted que                   | Totalmente de acuerdo    |            | 87.5%      |  |  |  |  |  |
| la Realidad                            | Muy de acuerdo           |            | 12.5%      |  |  |  |  |  |
| Aumentada es un<br>recurso tecnológico | De acuerdo               | $\theta$   | 0%         |  |  |  |  |  |
| que se deba incluir en                 | En desacuerdo            | O          | $0\%$      |  |  |  |  |  |
| la educación?                          | Totalmente en desacuerdo | O          | 0%         |  |  |  |  |  |
|                                        | Total                    | 8          | 100%       |  |  |  |  |  |

**Tabla 33** Resultados pregunta 2

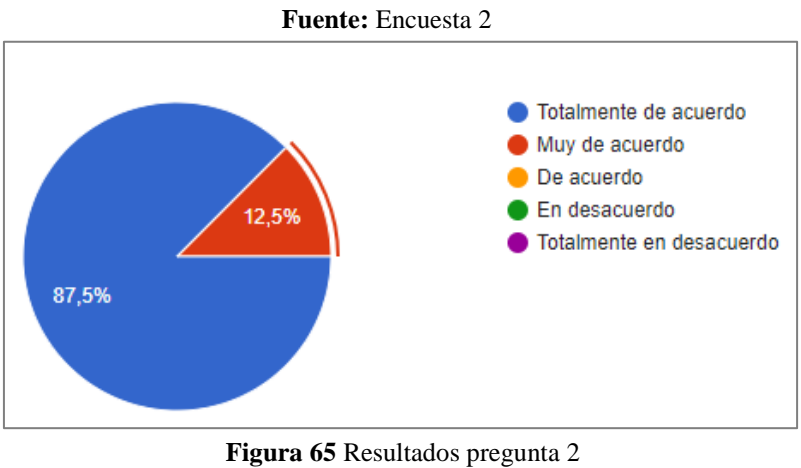

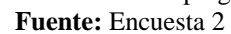

La pregunta 2 en la que se desea determinar el nivel de aceptación de la realidad aumentada como tecnología para la educación, se obtuvo que el 87.5% (7 personas), están totalmente de acuerdo y el 12.5% (1 persona) están muy de acuerdo.

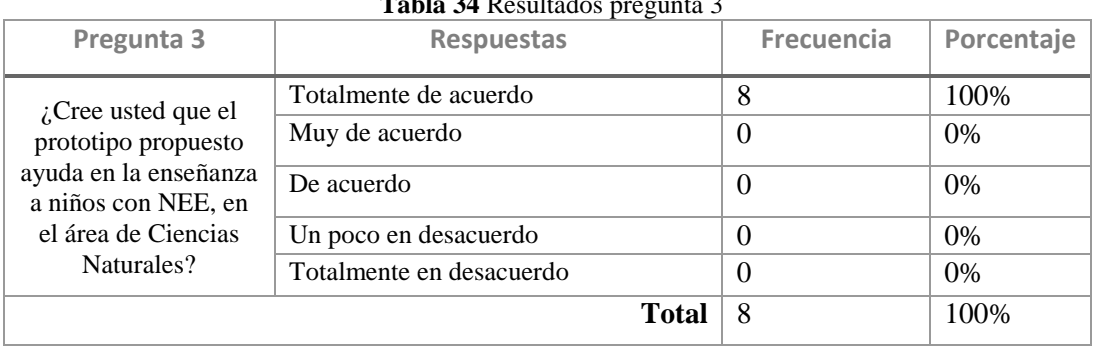

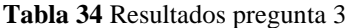

**Fuente:** Encuesta 2

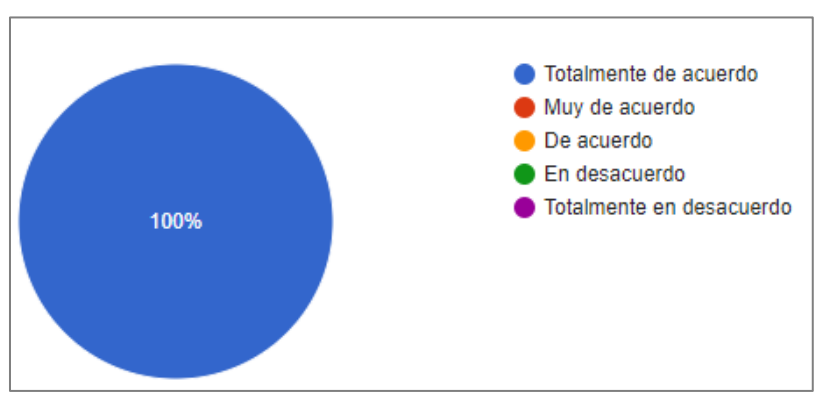

**Figura 66** Resultados pregunta 3 **Fuente:** Encuesta 2

En la pregunta 3 se obtuvo el 100% en estar totalmente de acuerdo en que el sistema presentado sirve de ayuda pedagógica para el área de Ciencias Naturales en niños con NEE.

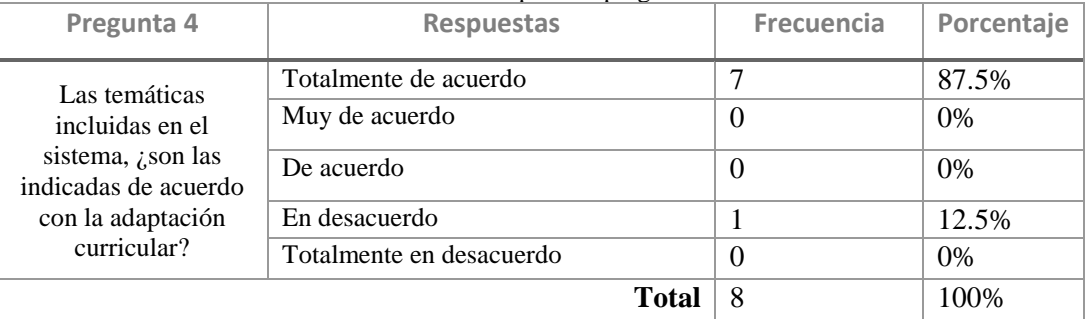

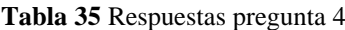

**Fuente:** Encuesta 2

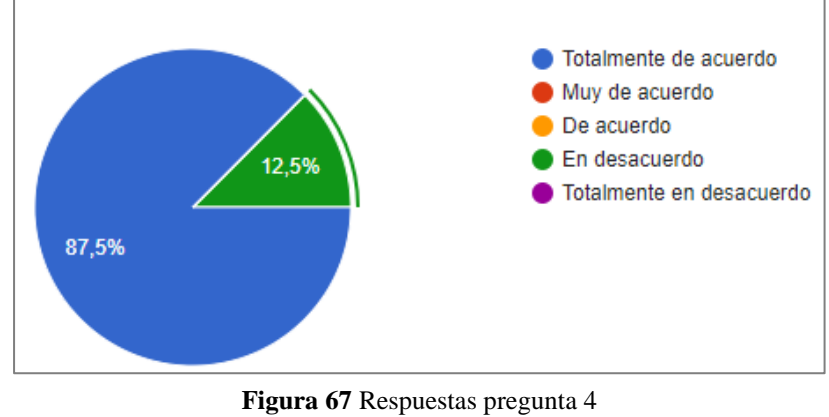

**Fuente:** Encuesta 2

La pregunta 4 evidencia que el 87.5% de los participantes está totalmente de acuerdo con las temáticas que se incluyó en el sistema, mientras que el 12.5% estuvo en desacuerdo, esto corresponde a 1 persona.

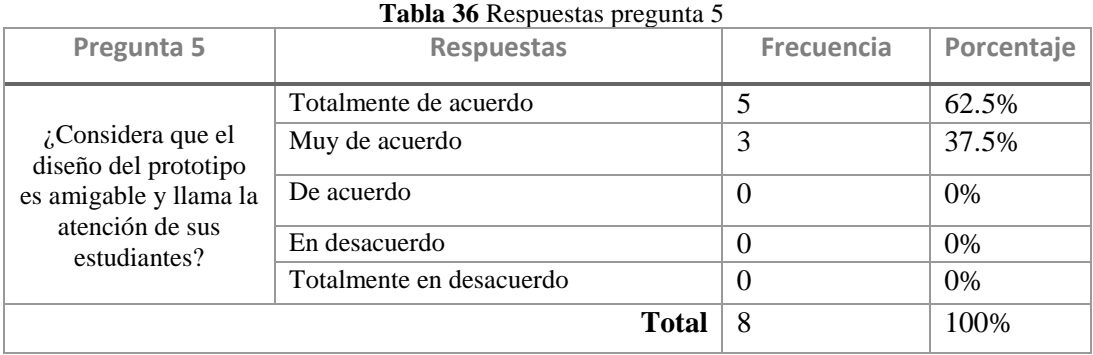

**Fuente:** Encuesta 2

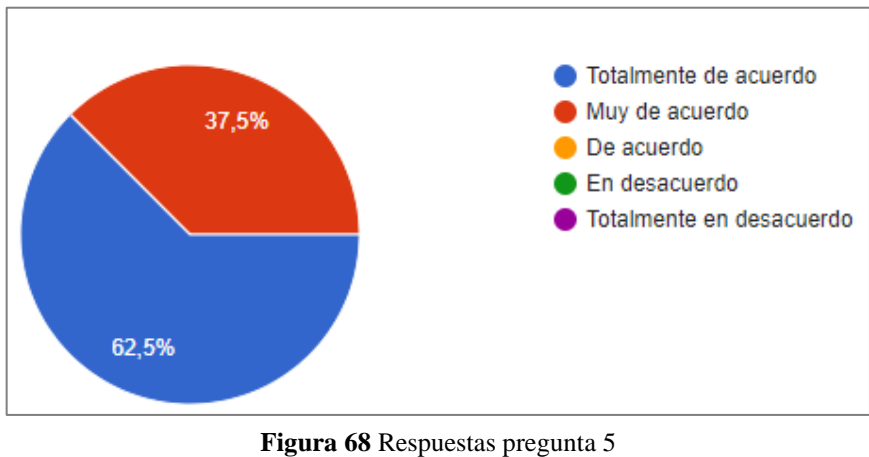

**Fuente:** Encuesta 2

Las respuestas de la pregunta 5 que pretende conocer si los docentes consideran que el sistema es amigable y sobre todo que llame la atención de los niños, se obtuvo que el 62.5% (5 personas) están totalmente de acuerdo y el restante correspondiente al 37.5% (3 personas) están muy de acuerdo.

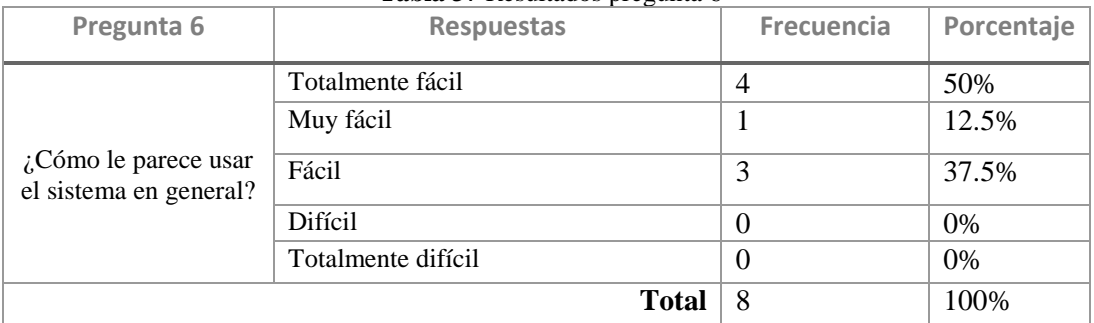

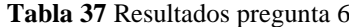

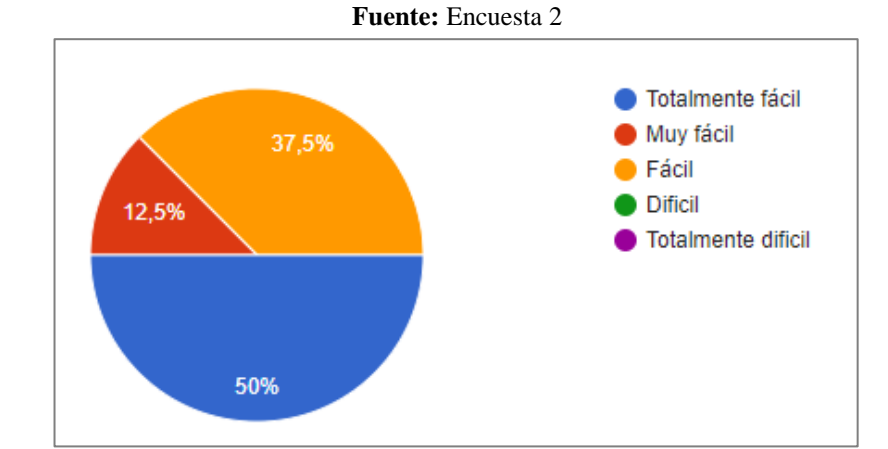

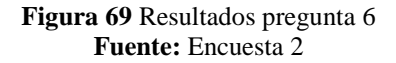

Los resultados de la pregunta 6 muestran que un 50% (4 personas) dijeron que el sistema es totalmente fácil de usar, el 37.5% (3 personas) mencionó que es fácil y el 12.5% (1 persona) dijo que es muy fácil el uso del dispositivo.

Finalmente, una vez analizado las respuestas y sobre todo evaluado el nivel académico de los estudiantes antes y después de utilizar el sistema propuesto, se puede comprobar que dicho sistema cumple su función por la que fue implementada, ya que este ayuda en el proceso enseñanza-aprendizaje de niños con necesidades educativas especiales, de esta manera se implementa recursos pedagógicos dentro del aula pero diferentes, para así suplir las necesidades que algunos de los estudiantes presentan en la actualidad, lo que puede marcar el inicio de una enseñanza diferente a la tradicional, basada en recursos tecnológicos.

#### **Presupuesto del proyecto**

En la siguiente tabla se detalla el costo de la implementación del sistema electrónico para ayuda pedagógica, en la que se toma en cuenta los componentes electrónicos, el material utilizado para la estructura física, materiales de oficina, el dispositivo para visualización y demás elementos necesarios para el diseño y construcción del sistema.

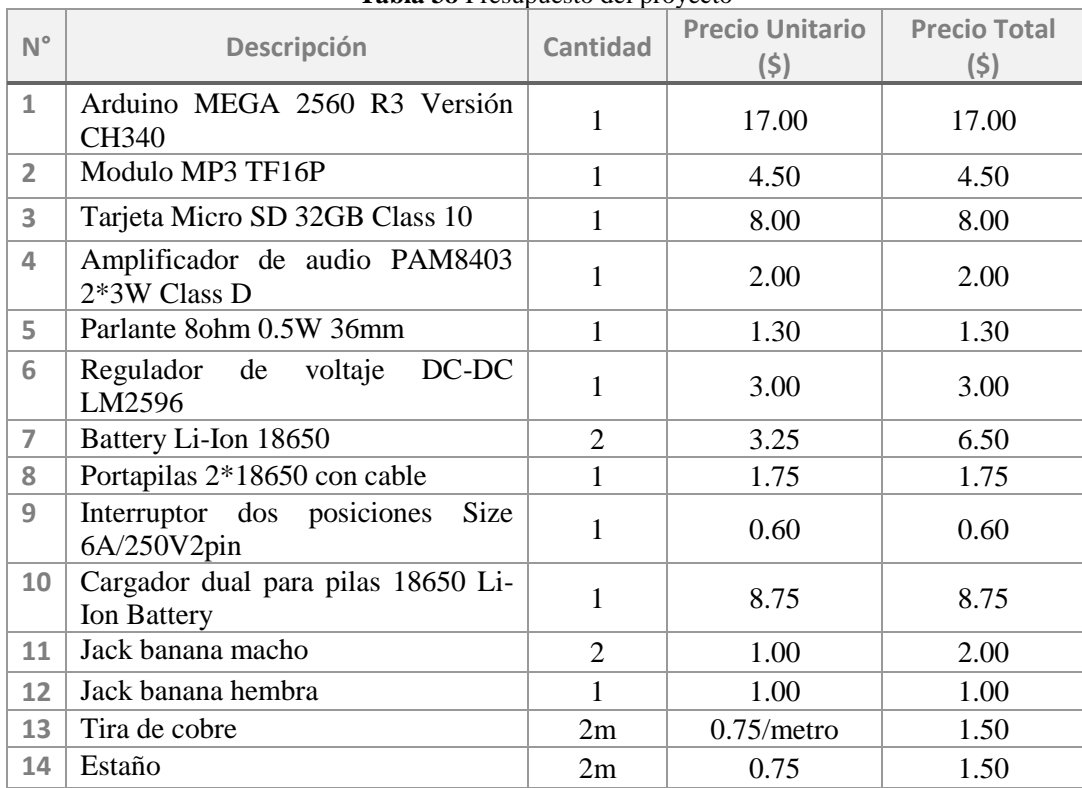

**Tabla 38** Presupuesto del proyecto

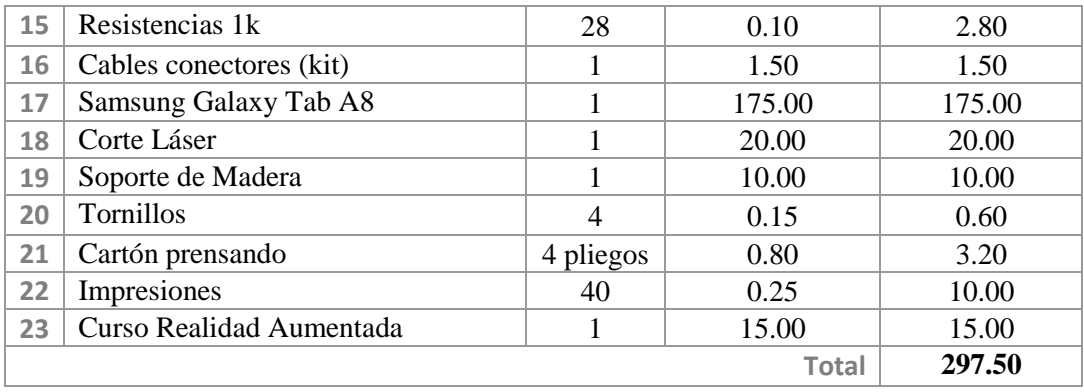

#### **Fuente:** Investigador

Cabe resaltar que para la realización de la aplicación se utilizaron software con licencias gratuitas tales como:

- **■** Unity 3D
- Adobe Ilustrator
- Sketch Up
- **•** Lumion

Para el presupuesto del proyecto es necesario tomar en cuenta la mano de obra, para esto se toma en cuenta el sueldo promedio de un Ingeniero en Telecomunicaciones en Ecuador, el cual, de acuerdo al Art.7 de la Ley Orgánica de Transparencia y Acceso a la Información Pública-LOTAIP, el valor corresponde a los \$700 dólares mensuales [53].

A continuación, se determina la remuneración diaria, tomando en cuenta 21 días laborables por mes.

$$
R_d = \frac{R_m}{D_L} = \frac{700}{21} = $33.33
$$

 $R_d \rightarrow remuneración diaria$  $R_m \rightarrow remuneración \, mensual$  $D_L \rightarrow d$ ías laborables

Luego, se calcula la remuneración por hora, considerando 8 horas por día.

$$
R_h = \frac{R_D}{H_L} = \frac{33.33}{8} = $4.16
$$

 $R_h \rightarrow remuneración por hora$  $H<sub>L</sub> \rightarrow Horas \textit{Laborables}$ 

Por último, se calcula el presupuesto de la mano de obra, la cual es el resultado de multiplicar el valor por hora por la cantidad de horas totales, en este caso 126, por lo que se tiene un valor de mano de obra igual a **\$524.16.**

# **CAPÍTULO IV**

### **CONCLUSIONES Y RECOMENDACIONES**

#### **Conclusiones**

- En relación con la investigación realizada acerca de niños con necesidades educativas especiales y las estrategias metodológicas aplicadas, de acuerdo con el grado de adaptación curricular que cada niño debe tener, se determinó que la educación pública no satisface las necesidades de este grupo de estudiantes, por falta de recursos y tiempo, sobre todo en áreas académicas como Ciencias Naturales, por lo que el sistema electrónico de ayuda pedagógica en esta área, le permitió al estudiante complementar su aprendizaje y reforzar su conocimiento por medio de la estimulación auditiva y visual, además de impulsar su capacidades cognitivas como la atención y comprensión.
- La aplicación de realidad aumentada fue desarrollada mediante el motor gráfico de Unity 3D, que por medio de sus scripts generados en C# se realizaron métodos como Awake, on enable, on disable y el controlador de eventos, los cuales generaron la renderización y animación de un modelo 3D. Además, con el uso del SDK ARCore, se tuvieron posiciones más exactas de cada marcador dependiendo del enfoque de la cámara y permitiendo que la aplicación fuese compatible con diferentes dispositivos Android.
- El desarrollo del sistema electrónico incidió de forma positiva en el nivel académico de los estudiantes de básica media de la escuela de educación básica "Eduardo Reyes Naranjo", teniendo así un avance del 55.6% en sus calificaciones, lo cual representa la diferencia entre el porcentaje de la media de las calificaciones de los estudiantes sin ayuda pedagógica y después del refuerzo académico que aporta el sistema como tal. Evidenciando la capacidad de mejora de los estudiantes con NEE cuando tienen un sistema que les permite aprender de una forma no tradicional.

#### **Recomendaciones**

- La resolución de la cámara del dispositivo de visualización influye en el reconocimiento del marcador, por lo que, aunque la aplicación es compatible con dispositivos Android, se debe verificar el número de pixeles de la cámara, mientras mayor sea más rápido rastreará la imagen, además es importante el tamaño y el fondo en donde se coloca el marcador, si este es pequeño y está incluido dentro de una imagen con varias texturas tomará más tiempo en estimular una acción.
- Para un mayor alcance del proyecto, se recomienda investigar cada necesidad especial que pueda tener un niño y adecuar el instrumento de forma individual, además se podría incluir la realidad virtual para una mayor interacción de los niños con la aplicación.
- Es recomendable, para una mejor experiencia, integrar diferentes sensores o actuadores que interactúen con el niño en la parte sensorial y que estos se adapten a diferentes áreas académicas ya que la necesidad es general, pero se ha priorizado en un área que ha tenido poco o nada de relevancia al momento de enseñar a un niño con NEE.

## **BIBLIOGRAFÍA**

- [1] «Consejo Nacional para la Igualdad de Discapacidades,» enero 2022. [En línea]. Available: https://www.consejodiscapacidades.gob.ec/estadisticas-dediscapacidad/. [Último acceso: 20 Julio 2022].
- [2] N. Milicic y S. Lopez, «La inclusión del niño con necesidades educativas especiales: Algo mas que un desafío pedagógico,» *Psicopedagogía,* vol. 20, nº 62, pp. 143-153, 2003.
- [3] D. Altamirano, «Bits de inteligencia empleando realidad aumentada orientado a la enseñanza del lenguaje infantil,» Universidad Técnica de Ambato, Ambato, 2018.
- [4] G. Flores, «La realidad aumentada como instrumento de innovación educativa para niños de 24 a 36 meses de edad,» Universidad Técnica de Cotopaxi, Latacunga, 2019.
- [5] A. Espinosa, «Desarrollo de una aplicación móvil de realidad aumentada,» Universidad de Alicante, Alicante, 2020.
- [6] C. Miño, «Desarrollo de una aplicación móvil de realidad aumentada para los temas de análisis vectorial, campo eléctrico y magnético, de la materia de teoría electromagnénica,» Universidad Tecnológica Israel, Quito, 2020.
- [7] E. Safla, «Desarrollo de una aplicación móvil para reperesentar la estructura tridimiensional de diversos tipos de antenas y sus diagramas de radiación usando realidad aumentada,» Universidad de las Américas, Quito, 2020.
- [8] V. d. l. r. d. Ecuador, «Estrategias pedagógicas para atender a las necesidades educativas especiales en la educación regular,» Ecuador, Quito, 2011.
- [9] M. d. Educacion, «TIPOS DE NEE NO ASOCIADAS A LA DISCAPACIDAD,» Quito.
- [10] M. d. E. d. Ecuador, «Estrategias pedagógicas para atender necesidades educativas especiales,» Manthra Comunicación, Quito, 2013.
- [11] M. d. Educación, «NECESIDADES EDUCATIVAS ESPECIALES ASOCIADAS A LA DISCAPACIDAD,» Ministerio de Educación, Quito.
- [12] M. d. E. Ecuador, «Adaptaciones curriculares para la educación especial e inclusiva,» Manthra Comunicación, Quito, 2013.
- [13] SN, «ElectronicsTutorials,» 2019. [En línea]. Available: https://www.electronics-tutorials.ws/systems/electronic-system.html. [Último acceso: 2 12 2022].
- [14] J. M. Mora, Sistemas electrónicos, El Bonillo: IES Las Sabinas, 2018.
- [15] element14, welement14,  $\frac{15}{2}$  [En líneal. Available: https://my.element14.com/input-devices#. [Último acceso: 2 diciembre 2022].
- [16] UTMEL, «UTMEL,» 24 agosto 2021. [En línea]. Available: https://www.utmel.com/blog/categories/pcb/an-overview-of-developmentboard. [Último acceso: 07 diciembre 2022].
- [17] Elprocus, «Elprocus,» 2013. [En línea]. Available: https://www.elprocus.com/different-types-of-microcontroller-boards/. [Último acceso: 07 diciembre 2022].
- [18] M. Yuan, «Developer IBM,» 07 agosto 2017. [En línea]. Available: https://developer.ibm.com/tutorials/iot-nodemcu-open-why-use/. [Último acceso: 07 diciembre 2022].
- [19] EELLAK, «EELLAK,» [En línea]. Available: https://elearn.ellak.gr/mod/book/view.php?id=2326. [Último acceso: 07 diciembre 2022].
- [20] Arduino, «Arduino,» [En línea]. Available: ttps://arduino.cl/producto/arduinomega-2560/#:~:text=El%20Arduino%20Mega%20tiene%2054,ICSP%20y%20botón %20de%20reset.. [Último acceso: 28 diciembre 2022].
- [21] Amazon, «Amazon,» [En línea]. Available: https://www.amazon.es/Raspberry-Pi-Modelo-Quad-Core-Cortex-A53/dp/B01CD5VC92?th=1. [Último acceso: 28 diciembre 2022].
- [22] L. Del Valle, «Programar Facil,» [En línea]. Available: https://programarfacil.com/podcast/esp8266-wifi-coste-arduino/. [Último acceso: 28 diciembre 2022].
- [23] Y. Chen, «An overview of augmented reality technology,» *Journal of Physics: Conference Series,* vol. 1237, nº 2, 2019.
- [24] C. Rigueros, «La realidad aumentada: lo que debemos conocer,» *TIA,* vol. 5, nº 2, pp. 257-261, 2017.
- [25] A. Edwards-Stewart, T. Hoyt y G. Reger, «Classifying Different Types of Augmented Reality Technology,» *Revision anual de ciberterapia y telemedicina,* vol. 14, pp. 199-202, 2016.
- [26] T. A. Vakaliuk y S. I. Pochtoviuk, «Análisis de herramientas para el desarrollo de tecnologías de realidad aumentada,» *Universidad Nacional Krivyi Rih,* pp. 119-130, 2021.
- [27] E. d. N. T. Visual, «Visual, Escuela de Nuevas Tecnologias,» 8 junio 2022. [En línea]. Available: https://ivisualformacion.com/que-es-unreal-engine-y-suscaracteristicas. [Último acceso: 17 diciembre 2022].
- [28] A. Gonzalez, «Profesional Review,» 17 abril 2022. [En línea]. Available: https://www.profesionalreview.com/2022/04/17/unreal-engine-todo-lo-quenecesitas-saber/#%C2%BFQue\_es\_Unreal\_Engine. [Último acceso: 17 diciembre 2022].
- [29] U. Store, «Unity Store,» [En línea]. Available: https://store.unity.com/es/download. [Último acceso: 17 diciembre 2022].
- [30] L. Schardon, «Academia GameDev,» 22 febrero 2022. [En línea]. Available: https://gamedevacademy.org/what-is-godot/. [Último acceso: 17 diciembre 2022].
- [31] A. Smid, Comparison of Unity and Unreal Engine, Czech Technical Universityin Prague, 2017.
- [32] J. Linietsky, «Godot Engine,» [En línea]. [Último acceso: 28 diciembre 2022].
- [33] D. Erosa, «Open Webinars,» [En línea]. Available: https://openwebinars.net/blog/ventajas-diferencias-unity-unreal-engine-godot/. [Último acceso: 28 diciembre 2022].
- [34] A. Dhiraj y G. Sharvari, «Comparative study of augmented reality SDK's,» *International Journal on Computational Sciences & Applications ,* vol. 5, nº 1, pp. 11-26, 2015.
- [35] D. T. Products, «Design Tech Products,» [En línea]. Available: https://www.designtechproducts-ptc-ar.com/vuforia-engine. [Último acceso: 20 diciembre 2022].
- [36] XLSOFT, wXLSOFT, Fin líneal. Available: https://www.xlsoft.com/en/products/kudan/ar-sdk.html. [Último acceso: 20 DICIEMBRE 2022].
- [37] A. Conway, «XDA Developers,» 16 diciembre 2021. [En línea]. Available: https://www.xda-developers.com/arcore/. [Último acceso: 20 diciemrbe 2022].
- [38] A. Jainista, «MinDorsk,» 20 octubre 2018. [En línea]. Available: https://medium.com/mindorks/what-is-arcore-by-all-you-need-to-know-to-getstarted-b3715734cdd3. [Último acceso: 20 diciembre 2022].
- [39] M. Tillman, «Pockt-Lint,» 26 mayo 2022. [En línea]. Available: https://www.pocket-lint.com/ar-vr/news/apple/141615-apple-ar-kit-explained. [Último acceso: 20 diciembre 2022].
- [40] D. Alvarado, «Informe de Evaluación Psicopedagógico,» Ministerio de Educación, Ambato, 2022.
- [41] M. d. Educación, «Guia del Diseño Universal para el Aprendizaje,» Ministerio de Educación, Quito, 2021.
- [42] L. Frost y A. Bondy, The Picture Exchange Communication System, EE.UU: Pyramid Educational Consultants Inc, 2002.
- [43] M. Curran y J. Teh, «NV Access,» [En línea]. Available: https://www.nvaccess.org/. [Último acceso: 28 diciembre 2022].
- [44] P. García, «Realidad Aumentada para la visualización e interacción con objetos 3D en Unity,» Universidad de Valladolid, Valladolid, 2021.
- [45] A. Jiménez, «Aplicación para fomentar el interés por la ingeniería mediante realidad aumentada,» Universidad Politécnica de Cartagena, Cartagena, 2018.
- [46] J. Garcia, «Xakata,» 07 febrero 2022. [En línea]. Available: https://www.xataka.com/tablets/samsung-galaxy-tab-a8-2021-caracteristicasprecio-ficha-tecnica. [Último acceso: 02 enero 2023].
- [47] G. d. Canarias, «Gobierno de Canarias,» [En línea]. Available: https://www3.gobiernodecanarias.org/medusa/ecoblog/rsuagued/arduino/. [Último acceso: 30 diciembre 2022].
- [48] R. Electronica, «Robot electrónica,» [En línea]. Available: https://robot.com.ve/product/reproductor-mp3-wav-wma-tf-dfplayer-mp3-tf-16p-arduino/. [Último acceso: 30 diciembre 2022].
- [49] 330OHMS, «330OHMS,» [En línea]. Available: https://www.330ohms.com/products/micro-sd-32g-clase-10. [Último acceso: 30 diciembre 2022].
- [50] A. Electronics, «AV Electronics,» [En línea]. Available: https://avelectronics.cc/producto/mini-amplificador-pam8403-3w/. [Último acceso: 30 diciembre 2022].
- [51] amazon, «amazon,» [En línea]. Available: https://www.amazon.com/- /es/Uxcell-Pcs-Ohm-interna-Altavoz/dp/B00NWHF9Q8. [Último acceso: 30 diciembre 2022].
- [52] M. d. Educación, «Instructivo para la aplicación de la evaluación estudiantil,» Ministerio de Educación, Quito, 2016.
- [53] L. AIP, «Remuneración Mensual por puesto,» Ministerio de telecomunicaciones y de la sociedad de la información, Quito, 2016.
- [54] M. Zarate, C. Mendoza, H. Aguilar y J. Padilla, «Marcadores para la Realidad Aumentada para fines educativos,» *ReCIBE,* nº 3, pp. 1-18, 2013.

# **ANEXOS**

# **Anexo 1: Certificación de la Escuela de Educación Básica "Eduardo Reyes Naranjo"**

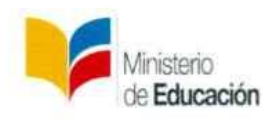

**ESCUELA DE EDUCACIÓN BÁSICA** "EDUARDO REYES NARANJO"

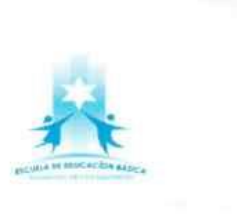

Ambato, 30 de enero del 2023

Ingeniera, Mg Pilar Urrutia PRESIDENTE DE CONSEJO DIRECTIVO Facultad de Ingeniería en Sistemas, Electrónica e Industrial Presente.

De mi consideración:

Yo, Victor Alejandro Barrionuevo López con cédula de ciudadania 1801854611 en mi calidad de Director de la Escuela de Educación Básica "Eduardo Reyes Naranjo", me permito poner en su conocimiento que el Trabajo de Titulación con el tema: "Sistema Electrónico de Avuda Pedagógica para Niños con Necesidades Educativas Especiales Utilizando Realidad Aumentada" desarrollado en esta Institución por la señorita Sara Raquel Chisaguano Jácome con cédula de ciudadanía 1805477542, estudiante de la Carrera de Telecomunicaciones de la Facultad de Ingeniería en Sistemas, Electrónica e Industrial de la Universidad Técnica de Ambato ha culminado exitosamente cumpliéndose con el 100% de los objetivos y las actividades programadas.

Particular que comunico a usted para los fines pertinentes.

Atentamente.

Lic. Víctor Barrionuevo

C.I: 1801854611  $(03)$  2849689 0981511216 victor.barrionuevo@educacion.gob.ec

> Dir.: Camino El Rey y pasaje Sumaco E-mail: victor.barrionuevo@educacion.gob.ec Telf. 032849689

## **Anexo 2: Informes Psicopedagógico**

Se debe señalar que se presenta únicamente el inicio de los informes psicopedagógicos de los 4 niños con los que se realizaron las pruebas, esto debido al número de páginas que contiene cada informe.

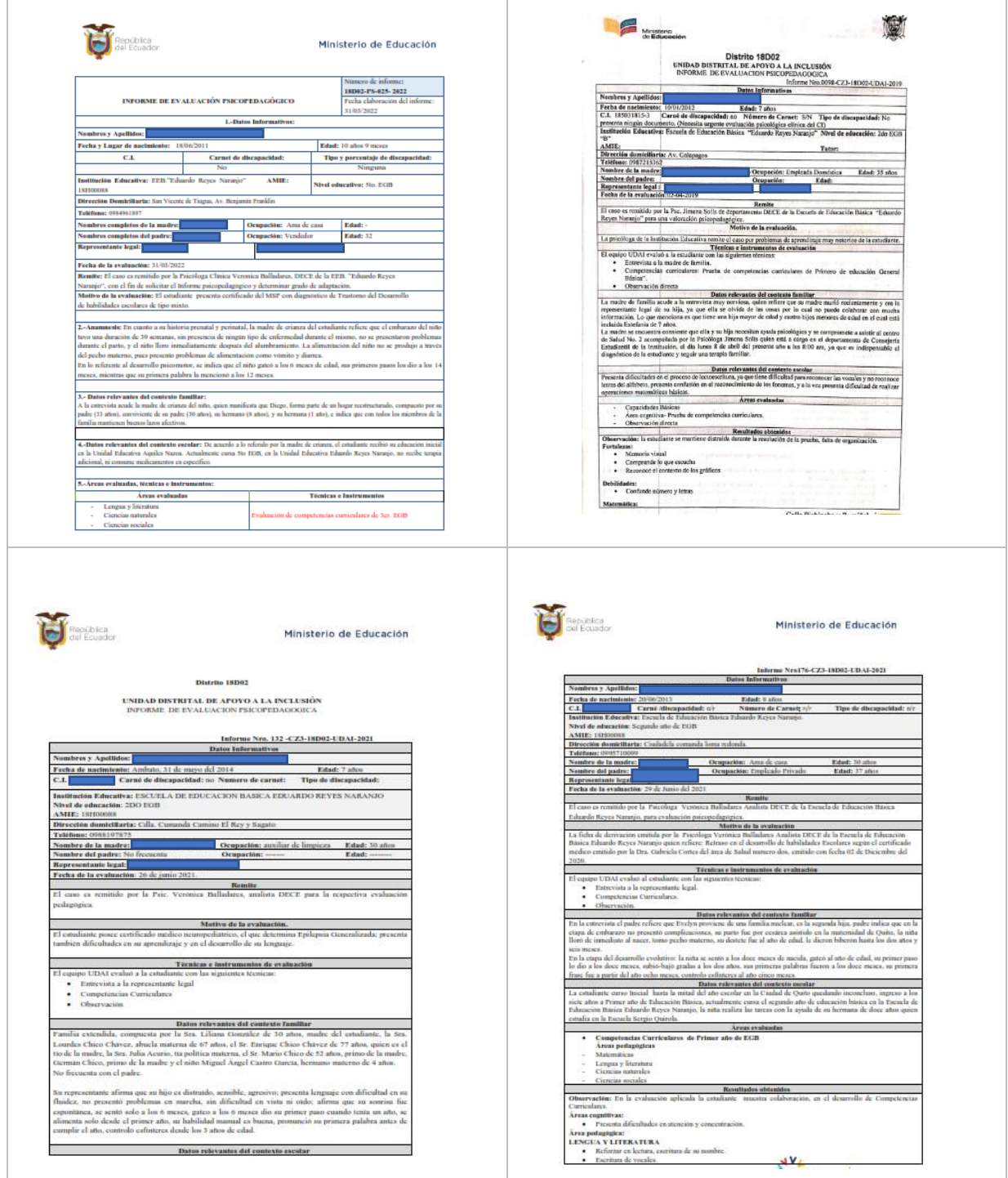

#### **Anexo 3: Encuesta 1**

**Tema:** Área académica con necesidad

**Objetivo:** Determinar el área académica que los estudiantes con Necesidades Educativas Especiales (NEE) de la Escuela de Educación Básica "Eduardo Reyes Naranjo", requiere de apoyo pedagógico.

**Participantes:** Docentes de la Institución

#### **Cuestionario**

- 1. Nombre y Apellido
- 2. Nivel Educativo a Cargo
	- a) Inicial 1
	- b) Inicial 2
	- c) Primer Grado
	- d) Segundo Grado
	- e) Tercer Grado
	- f) Cuarto Grado
	- g) Quinto Grado
	- h) Sexto Grado
	- i) Séptimo Grado
- 4. Dentro de su grupo de estudiantes ¿Tiene estudiantes con NEE?
	- a) Si
	- b) No
- 5. ¿Cuántos estudiantes con NEE tiene a su cargo?

1-40

- 6. ¿En qué áreas académicas usted enfatiza la enseñanza para estudiantes con NEE?
	- a) Matemática
	- b) Lengua y Literatura
	- c) Ciencias Naturales
	- d) Ciencias Sociales
- 7. ¿Posee recursos didácticos para la enseñanza a estudiantes con NEE?
	- a) Si
	- b) No
- 8. Seleccione un área académica dentro de su planificación para estudiantes con NEE en el que necesite apoyo pedagógico

Nota: Para esta pregunta tome en cuenta las áreas académicas que por razones de tiempo o recursos no se enfatiza su enseñanza de acuerdo con la adaptación curricular que el estudiante requiere.

- a) Matemática
- b) Lengua y Literatura
- c) Ciencias Naturales
- d) Ciencias Sociales

#### *Resultados*

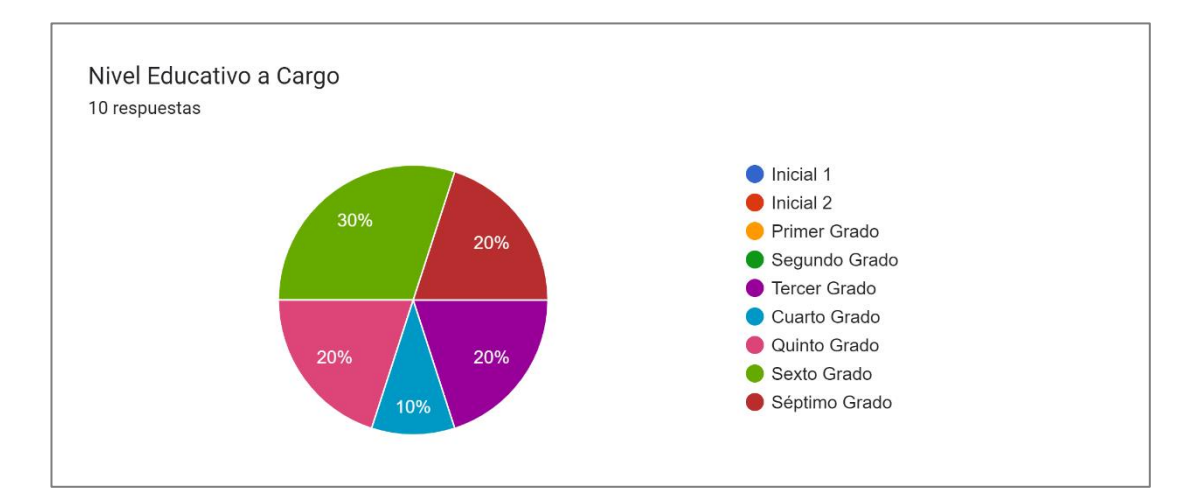

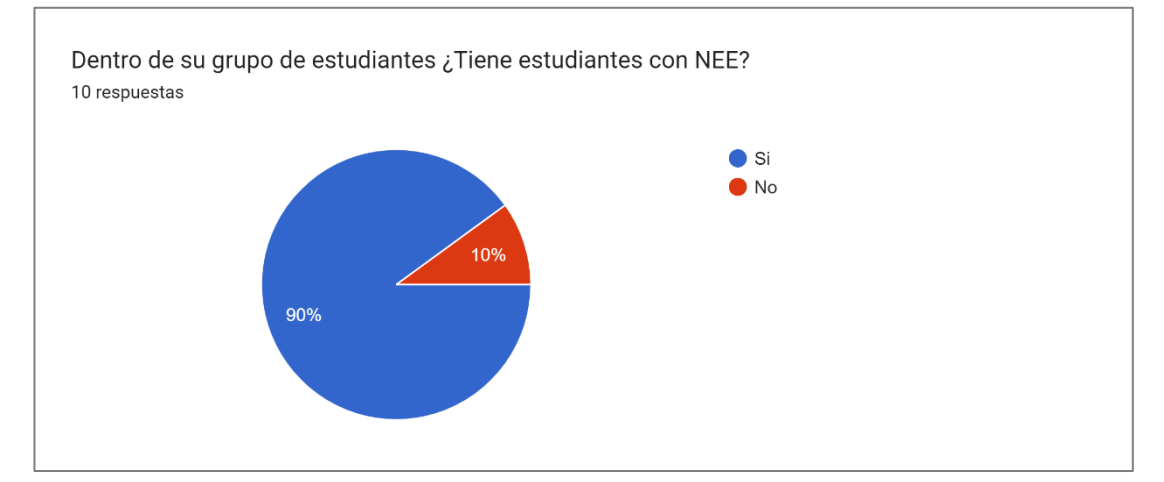

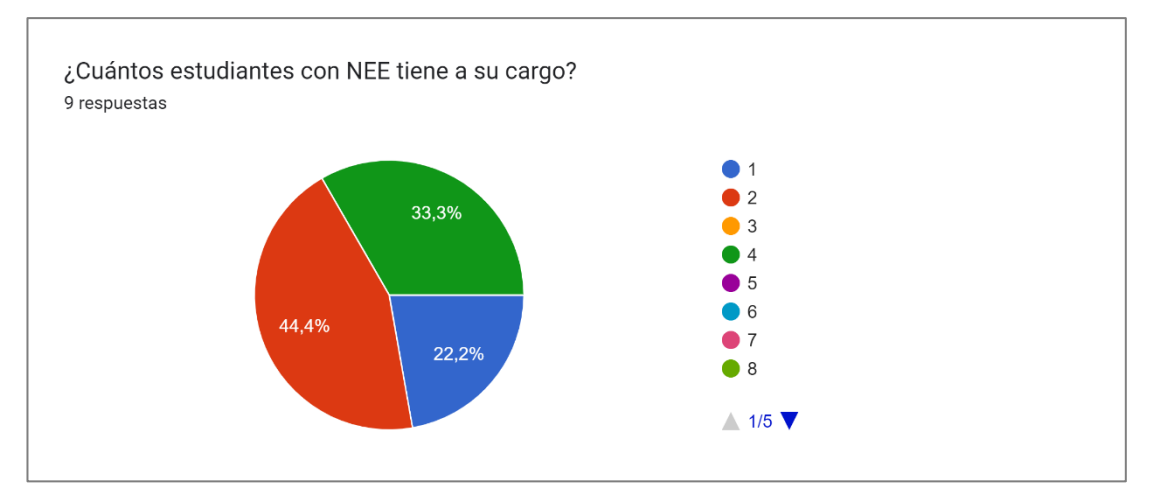

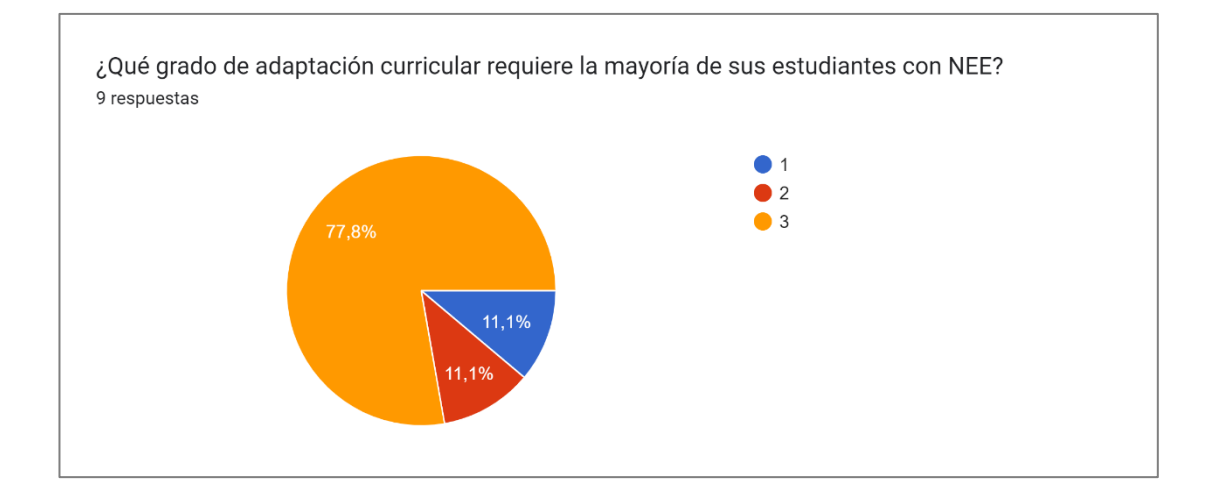

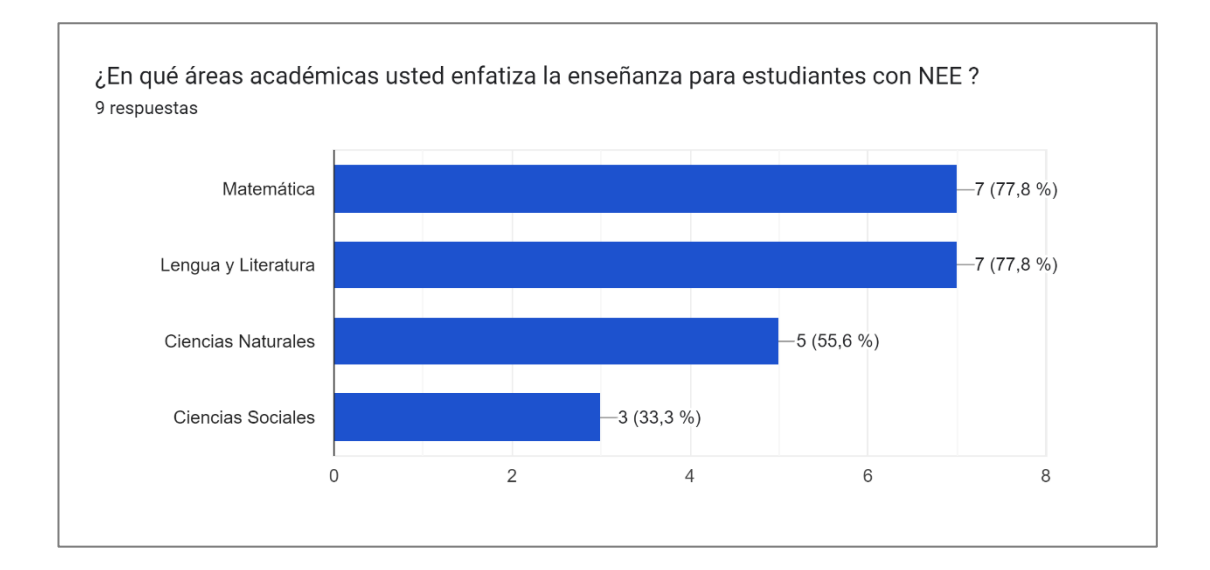

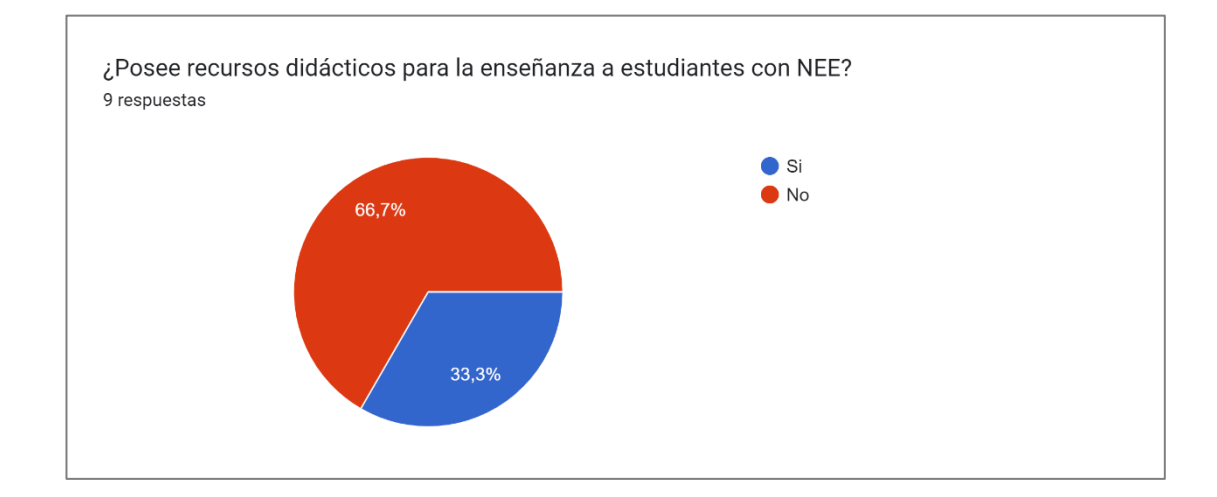

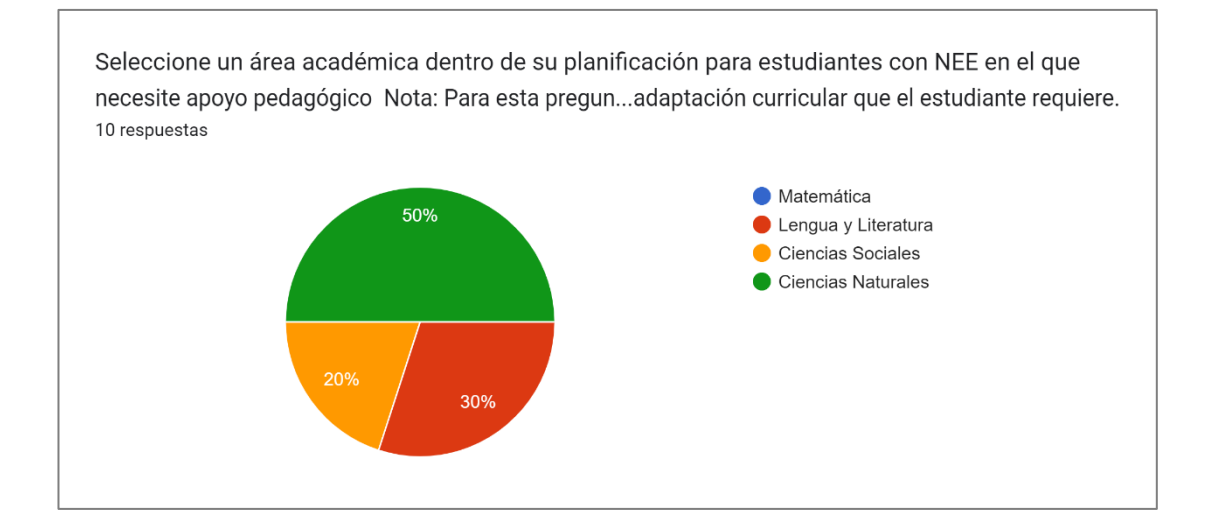

#### **Anexo 4: Código de programación microcontrolador**

```
#include "Arduino.h"
#include "SoftwareSerial.h"
#include "DFRobotDFPlayerMini.h"
SoftwareSerial mySoftwareSerial(10, 11); // RX, TX
DFRobotDFPlayerMini myDFPlayer;
const int BotonPag1 = 23;
const int BotonPag2 = 25;
const int BotonPag3 = 27;
const int BotonPag4 = 29;
const int BotonPag5 = 30;
const int BotonPag6 = 31;
const int BotonPag7 = 32;
const int BotonPag8 = 33;
const int BotonPag9 = 34;
const int BotonPag10 = 35;
const int BotonPag11 = 36;
const int BotonPag12 = 37;
const int BotonPag13 = 38;
const int BotonPag14 = 39;
const int BotonPag15 = 40;
const int BotonPag16 = 41;
const int BotonPag17 = 42;
const int BotonPag18 = 43;
const int BotonPag19 = 44;
const int BotonPag20 = 45;
const int BotonPag21 = 46;
const int BotonPag22 = 47;
const int BotonPag23 = 48;
const int BotonPag24 = 49;
const int BotonPag25 = 50;
const int BotonPag26 = 51;
const int BotonPag27 = 52;
const int BotonPag28 = 53;
const int ledPin = 13; 
int StatePag1 = 0;
int StatePag2 = 0;
int StatePag3 = 0;
int StatePag4 = 0;
int StatePag5 = 0;
int StatePag6 = 0;
int StatePag7 = 0;
int StatePag8 = 0;
int StatePag9 = 0;
int StatePag10 = 0;
int StatePag11 = 0;
int StatePag12 = 0;
int StatePag13 = 0;
int StatePag14 = 0;
int StatePag15 = 0;
int StatePag16 = 0;
int StatePag17 = 0;
int StatePag18 = 0;
int StatePag19 = 0;
```

```
int StatePag20 = 0;
int StatePag21 = 0;
int StatePag22 = 0;
int StatePag23 = 0;
int StatePag24 = 0;
int StatePag25 = 0;
int StatePag26 = 0;
int StatePag27 = 0;
int StatePag28 = 0;
void setup() {
   Serial.begin(9600);
   mySoftwareSerial.begin(9600);
   Serial.println();
   Serial.println(F("DFRobot DFPlayer Mini Demo"));
   Serial.println(F("Inicializando DFPlayer... (Puede tardar de 3 a 5 
segundos)"));
   if (!myDFPlayer.begin(mySoftwareSerial)) { //Utilice el software 
Serial para comunicarse con mp3.
     Serial.println(F("incapaz de empezar:"));
     Serial.println(F("1.Vuelva a comprobar la conexión.!"));
     Serial.println(F("2.Por favor inserte la tarjeta SD!"));
     while(true);
   }
   Serial.println(F("DFPlayer Mini online."));
   myDFPlayer.setTimeOut(500);
   myDFPlayer.volume(20); //establecer el valor del volumen (0~30).
   myDFPlayer.EQ(DFPLAYER_EQ_NORMAL);
   myDFPlayer.outputDevice(DFPLAYER_DEVICE_SD);
   pinMode(ledPin, OUTPUT);
   pinMode(BotonPag1, INPUT);
   pinMode(BotonPag2, INPUT);
   pinMode(BotonPag3, INPUT);
   pinMode(BotonPag4, INPUT);
   pinMode(BotonPag5, INPUT);
   pinMode(BotonPag6, INPUT);
   pinMode(BotonPag7, INPUT);
   pinMode(BotonPag8, INPUT);
   pinMode(BotonPag9, INPUT);
   pinMode(BotonPag10, INPUT);
   pinMode(BotonPag11, INPUT);
   pinMode(BotonPag12, INPUT);
   pinMode(BotonPag13, INPUT);
   pinMode(BotonPag14, INPUT);
   pinMode(BotonPag15, INPUT);
   pinMode(BotonPag16, INPUT);
   pinMode(BotonPag17, INPUT);
   pinMode(BotonPag18, INPUT);
   pinMode(BotonPag19, INPUT);
   pinMode(BotonPag20, INPUT);
   pinMode(BotonPag21, INPUT);
   pinMode(BotonPag22, INPUT);
   pinMode(BotonPag23, INPUT);
   pinMode(BotonPag24, INPUT);
```

```
 pinMode(BotonPag25, INPUT);
   pinMode(BotonPag26, INPUT);
   pinMode(BotonPag27, INPUT);
   pinMode(BotonPag28, INPUT);
}
void loop() {
   StatePag1 = digitalRead(BotonPag1);
   if (StatePag1 == HIGH) {
     Serial.println("Boton1");
     digitalWrite(ledPin, HIGH);
     myDFPlayer.play(1); //Reproducir el primer mp3
     delay(10000);
   } else {
     digitalWrite(ledPin, LOW);
   }
   StatePag2 = digitalRead(BotonPag2);
  if (StatePaq2 == HIGH) f Serial.println("Boton2");
     myDFPlayer.play(2); /
     delay(10000);
   } else {
   }
   StatePag3 = digitalRead(BotonPag3);
   if (StatePag3 == HIGH) {
     Serial.println("Boton3");
     myDFPlayer.play(3); 
     delay(10000);
   }
   StatePag4 = digitalRead(BotonPag4);
   if (StatePag4 == HIGH) {
     Serial.println("Boton4");
     myDFPlayer.play(4); //Play the first mp3
     delay(10000);
   }
   StatePag5 = digitalRead(BotonPag5);
   if (StatePag5 == HIGH) {
     Serial.println("Boton5");
     myDFPlayer.play(5); 
     delay(10000);
   }
   StatePag6 = digitalRead(BotonPag6);
   if (StatePag6 == HIGH) {
     Serial.println("Boton6");
     myDFPlayer.play(6); 
     delay(10000);
   }
   StatePag7 = digitalRead(BotonPag7);
   if (StatePag7 == HIGH) {
     Serial.println("Boton7");
```

```
 myDFPlayer.play(7); 
  delay(10000);
 }
 StatePag8 = digitalRead(BotonPag8);
 if (StatePag8 == HIGH) {
   Serial.println("Boton8");
  myDFPlayer.play(8); 
   delay(10000);
 }
 StatePag9 = digitalRead(BotonPag9);
 if (StatePag9 == HIGH) {
  Serial.println("Boton9");
  myDFPlayer.play(9); 
  delay(10000);
 }
 StatePag10 = digitalRead(BotonPag10);
 if (StatePag10 == HIGH) {
   Serial.println("Boton10");
  myDFPlayer.play(10); 
  delay(10000);
 }
 StatePag11 = digitalRead(BotonPag11);
 if (StatePag11 == HIGH) {
   Serial.println("Boton11");
  myDFPlayer.play(11); 
  delay(10000);
 }
 StatePag12 = digitalRead(BotonPag12);
 if (StatePag12 == HIGH) {
   Serial.println("Boton12");
  myDFPlayer.play(12); 
  delay(10000);
 }
 StatePag13 = digitalRead(BotonPag13);
 if (StatePag13 == HIGH) {
   Serial.println("Boton13");
  myDFPlayer.play(13); 
   delay(10000);
 }
 StatePag14 = digitalRead(BotonPag14);
 if (StatePag14 == HIGH) {
   Serial.println("Boton14");
  myDFPlayer.play(14); 
  delay(10000);
 }
 StatePag15 = digitalRead(BotonPag15);
 if (StatePag15 == HIGH) {
   Serial.println("Boton15");
  myDFPlayer.play(15); 
  delay(10000);
 }
```

```
 StatePag16 = digitalRead(BotonPag16);
 if (StatePag16 == HIGH) {
   Serial.println("Boton16");
  myDFPlayer.play(16); 
   delay(10000);
 }
 StatePag17 = digitalRead(BotonPag17);
 if (StatePag17 == HIGH) {
   Serial.println("Boton17");
  myDFPlayer.play(17); 
  delay(10000);
 }
 StatePag18 = digitalRead(BotonPag18);
 if (StatePag18 == HIGH) {
   Serial.println("Boton18");
  myDFPlayer.play(18); 
   delay(10000);
 }
 StatePag19 = digitalRead(BotonPag19);
 if (StatePag19 == HIGH) {
   Serial.println("Boton19");
  myDFPlayer.play(19); 
  delay(10000);
 }
 StatePag20 = digitalRead(BotonPag20);
 if (StatePag20 == HIGH) {
   Serial.println("Boton20");
  myDFPlayer.play(20); 
  delay(10000);
 }
 StatePag21 = digitalRead(BotonPag21);
 if (StatePag21 == HIGH) {
   Serial.println("Boton21");
  myDFPlayer.play(21); 
  delay(10000);
 }
 StatePag22 = digitalRead(BotonPag22);
 if (StatePag22 == HIGH) {
   Serial.println("Boton22");
  myDFPlayer.play(22); 
   delay(10000);
 }
 StatePag23 = digitalRead(BotonPag23);
 if (StatePag23 == HIGH) {
   Serial.println("Boton23");
  myDFPlayer.play(23); 
  delay(10000);
 }
 StatePag24 = digitalRead(BotonPag24);
 if (StatePag24 == HIGH) {
   Serial.println("Boton24");
   myDFPlayer.play(24);
```

```
 delay(10000);
 }
 StatePag25 = digitalRead(BotonPag25);
 if (StatePag25 == HIGH) {
  Serial.println("Boton25");
  myDFPlayer.play(25); 
  delay(10000);
 }
 StatePag26 = digitalRead(BotonPag26);
 if (StatePag26 == HIGH) {
  Serial.println("Boton26");
  myDFPlayer.play(26); 
  delay(10000);
 }
 StatePag27 = digitalRead(BotonPag27);
 if (StatePag27 == HIGH) {
  Serial.println("Boton27");
  myDFPlayer.play(27); 
  delay(10000);
 }
 StatePag28 = digitalRead(BotonPag28);
 if (StatePag28 == HIGH) {
   Serial.println("Boton28");
  myDFPlayer.play(28); 
  delay(10000);
 }
```

```
}
```
# **Anexo 5: Evaluación aplicada a los estudiantes**

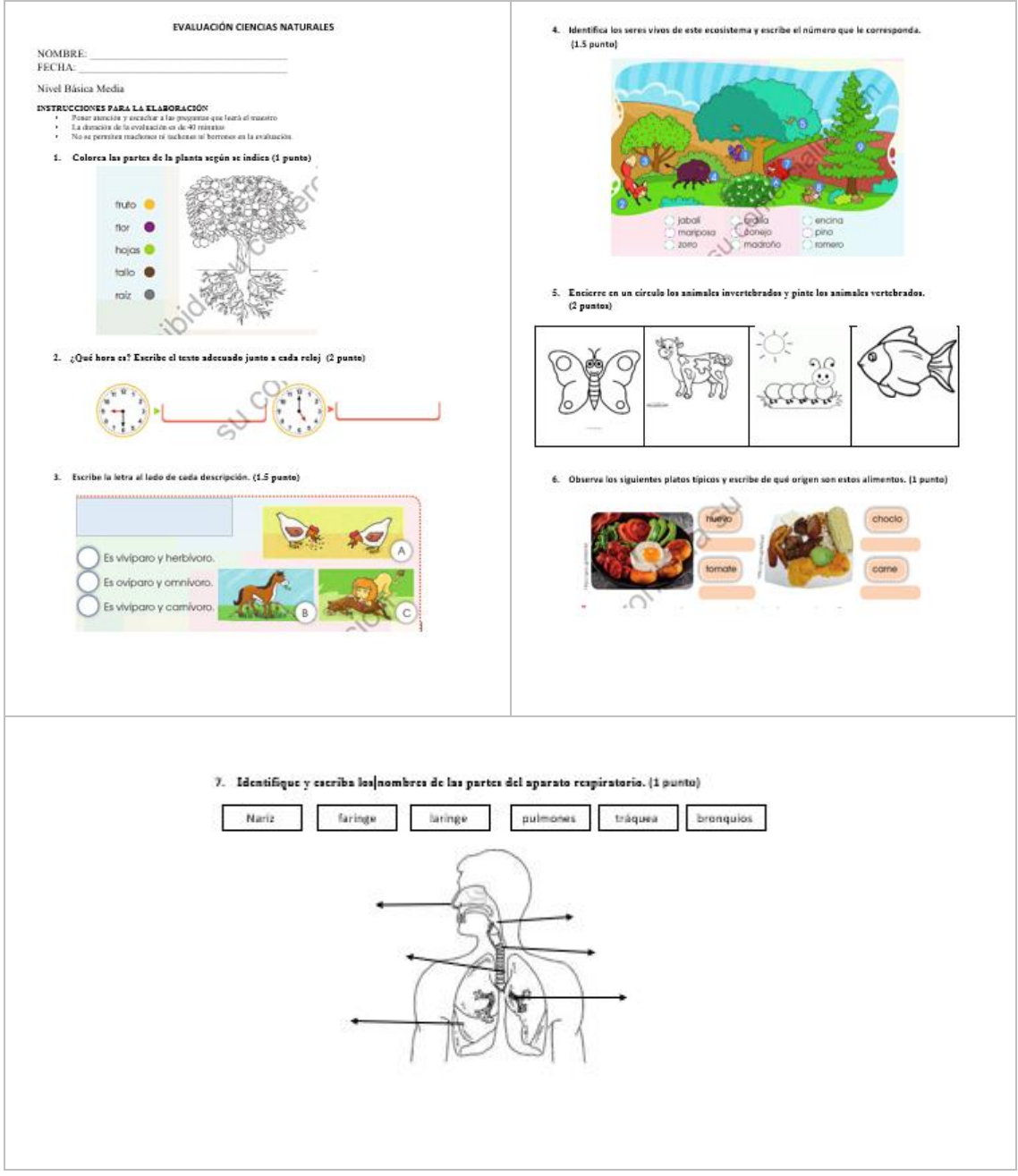

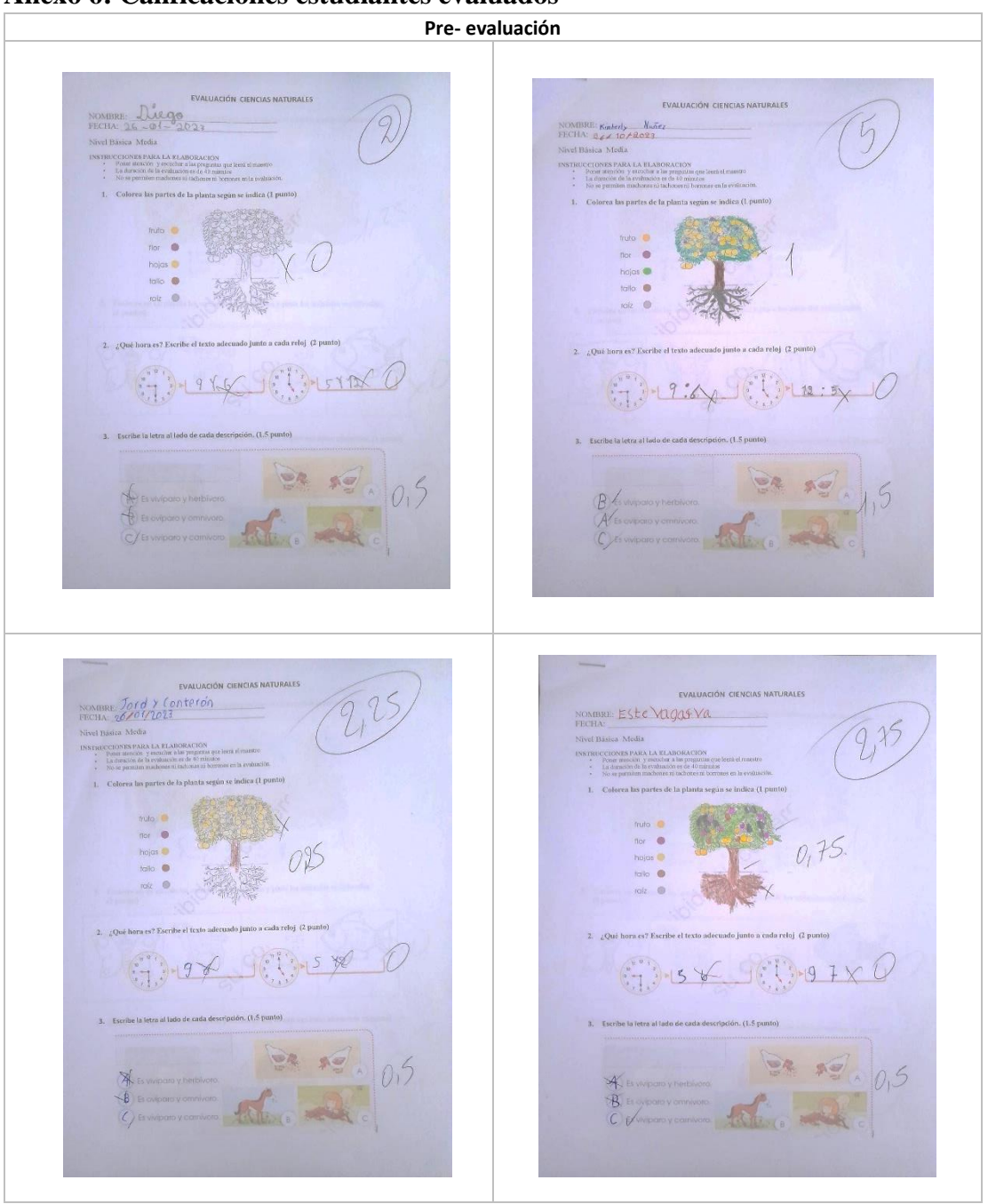

**Anexo 6: Calificaciones estudiantes evaluados**

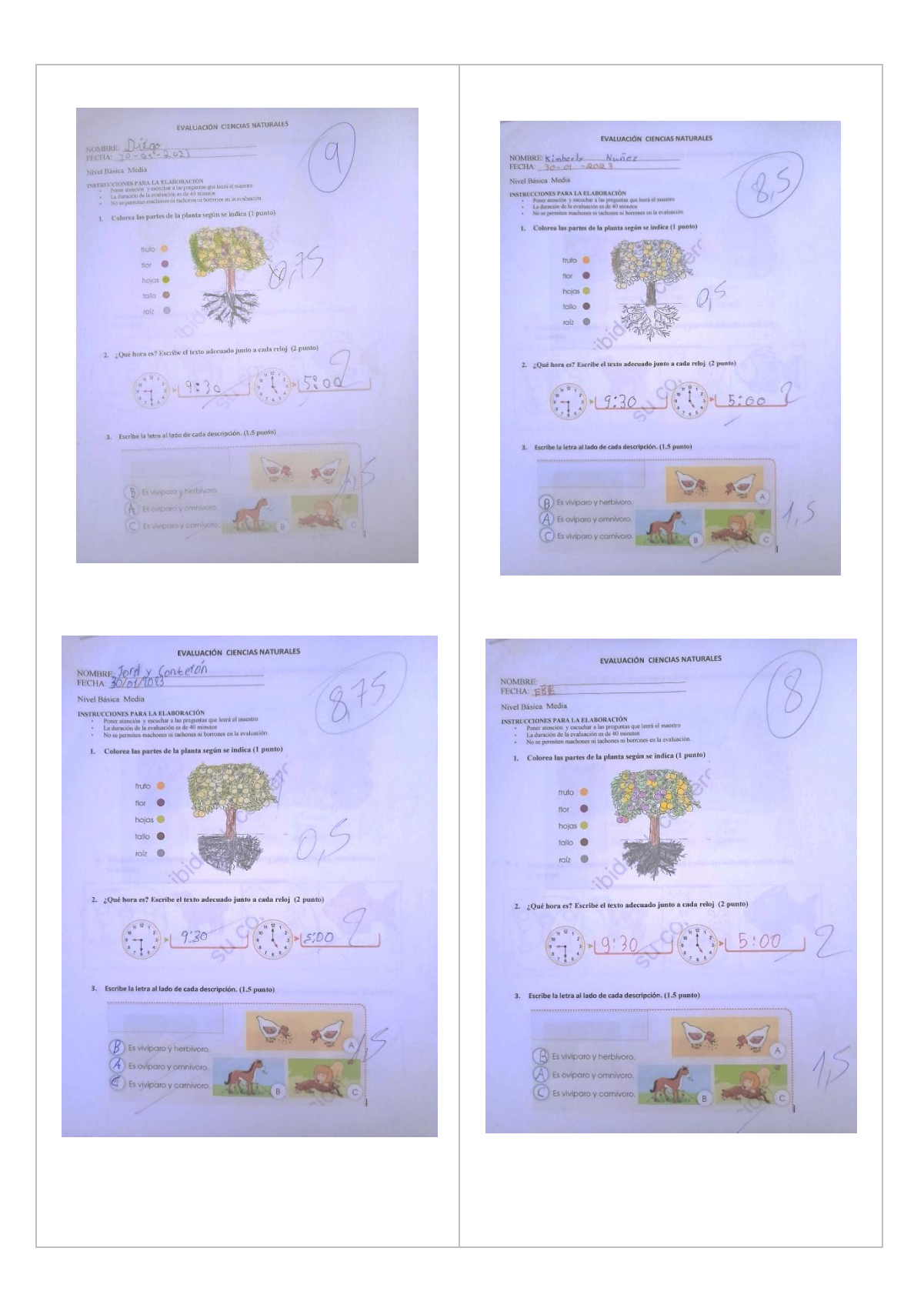

```
Anexo 7: Script C#, Tracked Image
```

```
sing System;
using System.Collections.Generic;
using UnityEngine;
using UnityEngine.XR.ARFoundation;
using UnityEngine.XR.ARSubsystems;
[RequireComponent(typeof(ARTrackedImageManager))]
public class PlaceTrackedImages : MonoBehaviour {
     // Referencia al componente del administrador de imagenes con 
seguimiento AR
    private ARTrackedImageManager _trackedImagesManager;
     public GameObject[] ArPrefabs;
     // matriz con clave de los prefabs
     private readonly Dictionary<string, GameObject>
_instantiatedPrefabs = new Dictionary<string, GameObject>();
     void Awake() {
         //almacenar en caché una referencia al componente del 
administrador 
         //de imágenes rastreadas
          _trackedImagesManager =
GetComponent<ARTrackedImageManager>();
     }
     void OnEnable() {
        //adjunte el controlador de eventos cuando cambien las 
imágenes rastreadas
         _trackedImagesManager.trackedImagesChanged +=
OnTrackedImagesChanged;
     }
     void OnDisable() {
         //eliminar el controlador de eventos
         _trackedImagesManager.trackedImagesChanged -=
OnTrackedImagesChanged;
     }
     //Controlador de eventos
     private void
OnTrackedImagesChanged(ARTrackedImagesChangedEventArgs eventArgs) {
         foreach (var trackedImage in eventArgs.added){
             //obtener el nombre de la imagen de referencia
             var imageName = trackedImage.referenceImage.name;
             //ahora se recoore la matriz de los prefabs
             foreach (var curPrefab in ArPrefabs) {
                 if (string.Compare(curPrefab.name, imageName,
StringComparison.OrdinalIgnoreCase) == 0 &&
!_instantiatedPrefabs.ContainsKey(imageName)) {
                     //crea una instancia del prefab, emparejandolo 
con ARTrackedImage
                     var newPrefab = Instantiate(curPrefab,
trackedImage.transform);
                     //agregar el prefab creado a nuestra matriz
                    _instantiatedPrefabs[imageName] = newPrefab;
 }
 }
```

```
 }
         foreach (var trackedImage in eventArgs.updated)
         {
_instantiatedPrefabs[trackedImage.referenceImage.name].SetActive(tra
ckedImage.trackingState == TrackingState.Tracking);
         }
         //si el subsistema AR ha dejado de buscar una imagen 
rastreada
        foreach (var trackedImage in eventArgs.removed) {
             // destruir su prefab
Destroy(_instantiatedPrefabs[trackedImage.referenceImage.name]);
             // Tambien elimine la instancia de nuestra matriz
_instantiatedPrefabs.Remove(trackedImage.referenceImage.name);
         }
     }
}
```
### **Anexo 8: Pruebas de Funcionamiento**

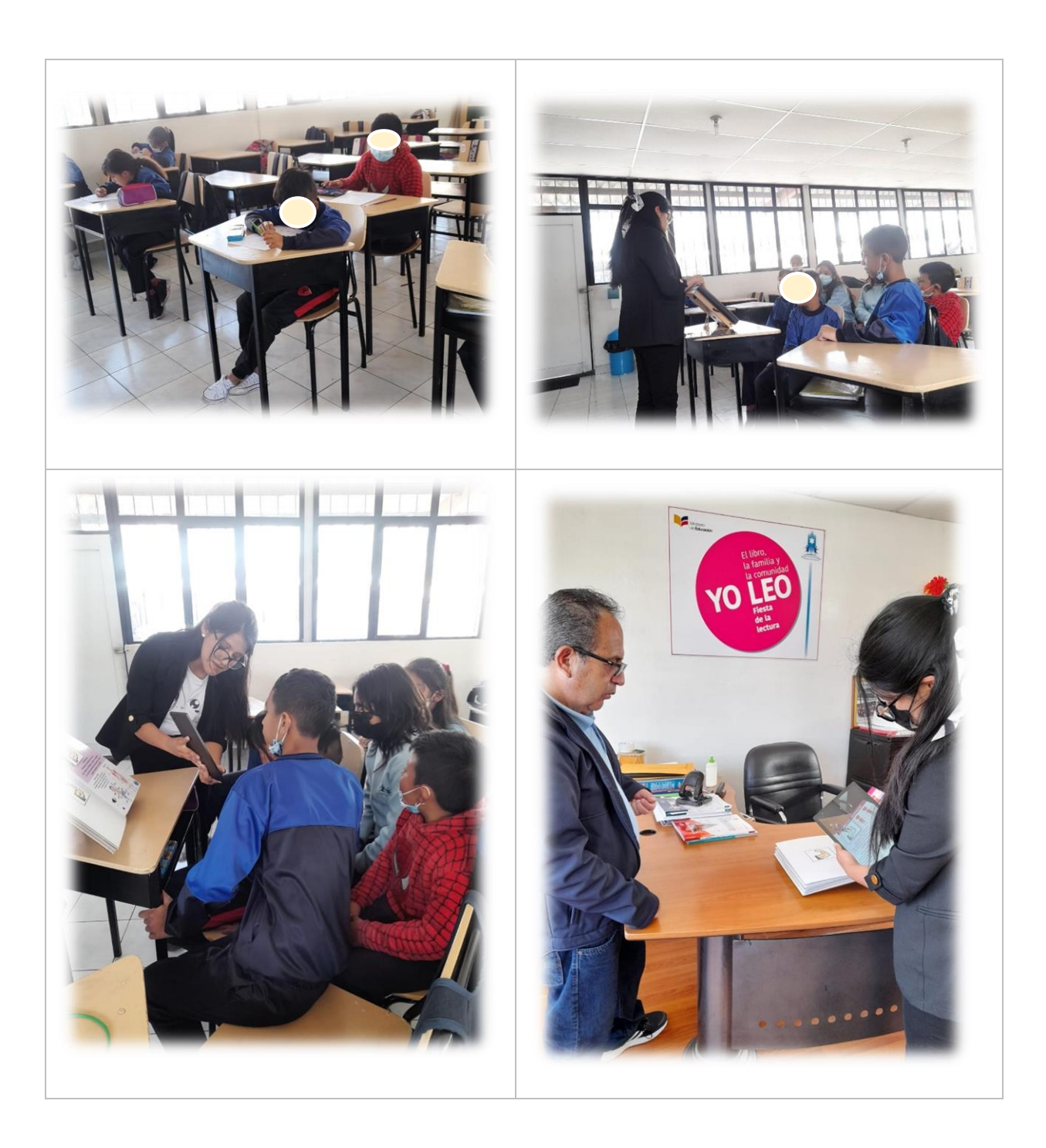

# **Anexo 9: Soporte del Dispositivo**

Se complementó el sistema con un soporte de madera para mayor comodidad de los estudiantes.

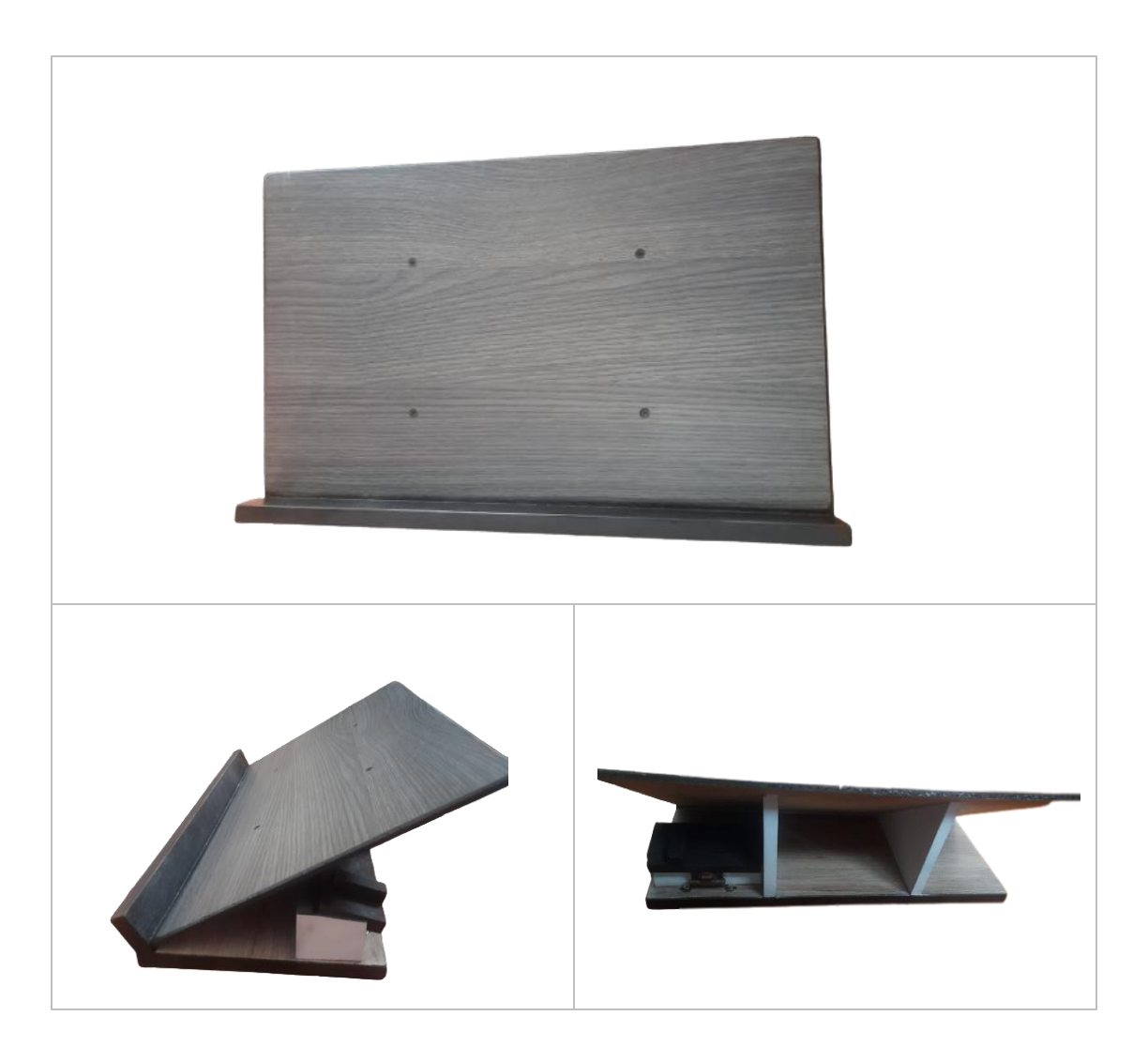